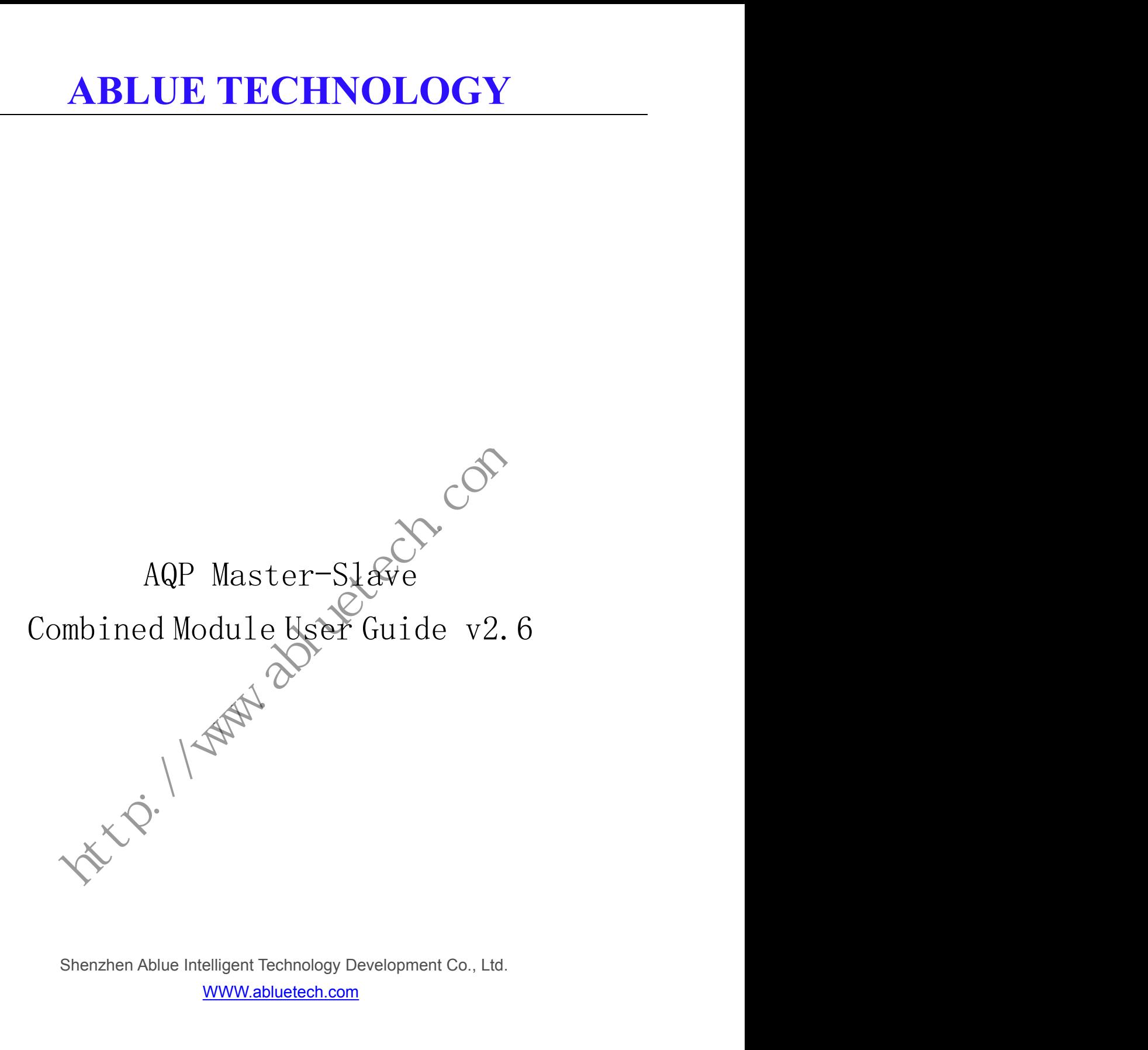

WWW.abluetech.com

### **Revision**

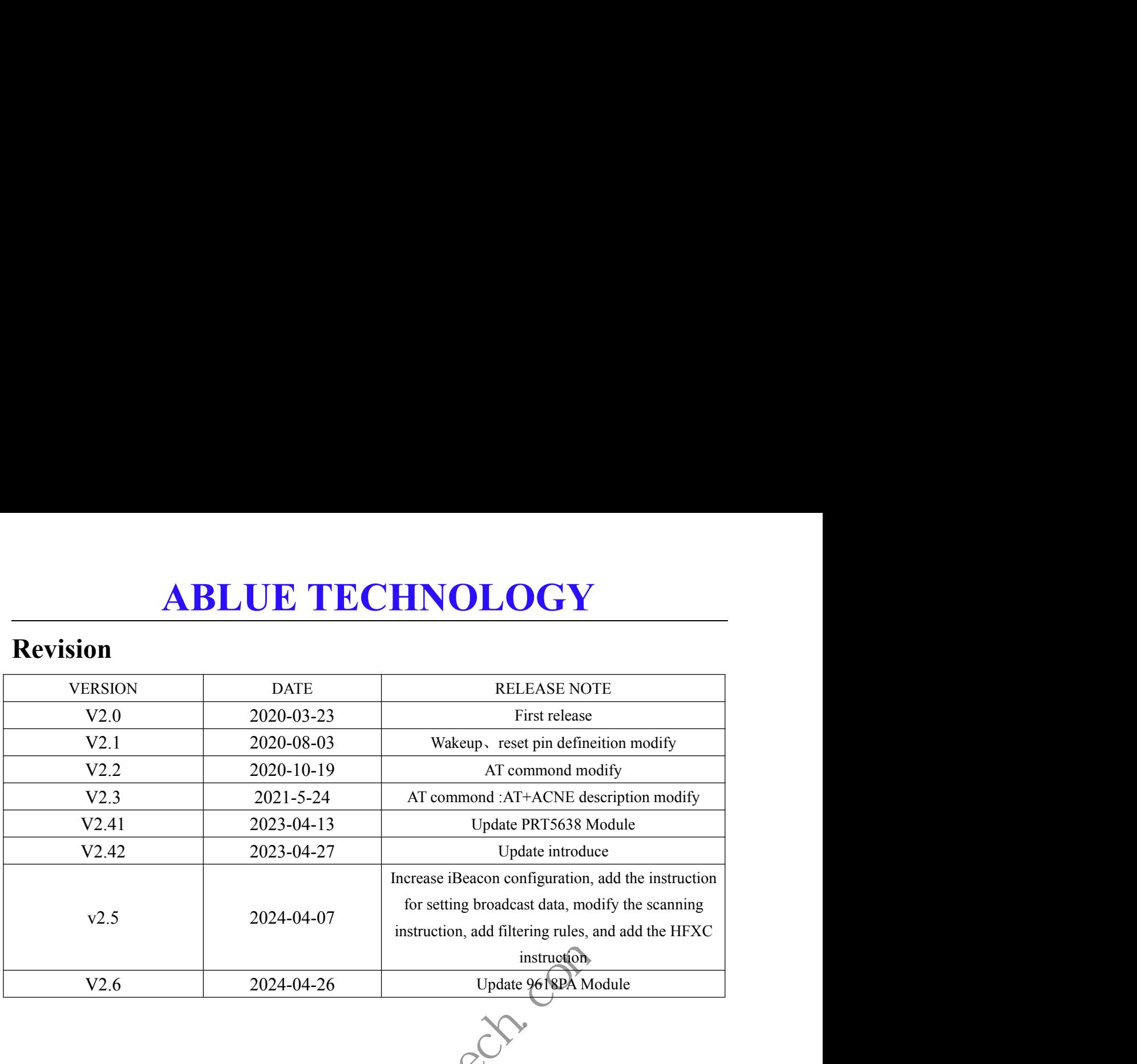

2024-04-07<br>
Instruction, add filtering rules, and<br>
ID Update 9618PA Modul<br>
Update 9618PA Modul<br>
Update 9618PA Modul<br>
Update 9618PA Modul<br>
Update 9618PA Modul<br>
Update 9618PA Modul<br>
Update 9618PA Modul<br>
Update 9618PA Modul<br>

### **ABLUE TECHNOLOGY**

### 目录

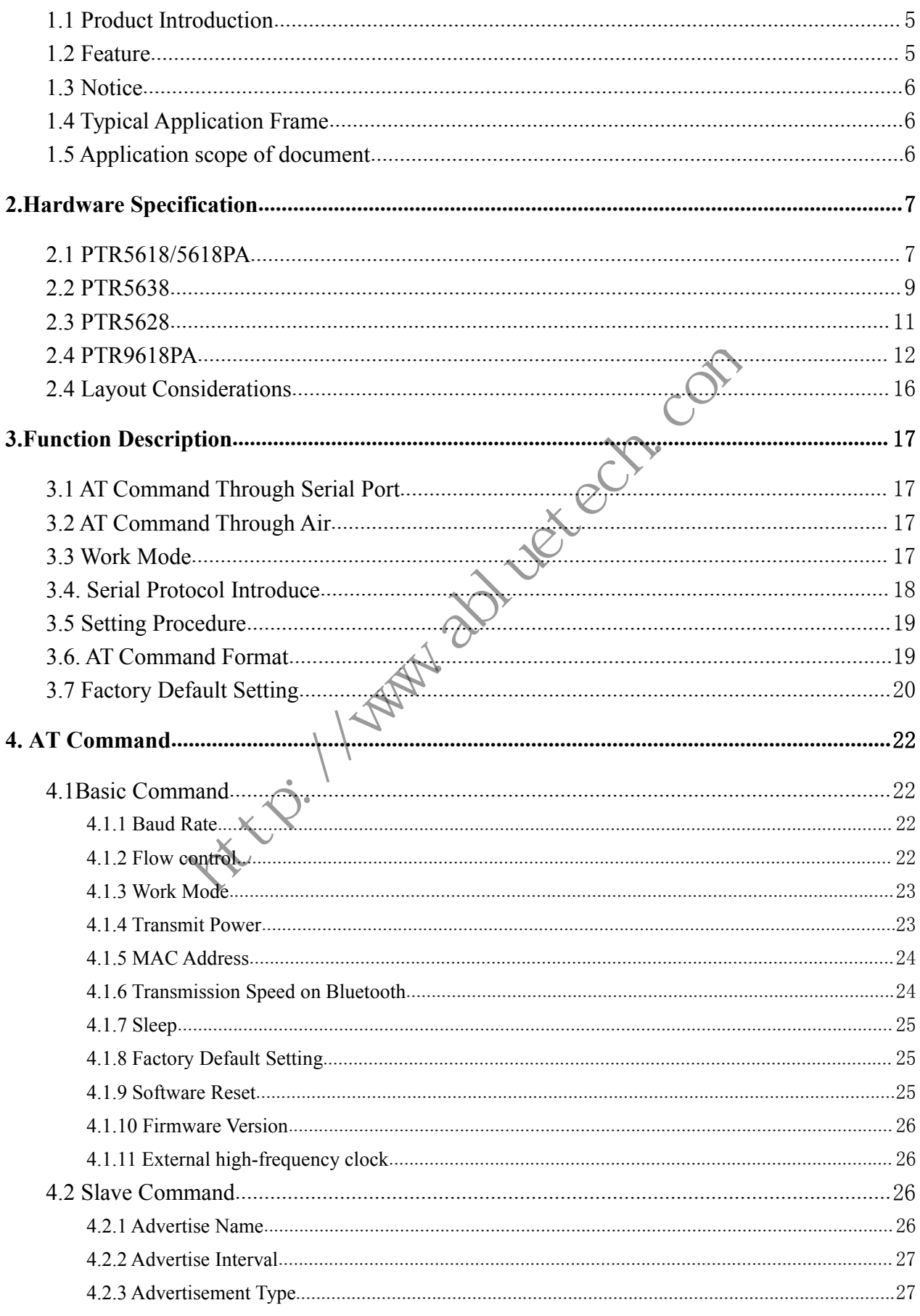

### **ABLUE TECHNOLOGY**

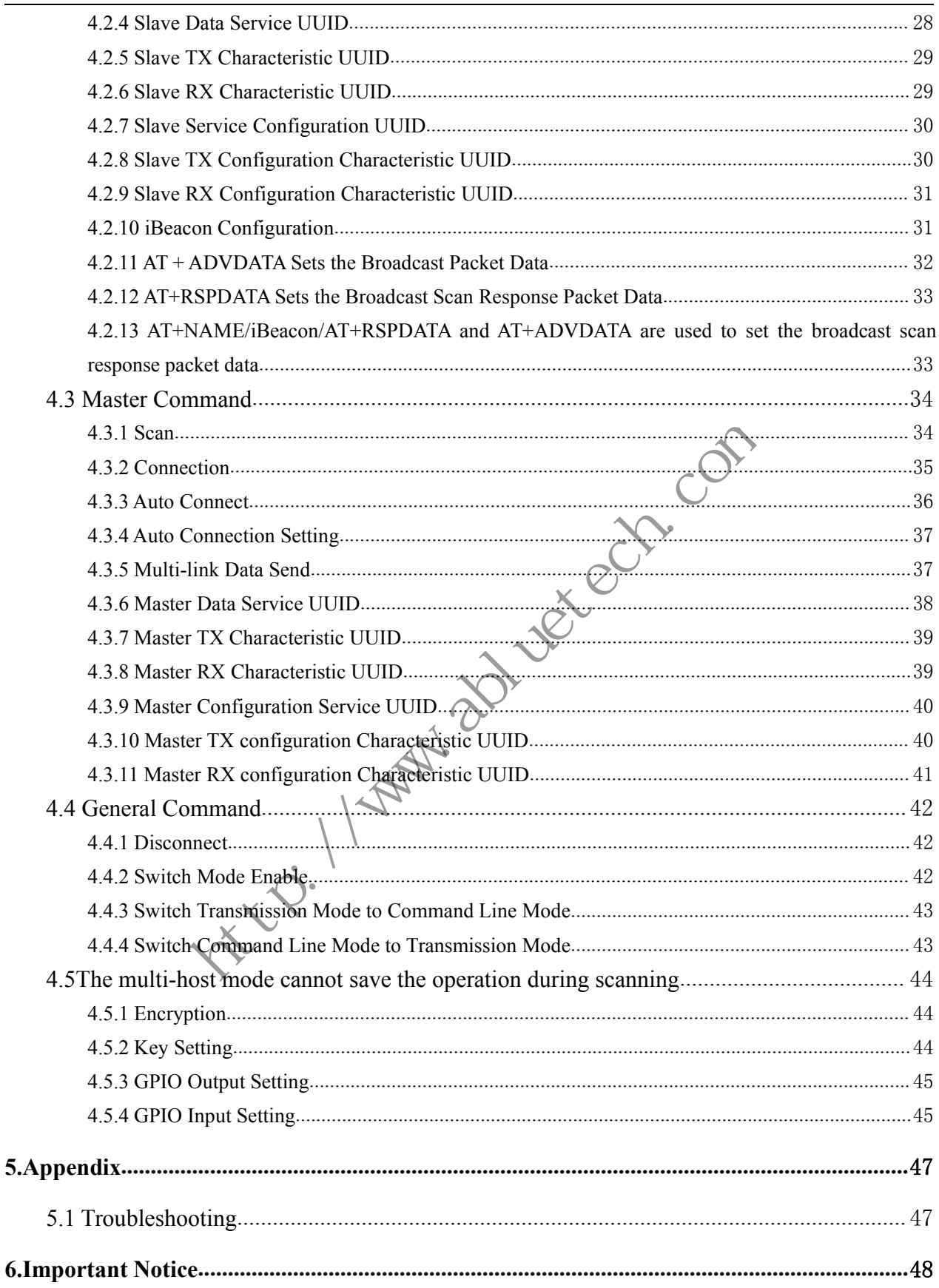

### **1.Overview**

**1. Overview<br>
1.1 Product Introduction<br>
PTR56XX-MS is BLE module with a master-slave feature. PTR56XX module<br>
ARM Cortex-M4F processor from Nordic Semiconductor. Therefore, the PTR5<br>
high performance and ultra-low power(UL ABLUE TECHNOLOGY**<br>
1. Overview<br>
1.1 Product Introduction<br>
PTR56XX-MS is BLE module with a master-slave feature. PTR56XX module is based on nRF52832 with an<br>
ARM Cortex-M4F processor from Nordic Semiconductor. Therefore, **ABLUE TECHNOLOGY**<br> **1.0 Verview**<br> **1.1 Product Introduction**<br>
PTR56XX-MS is BLE module with a master-slave feature. PTR56XX-module is based on nRF52832 with an<br>
ARM Cortex-M4F processor from Nordic Semiconductor. Therefo **high performance and ultra-low power(ULP).**<br>The user's MCU is connected to the module through a serial performance and ultra-low power(ULP).<br>The user's MCU is connected to the module through a serial port (UAR<br>communicati

<span id="page-4-0"></span>**1. DVETVIEW**<br> **1.1 Product Introduction**<br>
PTR56XX-MS is BLE module with a master-slave feature. PTR56XX module is based on nRF52832 with an<br>
ARM Cortex-M4F processor from Nordic Semiconductor. Therefore, the PTR56XX-MS f **1.1 Product Introduction**<br>
PTR56XX-MS is BLE module with a master-slave feature. PTR56XX module is based on nRF52832 with an<br>
ARM Cortex-M4F processor from Nordic Semiconductor. Therefore, the PTR56XX-MS features Bluetoo 1.1 Product Introduction<br>
PTR56XX-MS is BLE module with a master-slave feature. PTR56XX module is based on nRF52832 with an<br>
ARM Cortex-M4F processor from Nordic Semiconductor. Therefore, the PTR56XX-MS features Bluetooth THE A FOCAL THE OCALCED INTERTATION (THE MORE SERVICE) THE MAND COTTENT AND COTTENT AND COTTENT TO MORE SERVICE SERVICE TO MAND COTTENT AND SERVICE SERVICE SERVICE SERVICE SERVICE SERVICE ARE USER USER USER THE USER'S MCU PTRS6XX-MS is BLE module with a master-slave feature. PTRS6XX module is based on nKF52832 with an ARM Cortex-M4F processor from Nordic Semiconductor. Therefore, the PTRS6XX-MS features Bluetooth 5.0, high performance and ARM Correx-M4P processor from Nordic Semiconductor. Therefore, the PTK56XX-MS features Bluetooth 5.0,<br>high performance and ultra-low power(ULP).<br>The user's MCU is connected to the module through a serial port (UART), so th migh performance and ultra-low power(ULP).<br>
The user's MCU is connected to the module through a serial port (UART), so that it enables bidirectional<br>
communication of data with the mobile device. After receiving the data f The user's MCU is connected to the module infough a serial port (UART), so that it enables burrectional<br>communication of data with the mobile device. After receiving the data from the serial port of the user MCU,<br>the modul The user's MCU is connected to the module through a serial port<br>
communication of data with the mobile device. After receiving the<br>
the module will automatically send it to the mobile device; The r<br>
the APP, and then the m

communication of data with the mobile device. After receiving the data from<br>the module will automatically send it to the mobile device; The mobile device<br>the APP, and then the module sends the data it received to the user' Support Support a wide range of supply voltage from 1.8V to 3.6V.<br>
Support to the different of the module can be configured by "AT Command", and parts of the "<br>
Command" can be stored in flash to ensure the configuration Support and of Bluetooth states and the method of methods.<br>
Support a wide range of supply voltage from 1.8V to 3.6V.<br>
Support all of Bluetooth 5.0 protocol, high-speed transmission.<br>
Support all of Bluetooth following eff All what are moone device. Then receiving are data nomine schar port of a<br>attically send it to the mobile device; The mobile device can write data to<br>module sends the data it received to the user's MCU through the Serial p

Support a With the mentioned feature, users may spend less time and costude developing products by using<br>
PTR56XX-MS.Development become easier.<br>
Support Bluetooth 5.0 protocol, high-speed transmission.<br>
Support a wide rang Support multi-link architecture with one master and multiple slaves.<br>
Support Bluetooth 5.0 protocol, high-speed transmission.<br>
Support a wide range of supply voltage from 1.8V to 3.6V.<br>
Support and of Bluetooth role(maste

- 
- 
- <span id="page-4-1"></span>**Support Bluetooth 5.0 protocol, high-speed transmission.**<br>
Support a wide range of supply voltage from 1.8V to 3.6V.<br>
Support all of Bluetooth role(master and slave), easy to switch to different roles.<br>
Support multi-lin Support Bluetooth 5.0 protocol, high-speed transmission.<br>
■ Support a wide range of supply voltage from 1.8V to 3.6V.<br>
■ Support all of Bluetooth role(master and slave),easy to switch to difference support multi-link arc Support Bluetooth 5.0 protocol, high-speed transmission.<br>
Support a wide range of supply voltage from 1.8V to 3.6V.<br>
Support all of Bluetooth role(master and slave), easy to switch to different support multi-link architect Support a wide range of Supply voltage from 1.8V to 3.6V.<br>
Support all of Bluetooth role(master and slave), easy to switch to different roles.<br>
Support multi-link architecture with one master and multiple slaves.<br>
Support Support at what tanggler supply voltage from 1.5 v to 3.0 v.<br>
Support all of Bluetooth role(master and slave),easy to switch to different roles.<br>
Support multi-link architecture with one master and multiple slaves.<br>
Suppor
- Support an of Blackboth rote(indister and shave), easy to switch to different rotes.<br>
Support information encryption to improve transmission security;<br>
Support low power advertising mode.<br>
Support to modify the 128-bit UUI
- 
- 
- 
- 
- 
- 

- **ABLUE TECHNOLOGY**<br>al port of the module is configured as 115200bps baud rate, 8 bits data, 1 stop<br>rity.<br>ommands" must be used when the module is in "NONE CONNECTED **1.3 Notice**<br> **1.3 Notice**<br> **1.** The default serial port of the module is configured a<br>
bit, and none parity. **ABLUE TECHNOLOGY**<br>
1.3 Notice<br>
1. The default serial port of the module is configured as 115200bps baud rate, 8 bits data, 1 stop<br>
bit, and none parity.<br>
2. All the "AT Commands" must be used when the module is in "NONE C **ABLUE TECHI**<br> **Notice**<br>
The default serial port of the module is configured a<br>
bit, and none parity.<br>
All the "AT Commands" must be used when the<br>
MODE". **2. All the "AT Commands" must be used when the module is in "NONE CONNECTED**<br>2. All the "AT Commands" must be used when the module is in "NONE CONNECTED<br>2. All the "AT Commands" must be used when the module is in "NONE CO **3. All the "AT Commands" must be used when the module is in "NONE CONNECTED**<br>3. All the "AT Commands" must be used when the module is in "NONE CONNECTED<br>3. All the "AT Commands" must be used when the module is in "NONE CO **EXECHNOLOGY**<br>
The default serial port of the module is configured as 115200bps baud rate, 8 bi<br>
bit, and none parity.<br>
All the "AT Commands" must be used when the module is in "NONE C<br>
MODE".<br>
All the "AT Commands" are fi 1.3 Notice<br>
1. The default serial port of the module is configured as 115200bps baud rate, 8 bits data, 1 stop<br>
bit, and none parity.<br>
2. All the "AT Commands" must be used when the module is in "NONE CONNECTED<br>
MODE".<br>
3
- MODE".
- 
- 
- <span id="page-5-0"></span>The default serial port of the module is configured as 11<br>bit, and none parity.<br>All the "AT Commands" must be used when the m<br>MODE".<br>All the "AT Commands" are filled in ASCII format. Wh<br>exceeds its range, the module will r 1. The default serial port of the module is configured as 115200bps baud rate, 8 bits data, 1 stop<br>
2. All the "AT Commands" must be used when the module is in "NONE CONNECTED<br>
MODE".<br>
3. All the "AT Commands" are filled The detail serial port of the module is comigined as 1152000ps badd rate, 8 bits data, 1 stop<br>bit, and none parity.<br>All the "AT Commands" are filled in ASCII format. When the inputted command is wrong or<br>exceeds its range, on, and none party.<br>
All the "AT Commands" must be used when the module is in "NONE CONNECTED<br>
MODE".<br>
All the "AT Commands" are filled in ASCII format. When the inputted command is wrong or<br>
exceeds its range, the module All the "AT Commands" must be used when the module is in NONE COP<br>MODE".<br>All the "AT Commands" are filled in ASCII format. When the inputted command i<br>exceeds its range, the module will return ERROR.<br>Most of "AT Commands" S. All the "AT Commands" are filled in ASCII format. When the inputted command is wrong or<br>exceeds its range, the module will return ERROR.<br>4. Most of "AT Commands" take effect immediately while some of them take effect af
- <span id="page-5-1"></span>

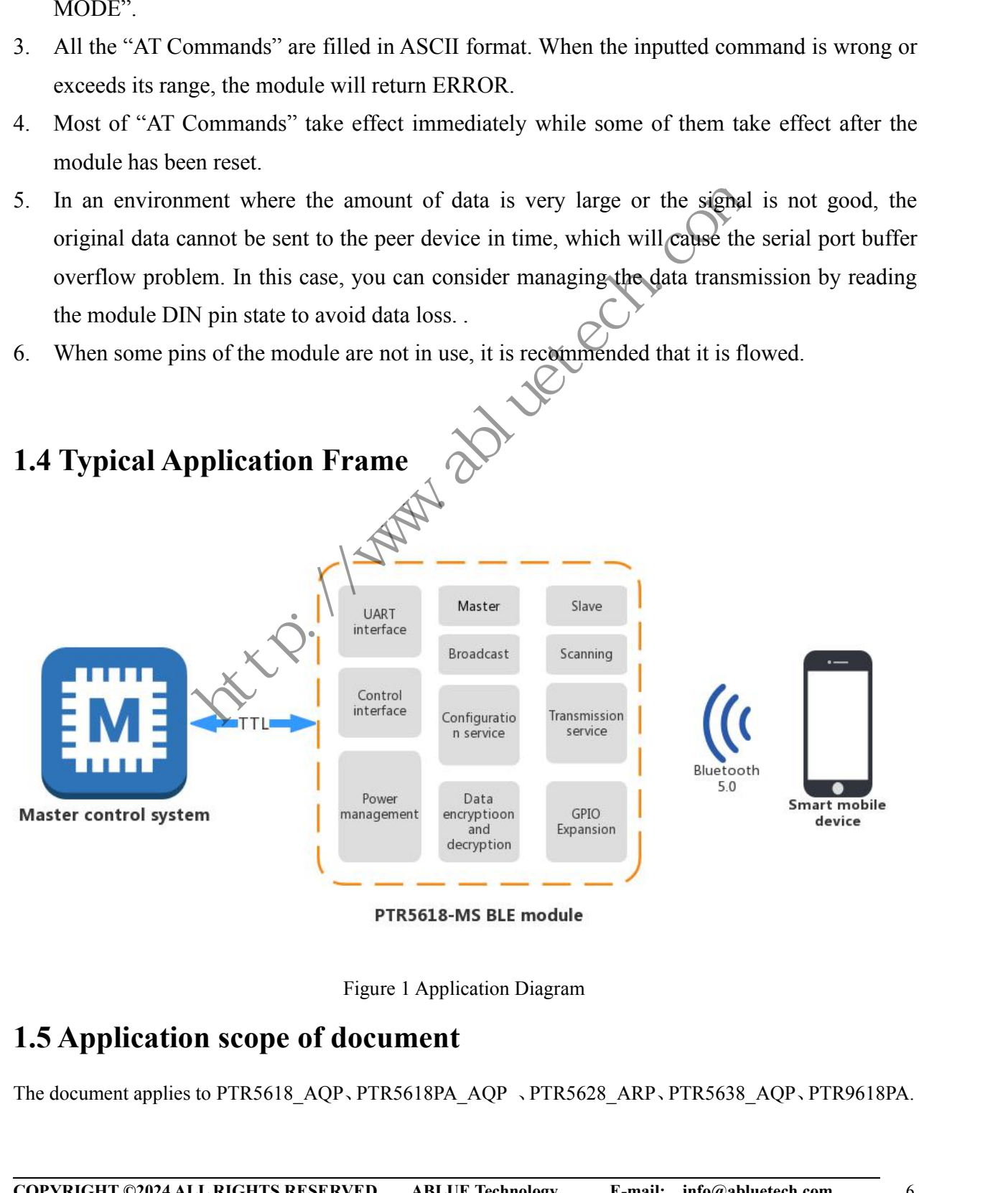

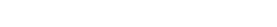

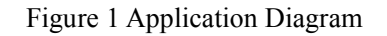

<span id="page-5-2"></span>Figure 1 Application Diagram<br> **COPYRIGHT &COPY ADDED ADDED ASSES**<br>
The document applies to PTR5618\_AQP, PTR5618PA\_AQP, PTR5628\_ARP, PTR5638\_AQP, PTR9618PA.<br> **COPYRIGHT ©2024 ALL RIGHTS RESERVED** ABLUE Technology E-mail: in

### **ABLUE TECHNOLOGY**<br>
The Specification<br> **COMBERY**<br>
COMBER **2.Hardware Specification<br>
2.1 PTR5618/5618PA**<br>
2.1 PTR5618/5618PA<br>
2.1.1 Package **2. Hardware Specification<br>2.1 PTR5618/5618PA**<br>2.1.1 Package<br>The module package is shown in Figure 2(TOP VIEW). Please see the PTR5618/5618

<span id="page-6-0"></span>**ABLUE TEC**<br> **2.Hardware Specification**<br> **2.1 PTR5618/5618PA**<br>
2.1.1 Package<br>
The module package is shown in Figure 2(TOP VIEW). Ple<br>
details. **The module package is shown in Figure 2(TOP VIEW). Please see the PTR5618/5618PA module data sheet for**<br>The module package is shown in Figure 2(TOP VIEW). Please see the PTR5618/5618PA module data sheet for details. details.

<span id="page-6-1"></span>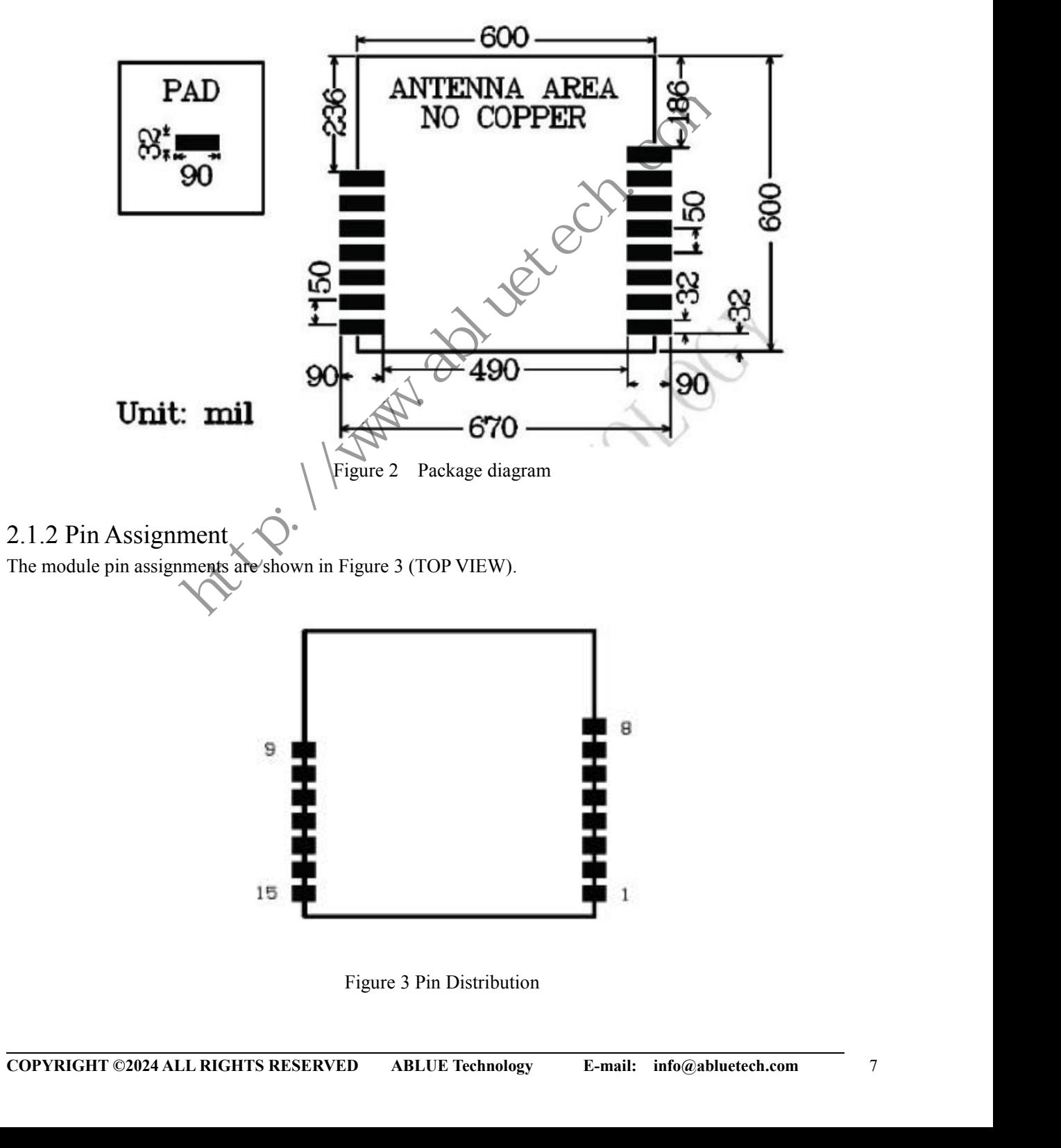

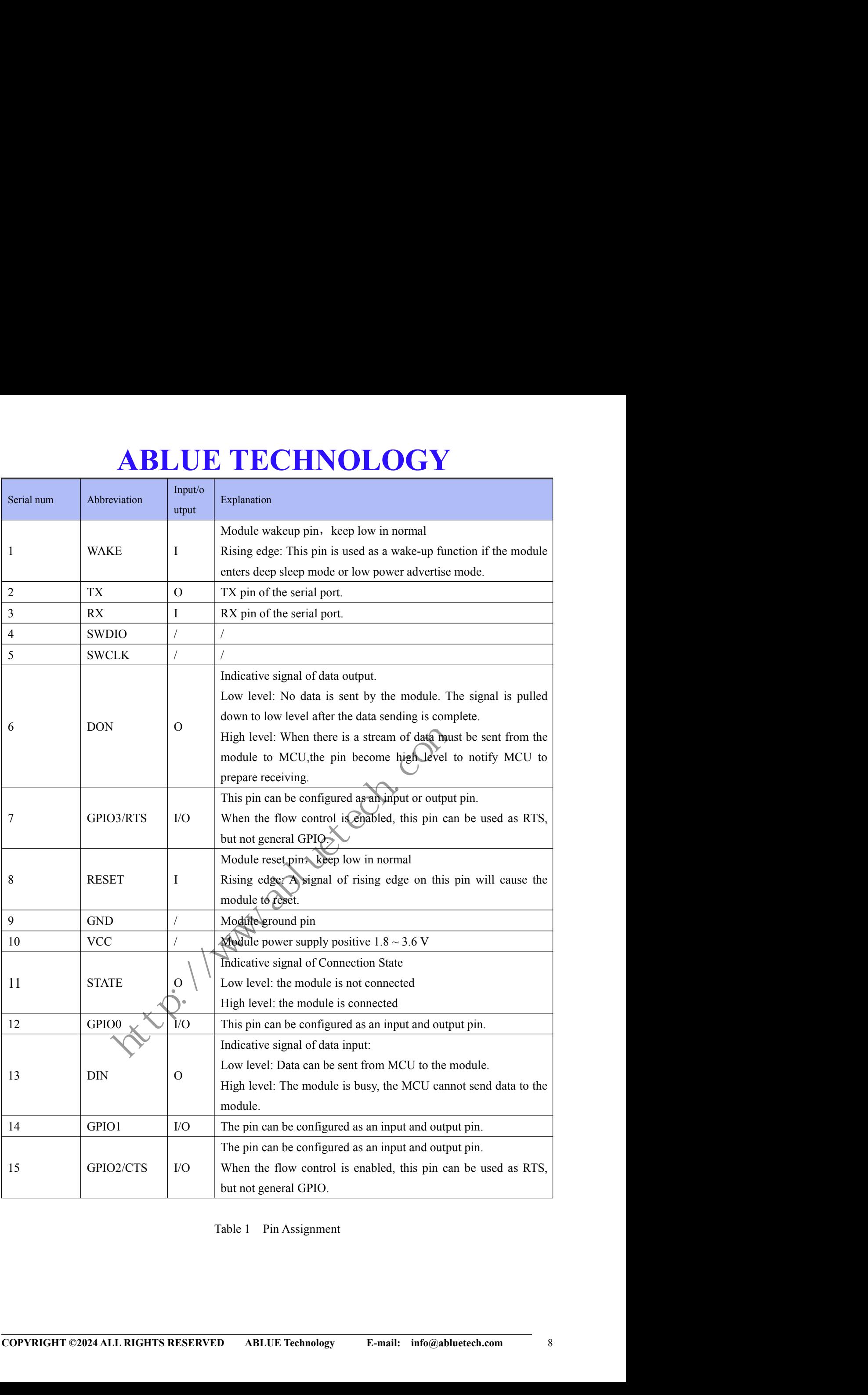

Table 1 Pin Assignment

<span id="page-8-0"></span>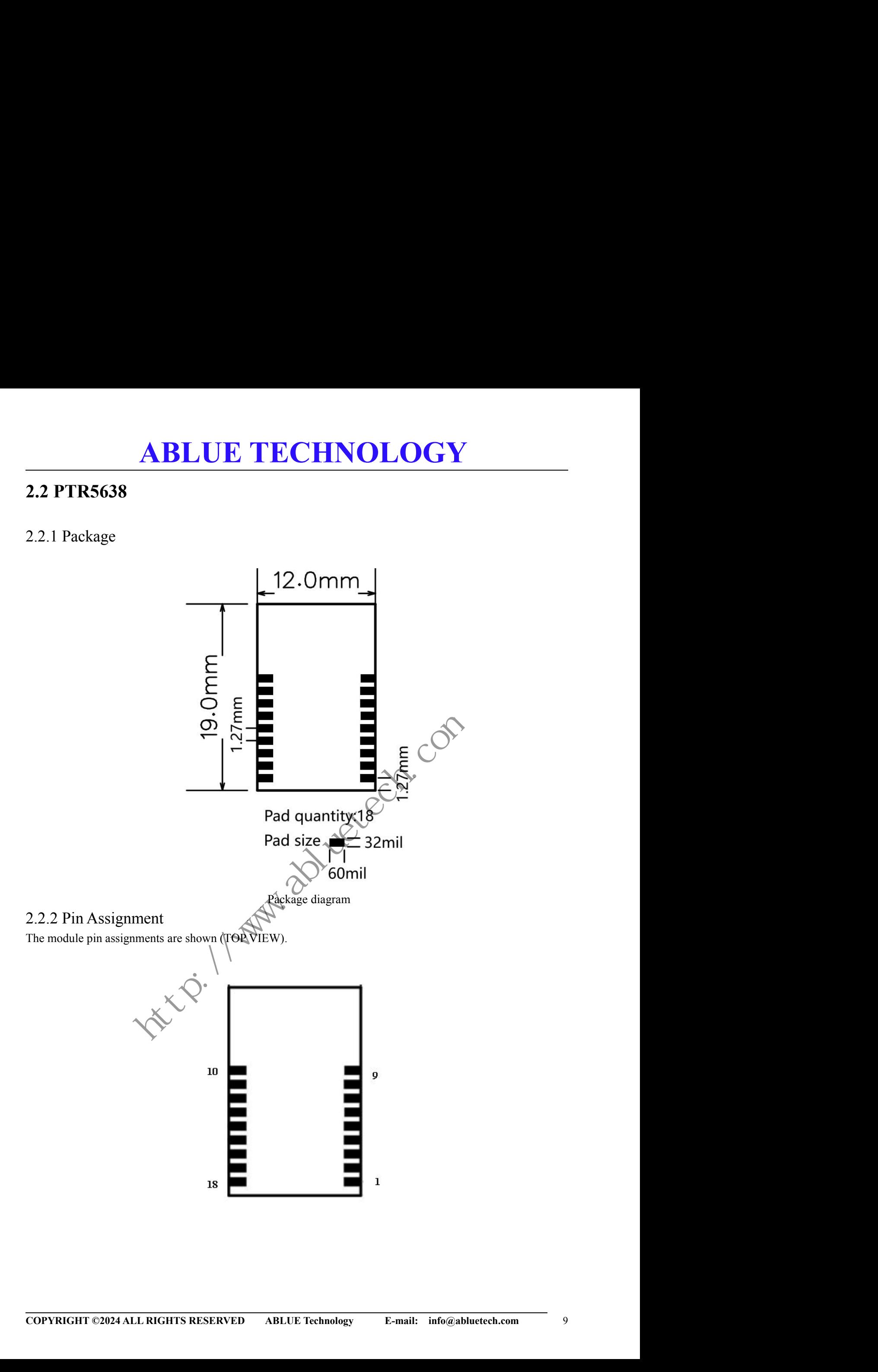

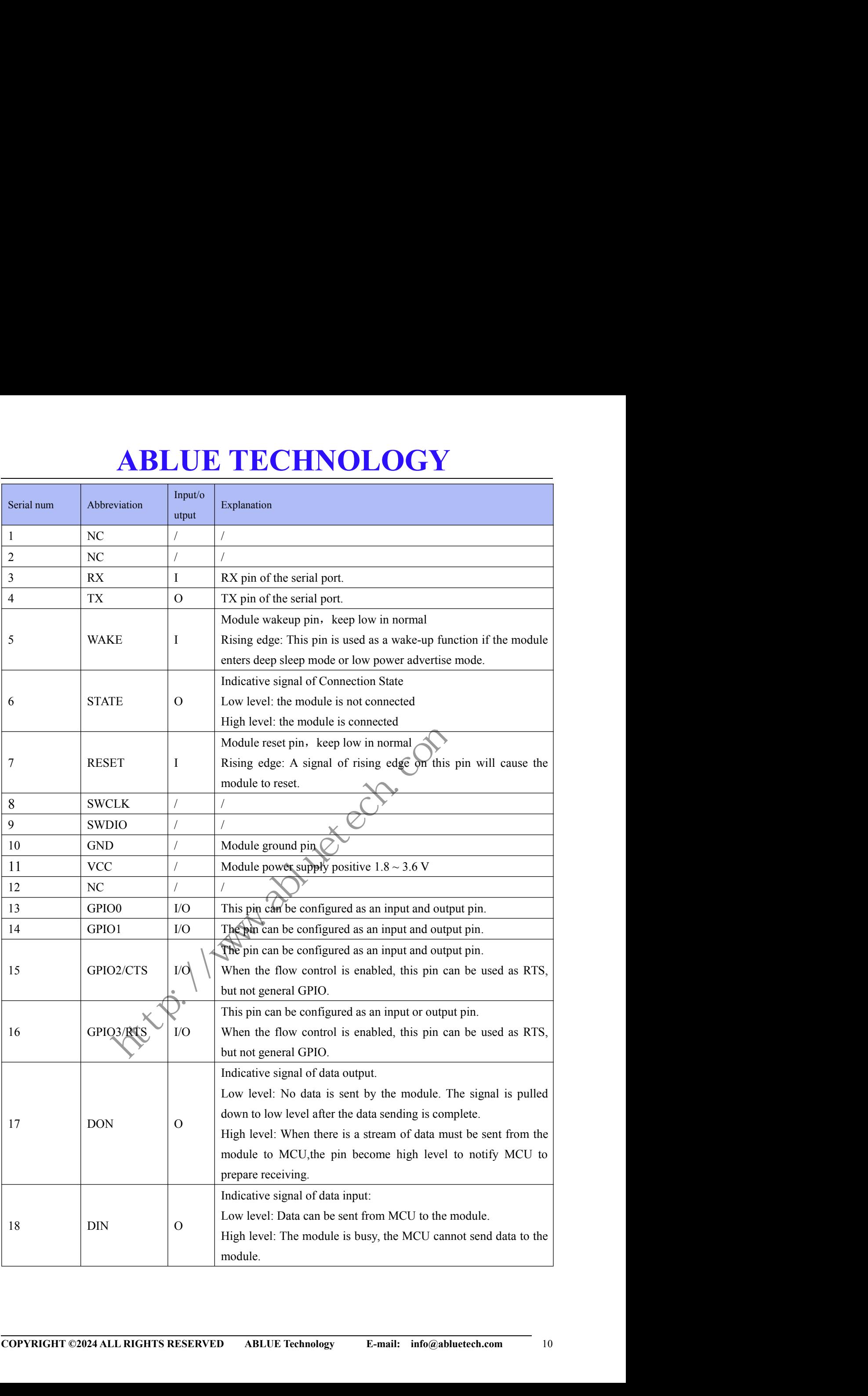

# **2.3 PTR5628**<br>2.3.1 Package<br>The module package is shown (TOP VIEW). Please see the PTR

<span id="page-10-0"></span>

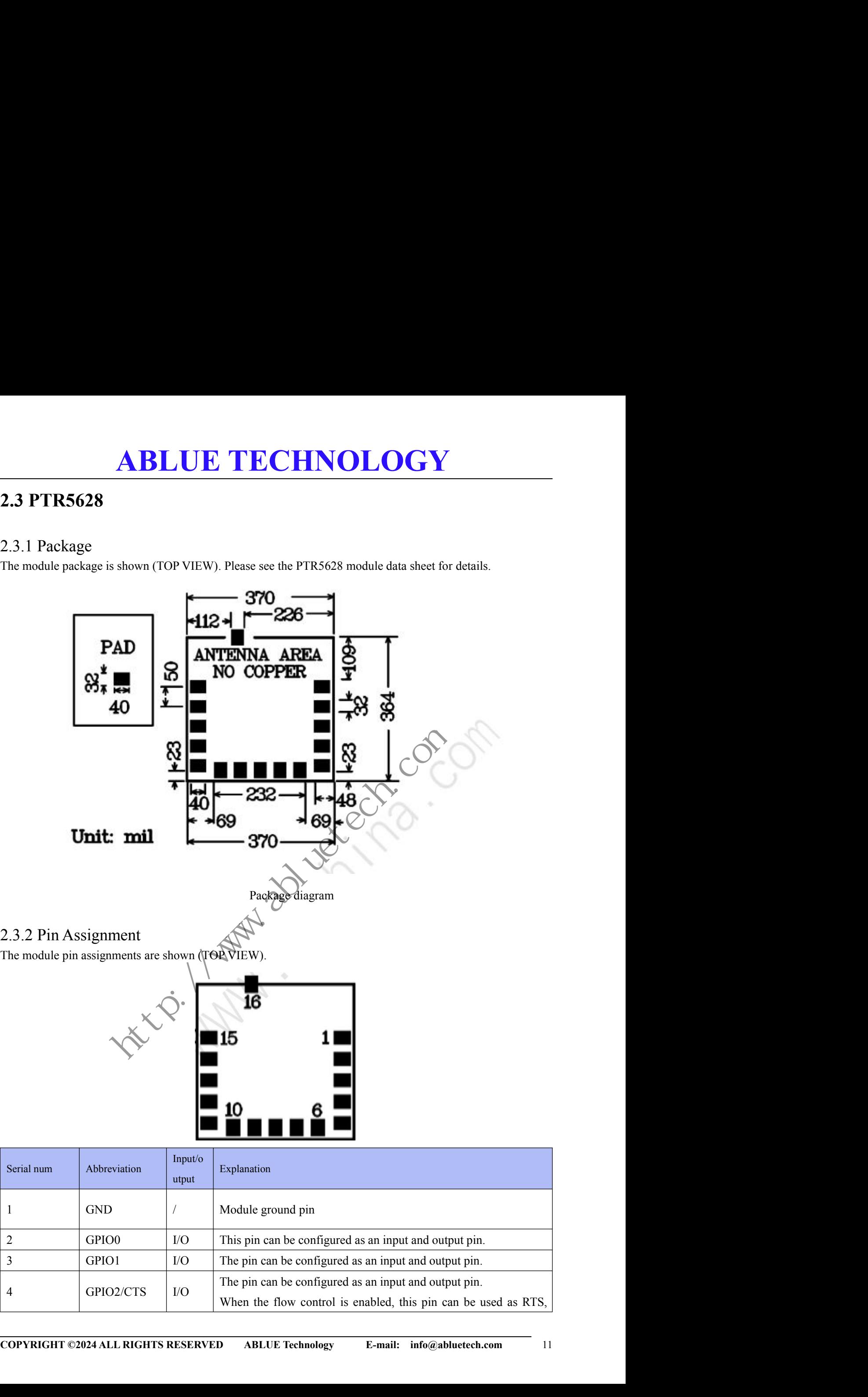

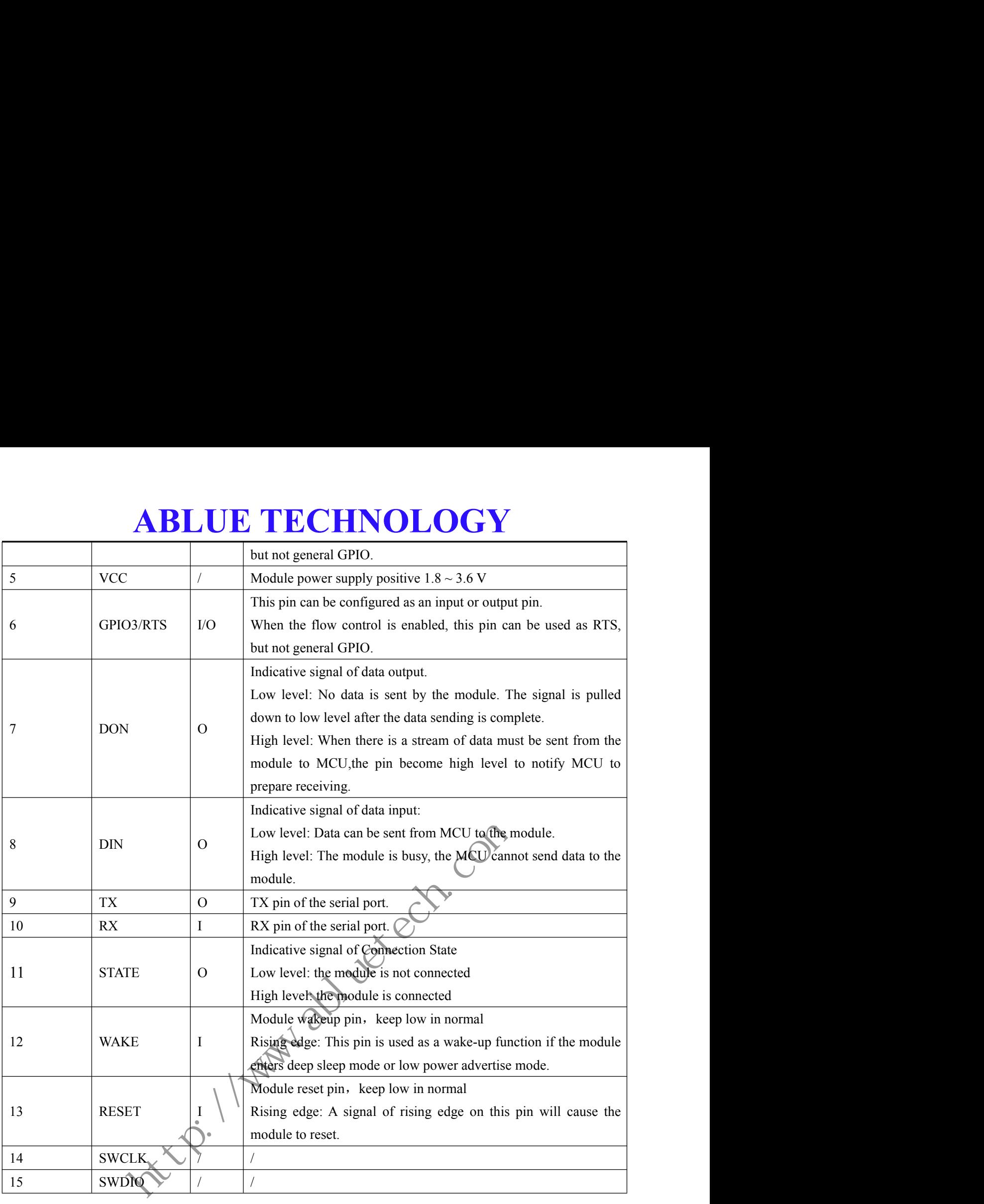

### <span id="page-11-0"></span>**2.4 PTR9618PA**

### 2.4.1 Package

**COPYRIGHT ©2024 ALL RIGHTS RESERVED** ABLUE Technology **E-mail:** info@abluetech.com 12 The module package is shown (TOP VIEW). Please see the PTR9618PA module data sheet for details.

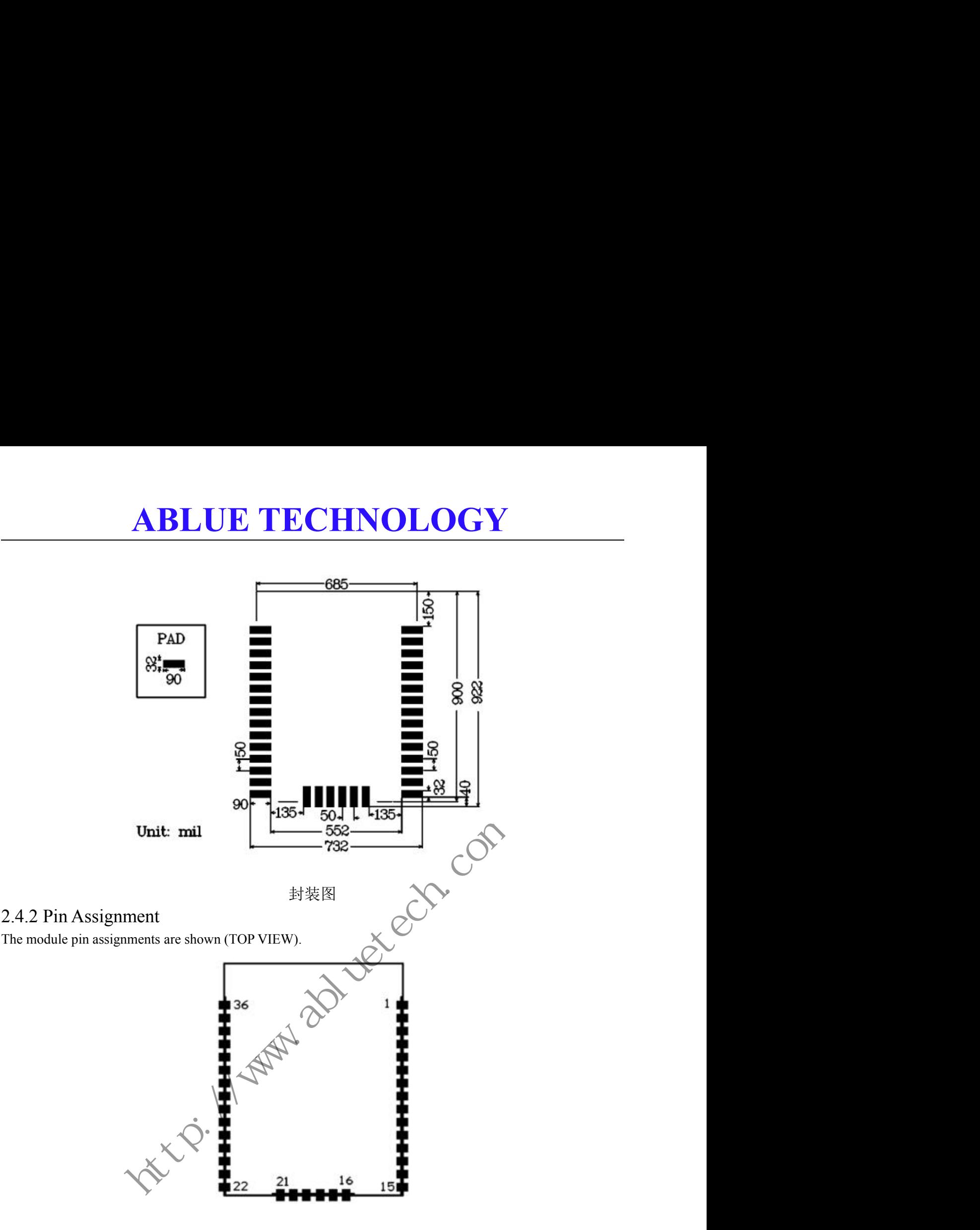

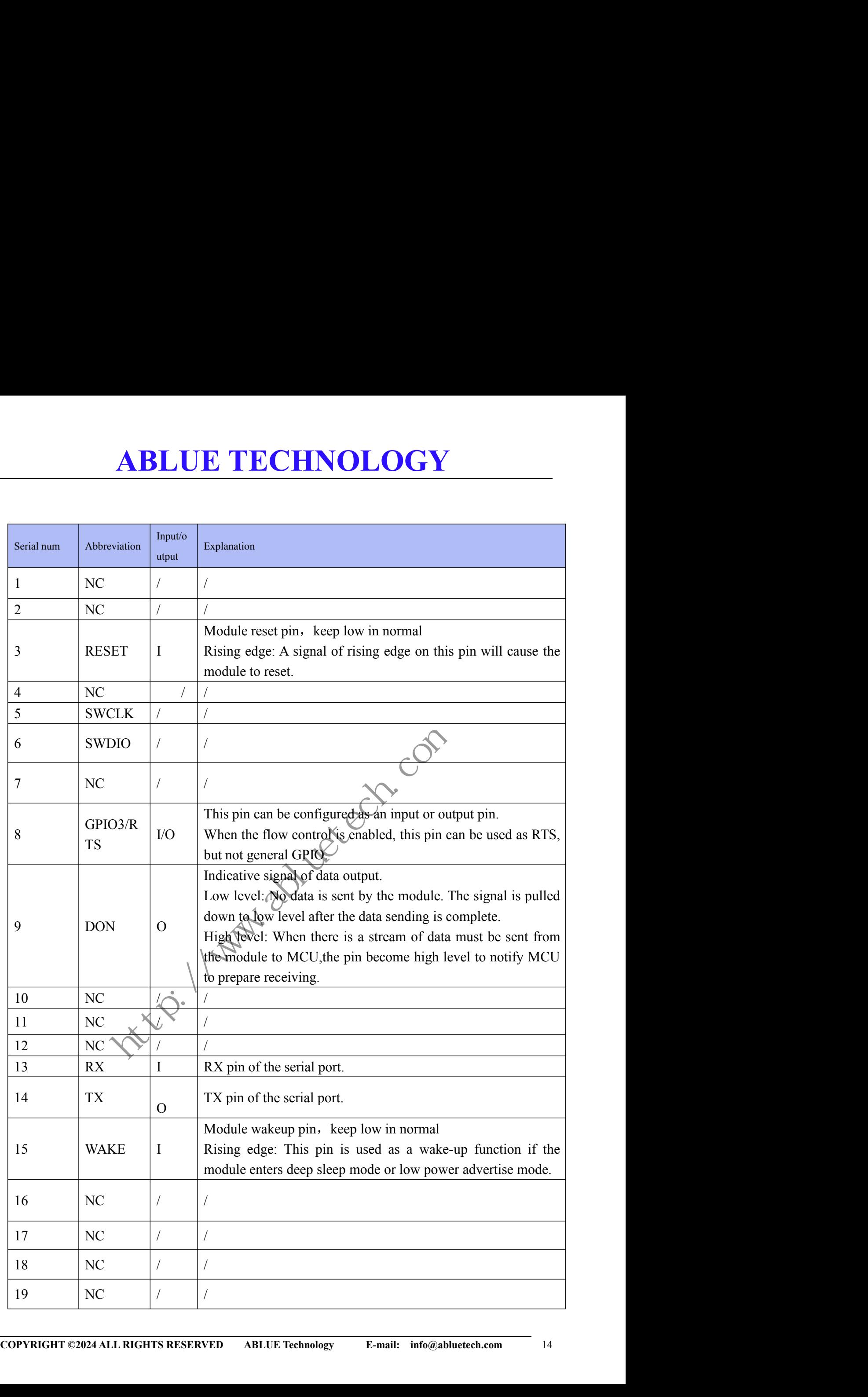

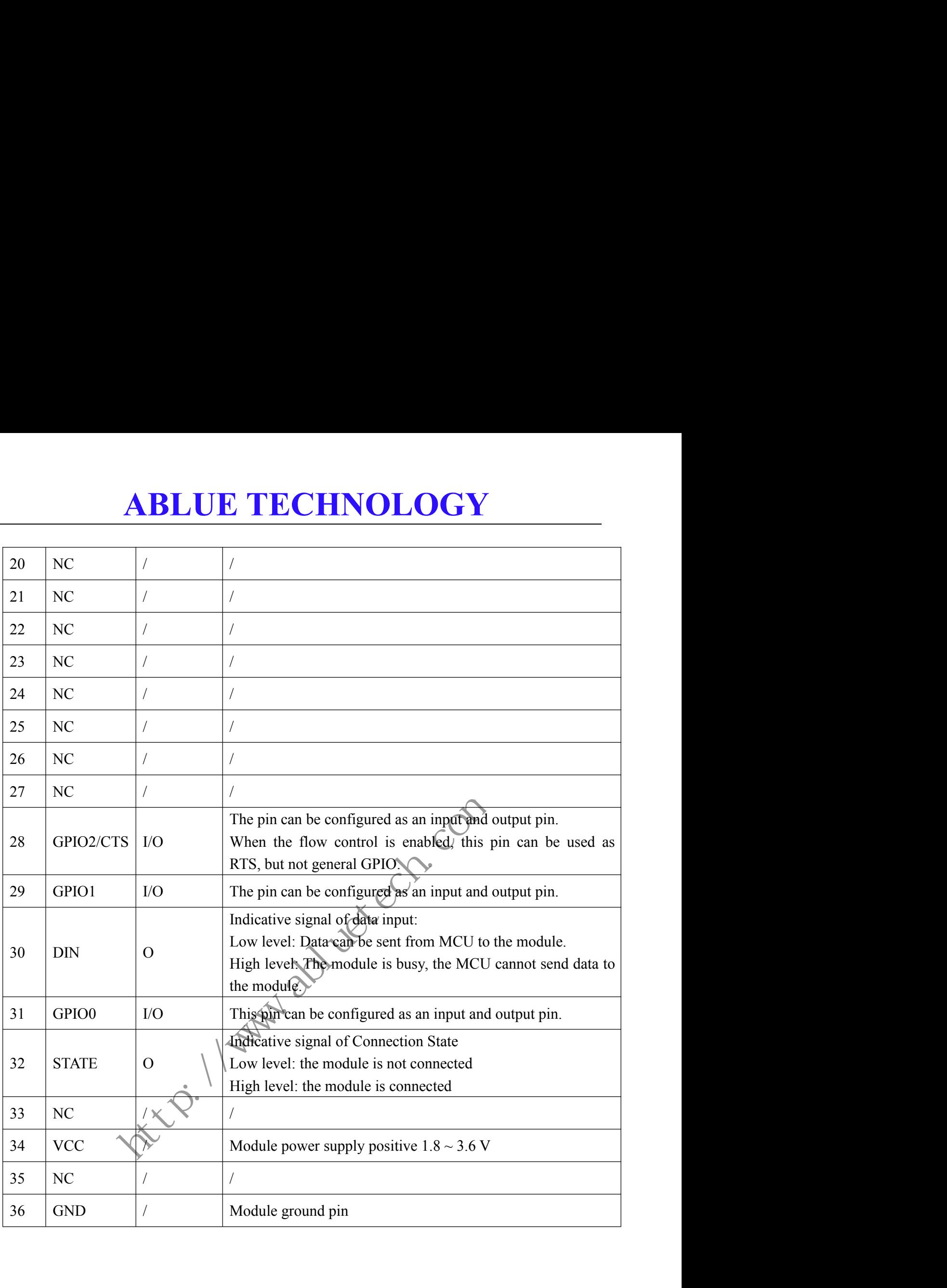

**ABLUE TECHNOLOGY**<br> **ABLUE TECHNOLOGY**<br> **ABLUE TECHNOLOGY**<br> **ABLUE TECHNOLOGY**<br> **ABLUE TECHNOLOGY**<br> **ABLUE TECHNOLOGY**<br> **REPORTMENT AS AND THE POSITY**<br> **C** relatively easy to be interfered by the external environment. So w **ABLUE TECHNOL**<br>**2.4 Layout Considerations**<br>Bluetooth pass-through module works in the 2.4g wireless freq<br>communication, it is relatively easy to be interfered by the external<br>out the module, there are a few points to note **ABLUE TECHNOLOGY**<br> **2.4 Layout Considerations**<br>
Bluetooth pass-through module works in the 2.4g wireless frequency band, but for wireless<br>
communication, it is relatively easy to be interfered by the external environment. **COMPREMANT ASSET ASSET ASSET ASSET ASSET ASSET ASSET ASSET ASSET ASSET ASSET ASSET AND THE SURVEY CONSIDENT ASSET AND THE MICHOLOGY CONTINUITY AND NOT A THE WIFELESS 2.4G signals can be shielded easily by metal materials, ABLUE TECHNOLOGY**<br> **2.4 Layout Considerations**<br>
Bluetooth pass-through module works in the 2.4g wireless frequency band<br>
communication, it is relatively easy to be interfered by the external environment<br>
out the module, t **ABLUE TECHNOLOGY**<br> **2.4 Layout Considerations**<br>
Bluetooth pass-through module works in the 2.4g wireless frequency band, but for wireless<br>
communication, it is relatively easy to be interfered by the external environment **ABLUE TECHNOLOGY**<br> **4 Layout Considerations**<br>
metooth pass-through module works in the 2.4g wireless frequency band, but for wireless<br>
mmunication, it is relatively easy to be interfered by the external environment. So wh **ABLUE TECHNOLOGY**<br>4 Layout Considerations<br>auctooth pass-through module works in the 2.4g wireless frequency band, but it<br>mmunication, it is relatively easy to be interfered by the external environment. So<br>the module, ther

- 
- 
- <span id="page-15-0"></span>**EXAMPLA STANCHOLT AND AND AND AND AND ALL ASSEM CONSIDERATIONS**<br>
2.4 Layout Considerations<br>
Bluetooth pass-through module works in the 2.4g wireless frequency band,<br>
communication, it is relatively easy to be interfered b **2.4 Layout Considerations**<br>
Bluctooth pass-through module works in the 2.4g wireless frequency band, but for wireless<br>
communication, it is relatively easy to be interfered by the external environment. So when laying<br>
ou **4 Layout Considerations**<br>uctooth pass-through module works in the 2.4g wireless frequency band, but for wireless<br>mmunication, it is relatively easy to be interfered by the external environment. So when laying<br>the module, nuction pass-through module works in the 2.4g wireless frequency band, but for wireless<br>mmunication, it is relatively easy to be interfered by the external environment. So when laying<br>the module, there are a few points to not understand the set allowed to be external excels the dummunication, it is relatively easy to be interfered by the external of the module, there are a few points to note:<br>The wireless 2.4G signals can be shielded easily

the antenna direction should not be toward the center of the PR<br>the antenna plate is hollowed out, and parallel to the direction of<br>experience of traced.

## **ABLUE TECHNOLOGY**<br> **Description**<br>
and Through Serial Port<br>
arameters of the module have been listed in Table 4 **ABLUE TECHNOLOGY**<br> **3.Function Description**<br> **3.1 AT Command Through Serial Port**<br>
All factory default parameters of the module have been listed in Table 4<br>
When the module does not work in Master-Multiple-Link mode(See w

<span id="page-16-1"></span><span id="page-16-0"></span>

**ABLUE TECHNOLOGY**<br> **3.Function Description**<br> **3.1 AT Command Through Serial Port**<br>
All factory default parameters of the module have been listed in Table 4<br>
When the module does not work in Master-Multiple-Link mode(See w **ABLUE TECHNOLOGY**<br> **3. Function Description**<br> **3.1 AT Command Through Serial Port**<br>
All factory default parameters of the module have been listed in Table 4<br>
When the module does not work in Master-Multiple-Link mode(See **ABLUE TECHNOLOGY**<br> **3. Function Description**<br> **3.1 AT Command Through Serial Port**<br>
All factory default parameters of the module have been listed in Table 4<br>
When the module does not work in Master-Multiple-Link mode(See **RECHNOLOGY**<br> **3. Function Description**<br> **3.1 AT Command Through Serial Port**<br>
All factory default parameters of the module have been listed in Table 4<br>
When the module does not work in Master-Multiple-Link mode(See work **3. Function Description**<br> **3.1 AT Command Through Serial Port**<br>
All factory default parameters of the module have been listed in Table 4<br>
When the module does not work in Master-Multiple-Link mode(See work mode), all dat **3. Function Description**<br> **3.1 AT Command Through Serial Port**<br>
All factory default parameters of the module have been listed in Table 4<br>
When the module does not work in Master-Multiple-Link mode(See work mode), all dat **3. Function Description**<br>**3.1 AT Command Through Serial**<br>All factory default parameters of the module have When the module does not work in Master<br>received from serial port will be treated as connected state, they will be **3.1 AT Command Through Serial Port**<br>All factory default parameters of the module have been listed in Table 4<br>When the module does not work in Master-Multiple-Link mode(See work mode), all data<br>received from serial port w **3.1 AT Command Through Serial Port**<br>All factory default parameters of the module have been listed in Table 4<br>When the module does not work in Master-Multiple-Link mode(See work mode), all data<br>received from serial port w **S.1 A1 Command I hrough Serial Port**<br>
All factory default parameters of the module have been listed in Table 4<br>
When the module does not work in Master-Multiple-Link mode(See work mode), all data<br>
received from serial po **3.1 AT Command Through Serial Port**<br>
All factory default parameters of the module have been listed in Table 4<br>
When the module does not work in Master-Multiple-Link mode(See work mode),<br>
when the module does not will be t

<span id="page-16-2"></span>

transmission data is the data will be transmitted to a peer device such as mobile phone working as<br>a central device).<br>When the module works in Master-single-link mode, all data received from serial port will be<br>treated as Example as data transparent transmission and the other is used as data transparent transmission and as example.<br>
This transparent transmission and the other is used to provide the set of the other is used as data transpare When the module works in Master-single-link mode, all data received from serial port will be treated as AT Command, not only in connected state, but also in disconnected state. There is a AT Command for unvarnished transmi treated as A1 Command, not only in connected state, but also in disconnected state. There is a A1<br>
Command for unvarrished transmission data, see Multi-Link Data Send.<br>
3.2 AT Command Through Air<br>
This transparent transmis 3.2 AT Command Through Air<br>
This transparent transmission module provides we but the device is in the slave mode, one is<br>
used as data transparent transmission, and the other is used to provide module configuration<br>
parame 3.2 AT Command Through Air<br>This transparent transmission module provides two Bluetooth services in the slave mode, one is<br>used as data transparent transmission, and the other is used to provide module configuration<br>paramet 3.2 AT Command Through Air<br>This transparent transmission module provides two but the vertices in the slave mode, one is<br>used as data transparent transmission, and the other is used to provide module configuration<br>parameter This transparent transmission module provides two Bluetooth services in the slame used as data transparent transmission, and the other is used to provide module parameters. The module configuration service provides a flexi **3.2 AT Command Through AIP**<br>This transparent transmission module provides two Bluetooth se<br>used as data transparent transmission, and the other is used to<br>parameters. The module configuration service provides a flexible<br>t to mobile device users, which is convegifient for applications in different occasions. This function<br>is built on the device connection stalus, and by inputting AT commands through the write GATT<br>Characteristic Properties works in Master-single-link mode, all data received from seri-<br>nand, not only in connected state, but also in disconnected state<br>rnished transmission data, see Multi-Link Data Send.<br>**and Through Air**<br>numerission module pro

<span id="page-16-3"></span>

Command.

- 
- Slave Mode 1: The module works as a slave. Connection interval is shorter, data rate is faster.<br>
Slave Mode 2: The module works as a slave. Connection interval is longer, data rate is slower.<br>
If there is another PTR561 Characteristic Properties champel of the module configuration service, the module responds and<br>
The host working mode is not supported temporarily.<br>
3.3 Work Mode<br>
There are four work modes in the PTR5618-MS module. They The host working mode through the notify Characteristic Properties channel.<br> **S.3 Work Mode**<br>
There are four work modes in the PTR5618-MS module. They can be configured by AT<br>
Command.<br>
■ Slave Mode 1: The module works as If there is anot supported temporarily.<br> **If there is another Work Mode**<br>
If there is another PTR5618-MS module. They can be configured by AT<br>
Is mand.<br>
Slave Mode 1: The module works as a slave. Connection interval is sho **Work Mode**<br>
re are four work modes in the PTR5618-MS module. They can be configured by AT<br>
mand.<br>
Slave Mode 1: The module works as a slave. Connection interval is shorter, data rate is faster.<br>
Slave Mode 2: The module w  $2<sup>1</sup>$ 3.3 Work Mode<br>
There are four work modes in the PTR5618-MS module. They can be configured by AT<br>
Command.<br>
• Slave Mode 1: The module works as a slave. Connection interval is isofter, data rate is faster.<br>
• Slave Mode 2:
- 

<span id="page-17-0"></span>

**ABLUE TECHNOLOGY**<br>
annable advertises will printed output through serial port. The module can<br>
e slave.<br>
-Link Mode: The module works as a master. When the scan function is<br>
annable advertises will printed output through **EXAMPLA SET AN SET AN SET AN ART AND AREA CONTAINM** enabled, the scannable advertises will printed output through serial port. The module can only connect one slave. Master-Multiple-Link Mode: The module works as a master **ABLUE TECHN**<br>
enabled, the scannable advertises will printed output to<br>
only connect one slave.<br>
Master-Multiple-Link Mode: The module works as a<br>
enabled, the scannable advertises will printed output t<br>
connect up to 10 **ABLUE TECHNOLOGY**<br>
enabled, the scannable advertises will printed output through serial port. The module can<br>
only connect one slave.<br> **ABLUE TECHNOLOGY**<br>
Master-Multiple-Link Mode: The module works as a master. When the **ABLUE TECHNOLOGY**<br>enabled, the scannable advertises will printed output through serial port. The module can<br>only connect one slave.<br>Master-Multiple-Link Mode: The module works as a master. When the scan function is<br>enable **CONTA SALTA SALTA SALTA SALTA SALTA SALTA SALTA SALTA SALTA SALTA SALTA SALTA SALTA SALTA SALTA SALTA SALTA SALTA SALTA SALTA SALTA SALTA SALTA SALTA SALTA SALTA SALTA SALTA SALTA SALTA SALTA SALTA SALTA SALTA SALTA SALTA** 

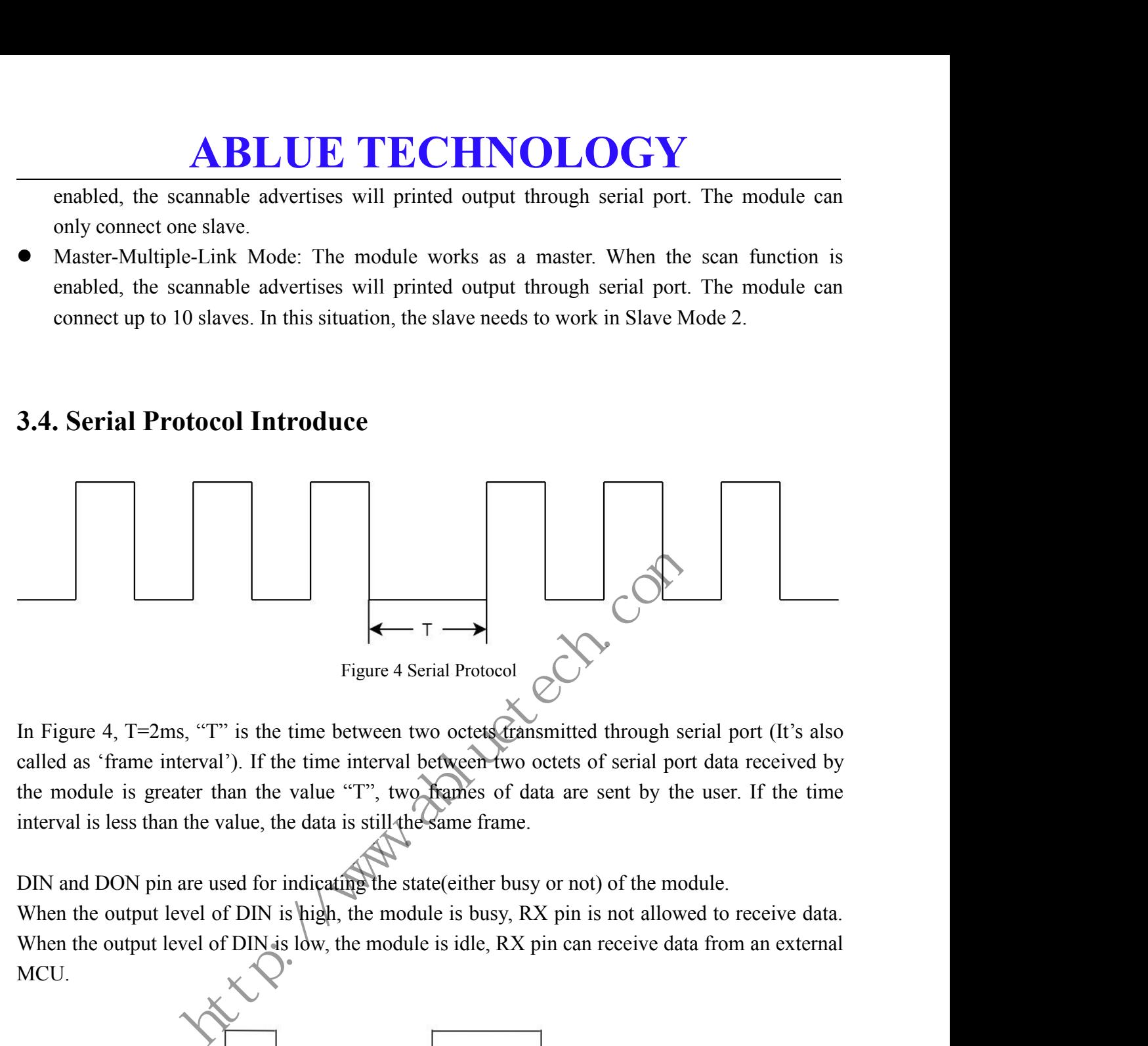

Figure 4 Serial Protocol<br>
Figure 4 Serial Protocol<br>
In Figure 4, T=2ms, "T" is the time between two octes dramsmitted through serial port (It's also<br>
called as 'frame interval'). If the time interval between two octes of Figure 4 Serial Protocol<br>
Figure 4 Serial Protocol<br>
In Figure 4, T=2ms, "T" is the time between two octets (ransmitted through serial port (It's also<br>
called as "frame interval"). If the time interval between two octets of

MCU.

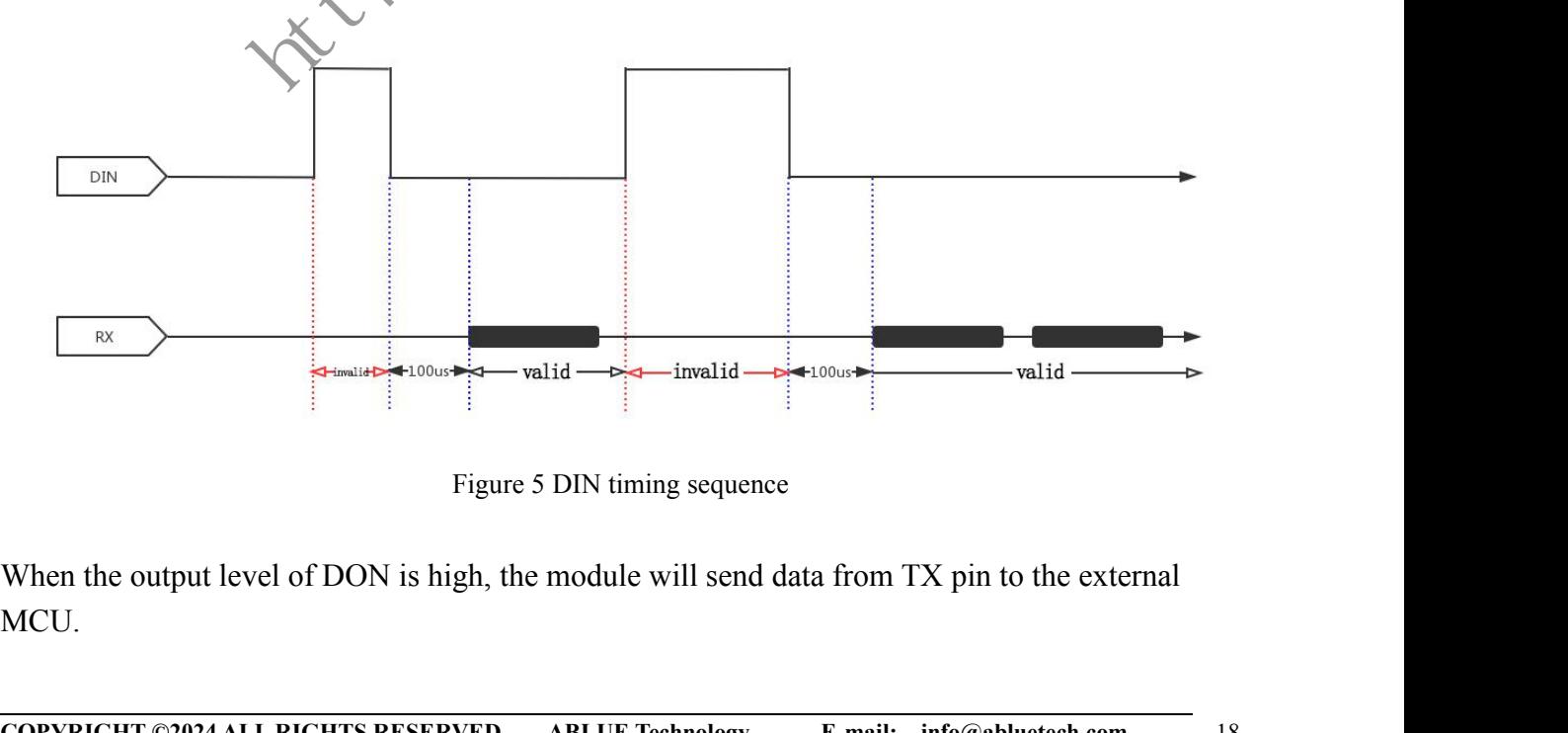

Figure 5 DIN timing sequence<br>
When the output level of DON is high, the module will send data from TX pin to the external<br>
MCU.<br>
COPYRIGHT ©2024 ALL RIGHTS RESERVED ABLUE Technology E-mail: info@abluetech.com 18 MCU.

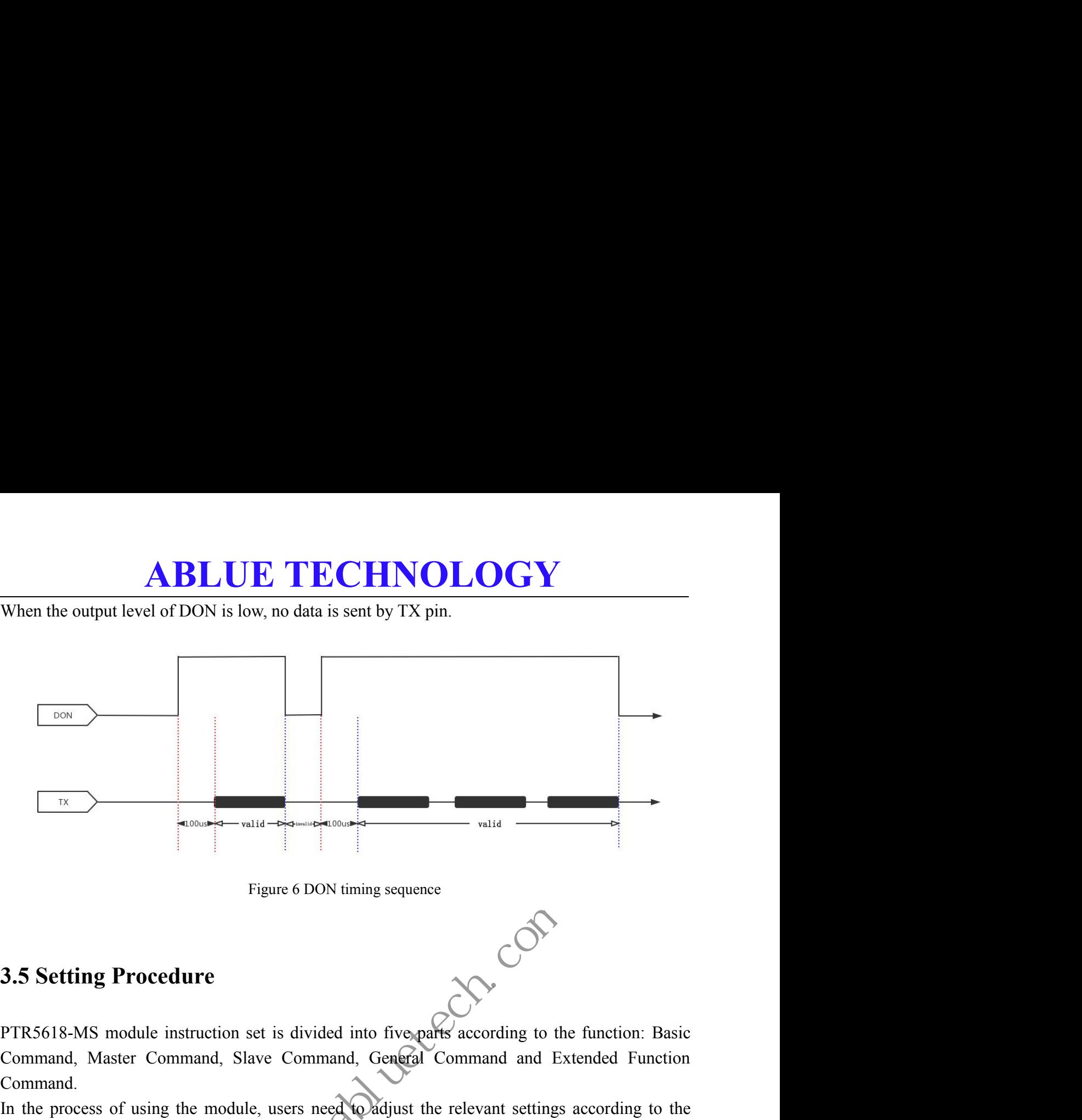

Command, Command, Slave Command, General Command and Extended Function<br>
The procedure<br>
TR5618-MS module instruction set is divided into five-parts according to the function: Basic<br>
Command, Master Command, Slave Command, G Command. Figure 6 DON timing sequence<br> **3.5 Setting Procedure**<br>
PTR5618-MS module instruction set is divided into five-parts according to the function: Basic<br>
Command, Master Command, Slave Command, General Command and Extended Fun Figure 6 DON timing sequence<br> **3.5 Setting Procedure**<br>
PTR5618-MS module instruction set is divided into five-parts according to the function: Basic<br>
Command, Master Command, Slave Command, General Command and Extended Fun 3.5 Setting Procedure<br>
PTR5618-MS module instruction set is divided into five-parts according to the function: Basic<br>
Command, Master Command, Slave Command, General Command and Extended Function<br>
In the process of using

- 
- <span id="page-18-0"></span>Setting Procedure<br>
S618-MS module instruction set is divided into five-parks according to the function: Basic<br>
mand, Master Command, Slave Command, General Command and Extended Function<br>
mand.<br>
e process of using the modul **2.5 Setting Procedure**<br>
PTR5618-MS module instruction set is divided into five parts' according to the function: Basic<br>
Command, Master Command, Slave Command, General Command and Extended Function<br>
In the process of usi S618-MS module instruction set is divided into five-parts according to the function: Basic<br>mand, Master Command, Slave Command, General Command and Extended Function<br>mand.<br>le process of using the module, users need poatiju sol 8-MS module instruction set is divided into five-parts according to the function: Basic mand, Master Command, Slave Command, General Command and Extended Function mand.<br>
The process of using the module, users need to a 4.5. Command,Master Command, Slave Command, General Command and Extended Function<br>
1. In the process of using the module, users need Coldjust the relevant settings according to the<br>
application scenario. The overall operation mand.<br>
he process of using the module, users need Coldjust the relevant settings according to the<br>
ication scenario. The overall operation process can be carried out in the following order:<br>
Use Basic Command to configure the process of using the module, users need to digit the relevant settings according to the control contrario. The overall operation process can be carried out in the following order: Use Basic Command to configure the pas ication scenario. The overall operation process can be carried out in the following order<br>Use Basic Command to configure the basic function of the module such as Baud rate,<br>mode, and TX power. For more detail about Basic C 1. Use Basic Command to configure the passic function of the module such as Baud rate, work<br>mode, and TX power. For more defeat about Basic Command you can refer to chapter 4.1<br>2. Use Extended Function Command to configure **3.** Use Basic Command to configure the basic function of the module such mode, and TX power. For more detail about Basic Command you can referred.<br>
2. Use Extended Function Command to configure the Extended function of Figure 6 DON timing sequence<br> **Occdure**<br>
Ule instruction set is divided into five-parts' according to the 1<br>
Command, Slave Command, General Command and Exte<br>
using the module, users need to adjust the relevant settings ac
- The module instructions are parsed in the following format<br>
The module, such as SERVICE<br>
CHARACTERISTIC UUID. Either using Master Command or Slave Command is dep<br>
the work mode you set in Basic Command. For more detail ab S. Osc Master Command of Slave Comm<br>CHARACTERISTIC UUID. Either us<br>the work mode you set in Basic Con<br>Slave Command please refer to chaptel<br>4. Reset the module to save the configura<br>**3.6. AT Command Format**<br>The module ins ETARTIC TERRISTIC COLD. Entired using Master<br>the work mode you set in Basic Command. For Slave Command please refer to chapters 4.2 and<br>Reset the module to save the configuration. For F<br>**AT Command Format**<br>module instruct Slave Command please refer to chapters 4.2 and 4.<br>
Reset the module to save the configuration. For Res<br> **AT Command Format**<br>
module instructions are parsed in the following for<br>
Symbol:<br>  $\leq$ : Basic part<br>
[]: selective p
- <span id="page-18-1"></span>

- -

### **ABLUE TECHNOLOGY**<br>on<br>terval symbol<br>al symbol<br>>[operation symbol][parameter]<br>" **ABLUE TECHNOI**<br>{}: Single election<br>, : Parameter interval symbol<br>: : Array interval symbol<br>Construction: **ABLUE TECHN(**<br>
{}: Single election<br>
, : Parameter interval symbol<br>
: : Array interval symbol<br>
Construction:<br>
<header><name>[operation symbol][parameter]

- 
- 
- 
- 

**ABLUE 1**<br>
{}: Single election<br>
, : Parameter interval symbol<br>
: : Array interval symbol<br>
2. Construction:<br>
<header><name>[operation symbol][p<br>
Header: "AT+"<br>
name: name of the operation **ABLUE TECHNOLO**<br>{}: Single election<br>, : Parameter interval symbol<br>: : Array interval symbol<br>Construction:<br><header><name>[operation symbol][parameter]<br>Header: "AT+"<br>name: name of the operation<br>operation symbol: "=" Header: "AT+" **ABLUE TECHNO**<br>
{}: Single election<br>
, : Parameter interval symbol<br>
: : Array interval symbol<br>
Construction:<br>
<header><name>[operation symbol][parameter]<br>
Header: "AT+"<br>
name: name of the operation<br>
operation symbol: "="<br> **ABLUE TECHNOLOG!**<br>
{}: Single election<br>
. : Parameter interval symbol<br>
: : Array interval symbol<br>
Construction:<br>
<header><-name>[operation symbol][parameter]<br>
Header: "AT+"<br>
name: name of the operation<br>
operation symbol: parameter: content 3. Error Code:<br>
Examples the Reader's Construction:<br>
Sheader's Chame's [operation symbol][parame<br>
Header: "AT+"<br>
name: name of the operation<br>
operation symbol: "="<br>
parameter: content<br>
3. Error Code:<br>
FRROR:invalidCMD

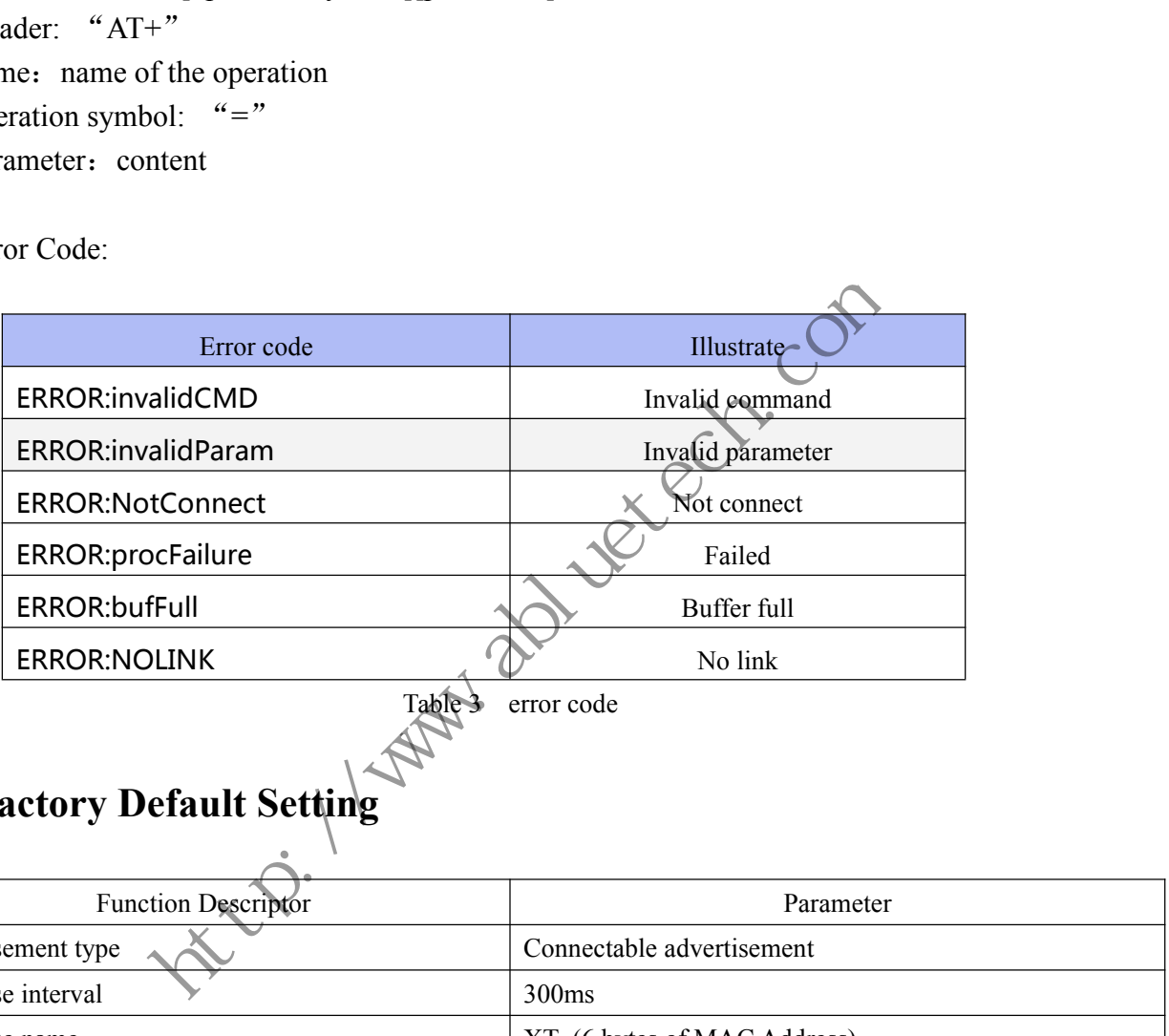

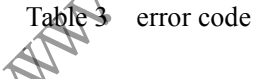

### <span id="page-19-0"></span>**3.7 Factory Default Setting**

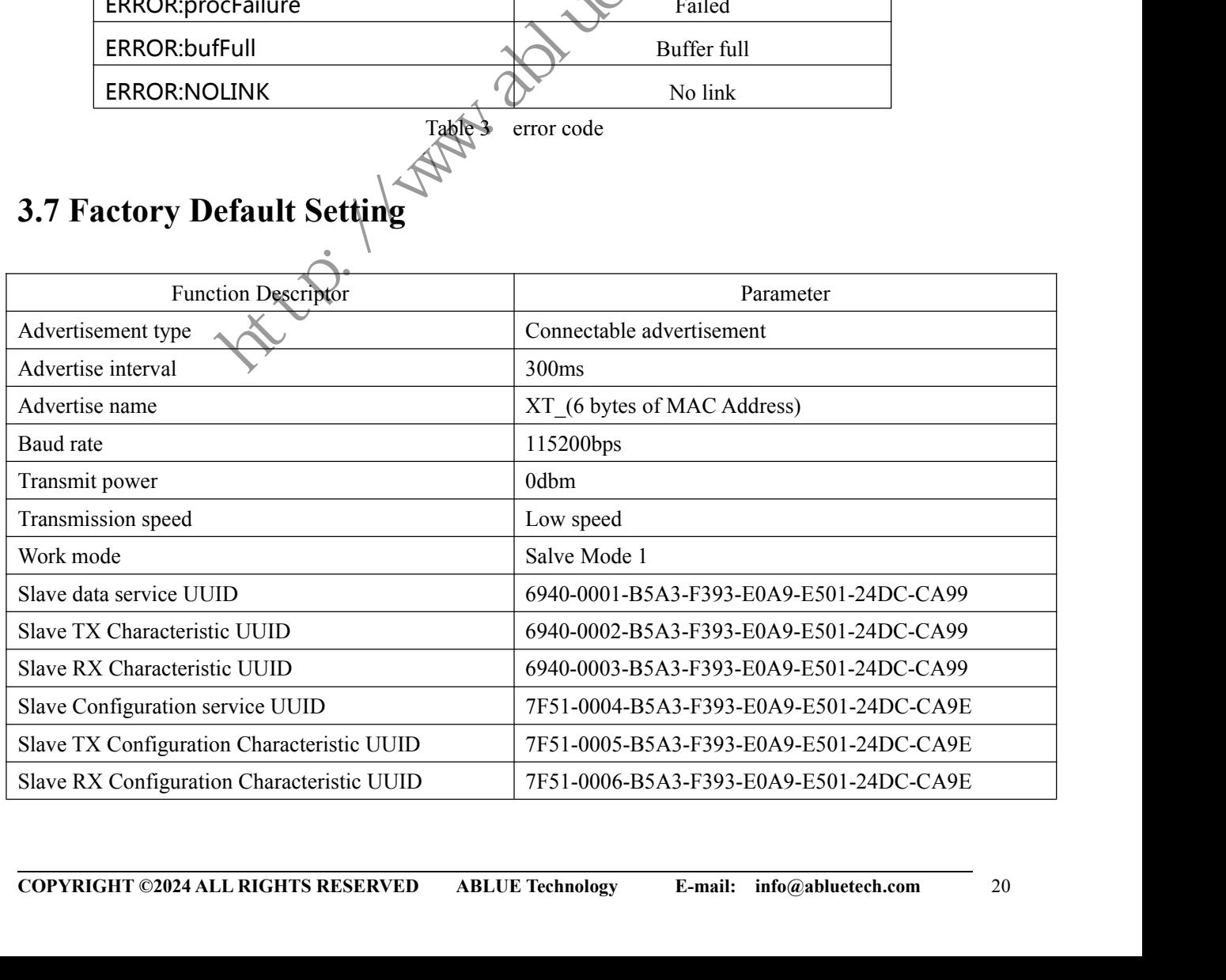

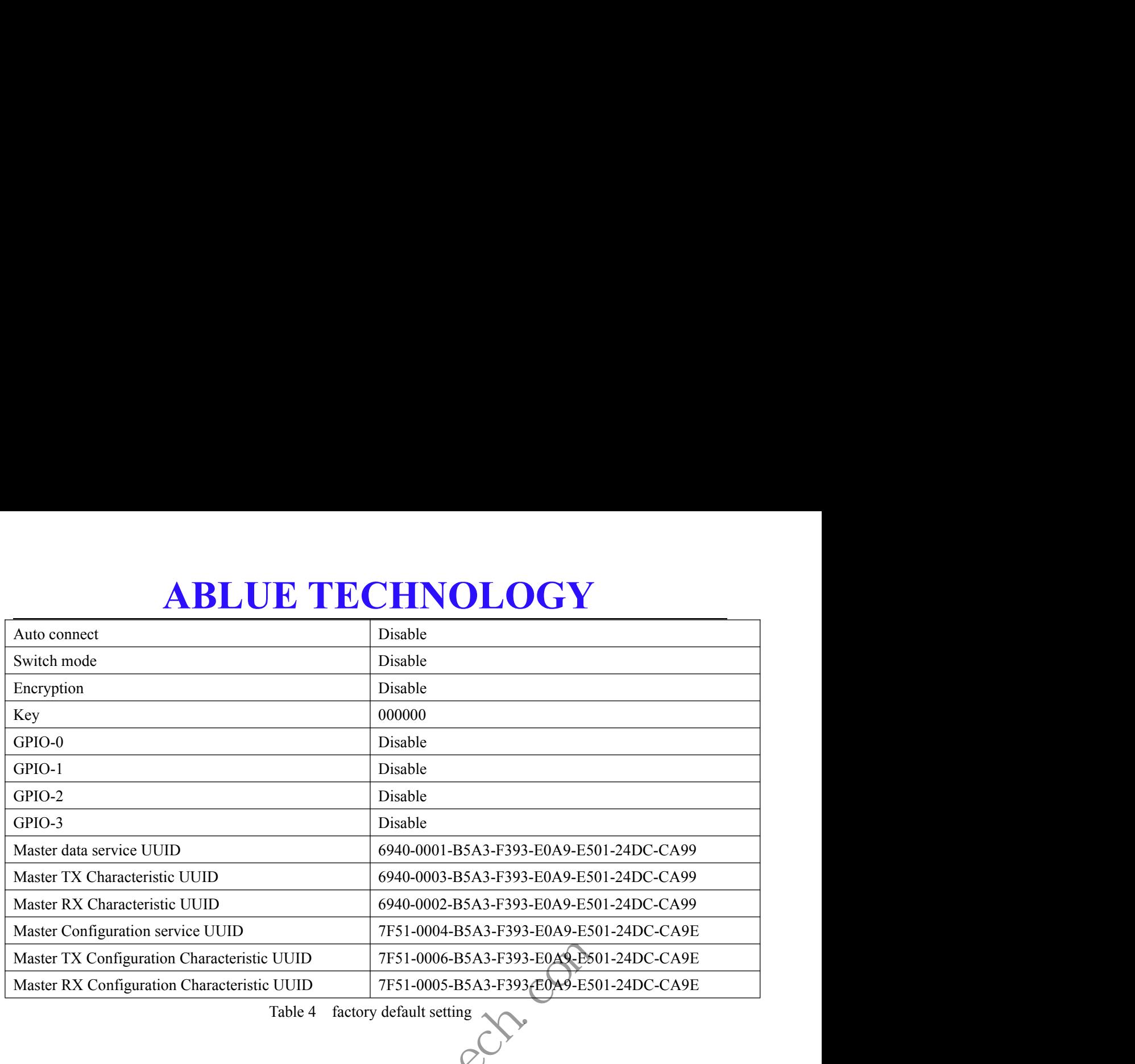

Table 4 factory default setting Service UUID<br>
TF51-0004-B5A3-F393-E0A9-E501-2<br>
ion Characteristic UUID<br>
TF51-0006-B5A3-F393-E0A9-E501-2<br>
Table 4 factory default setting<br>
Table 4 factory default setting<br>
COMPLETED:<br>
Table 4 factory default setting<br>
COMPLE

### **ABLUE TECHNOLOGY 4. AT Command<br>4. AT Command<br>4.1Basic Command<br>4.1.1 Baud Rate 4. AT Command<br>4.1Basic Command<br>4.1.1 Baud Rate**

<span id="page-21-2"></span><span id="page-21-1"></span><span id="page-21-0"></span>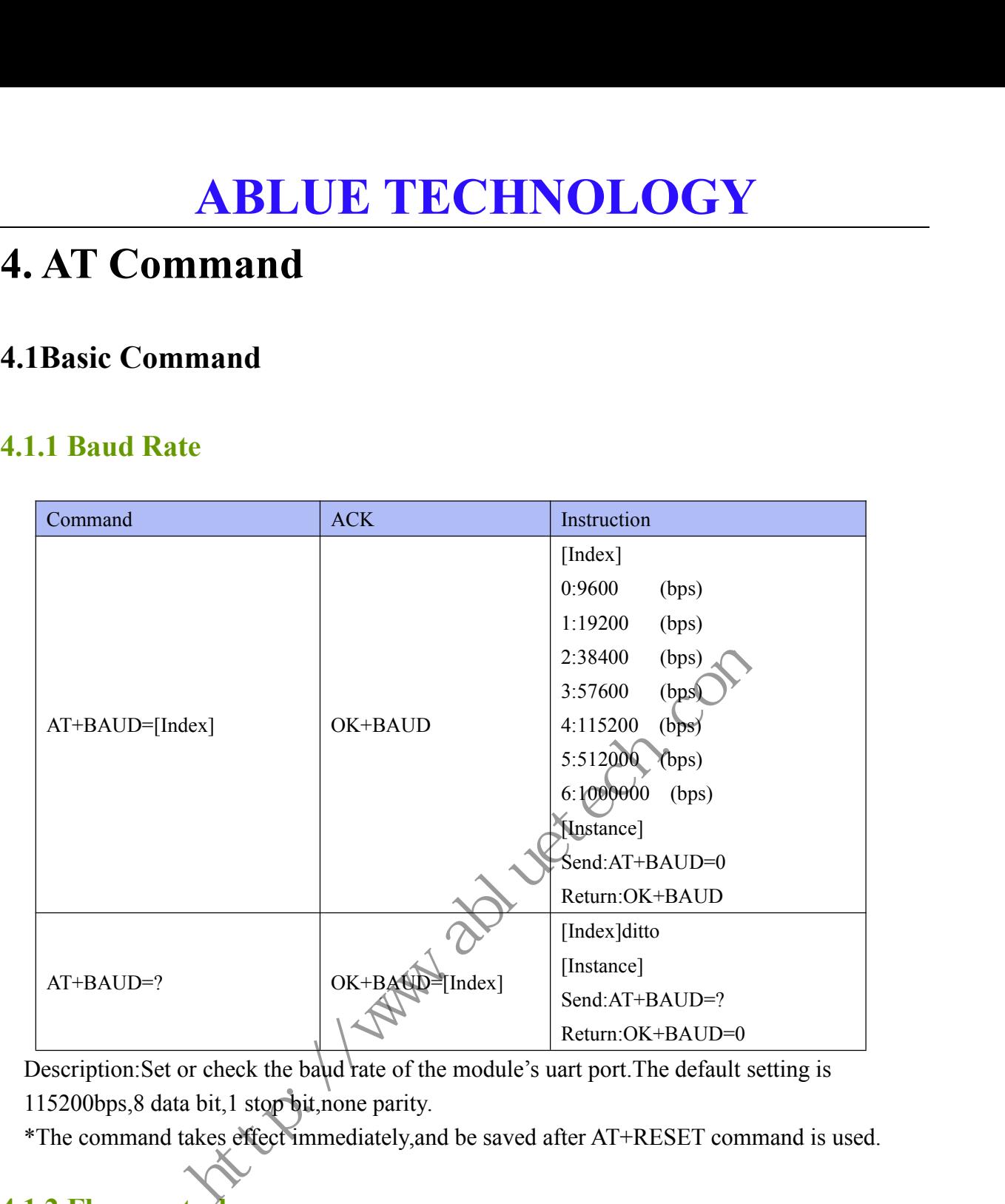

Description:Set or check the baud rate of the module's uart port. The default setting is 115200bps,8 data bit,1 stop bit,none parity.

\*The command takes effect immediately,and be saved after AT+RESET command is used.

### <span id="page-21-3"></span>**4.1.2 Flow control**

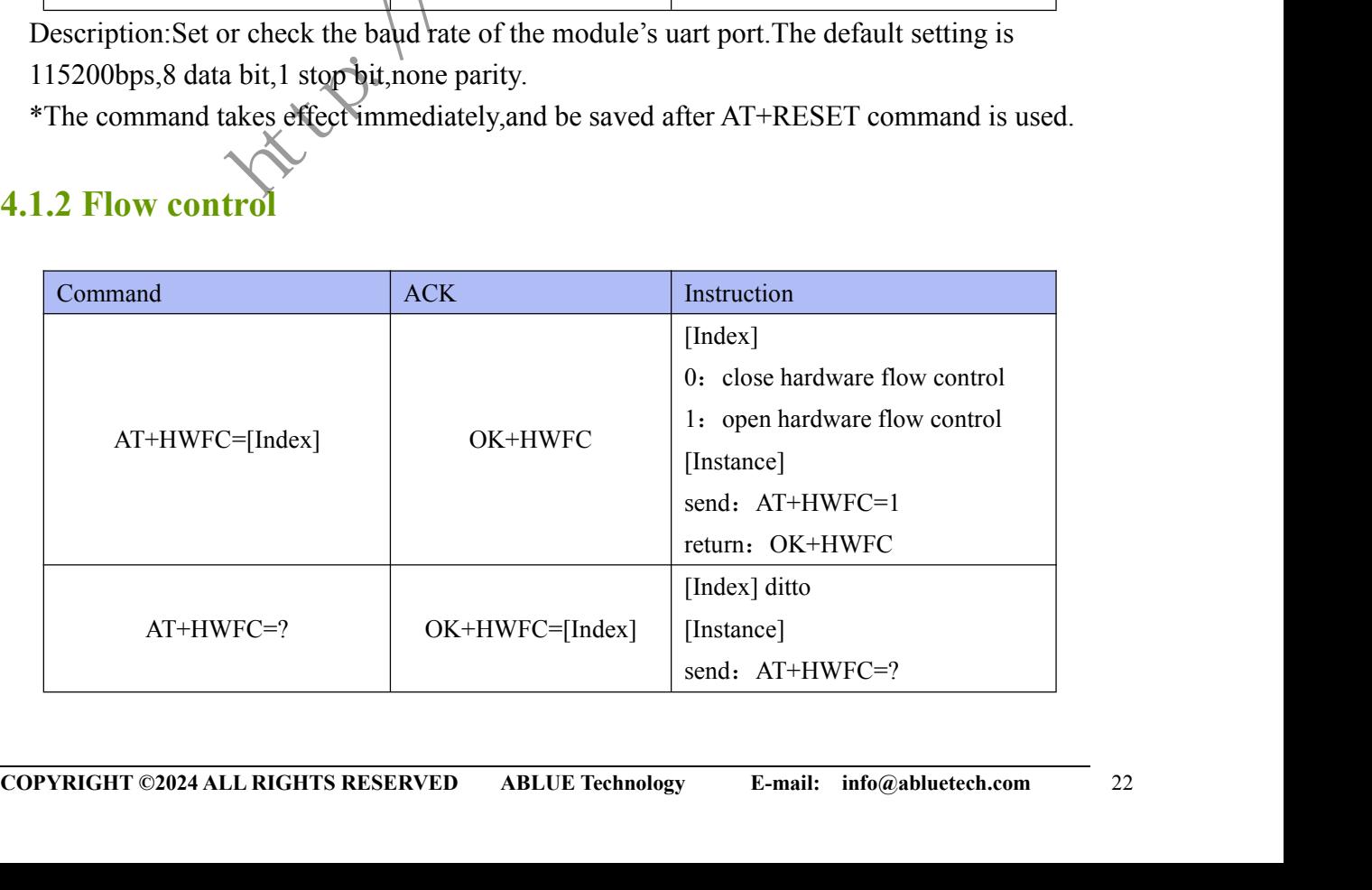

# **ABLUE TECHNOLOGY**

return: OK+HWFC=0

### <span id="page-22-0"></span>**4.1.3 Work Mode**

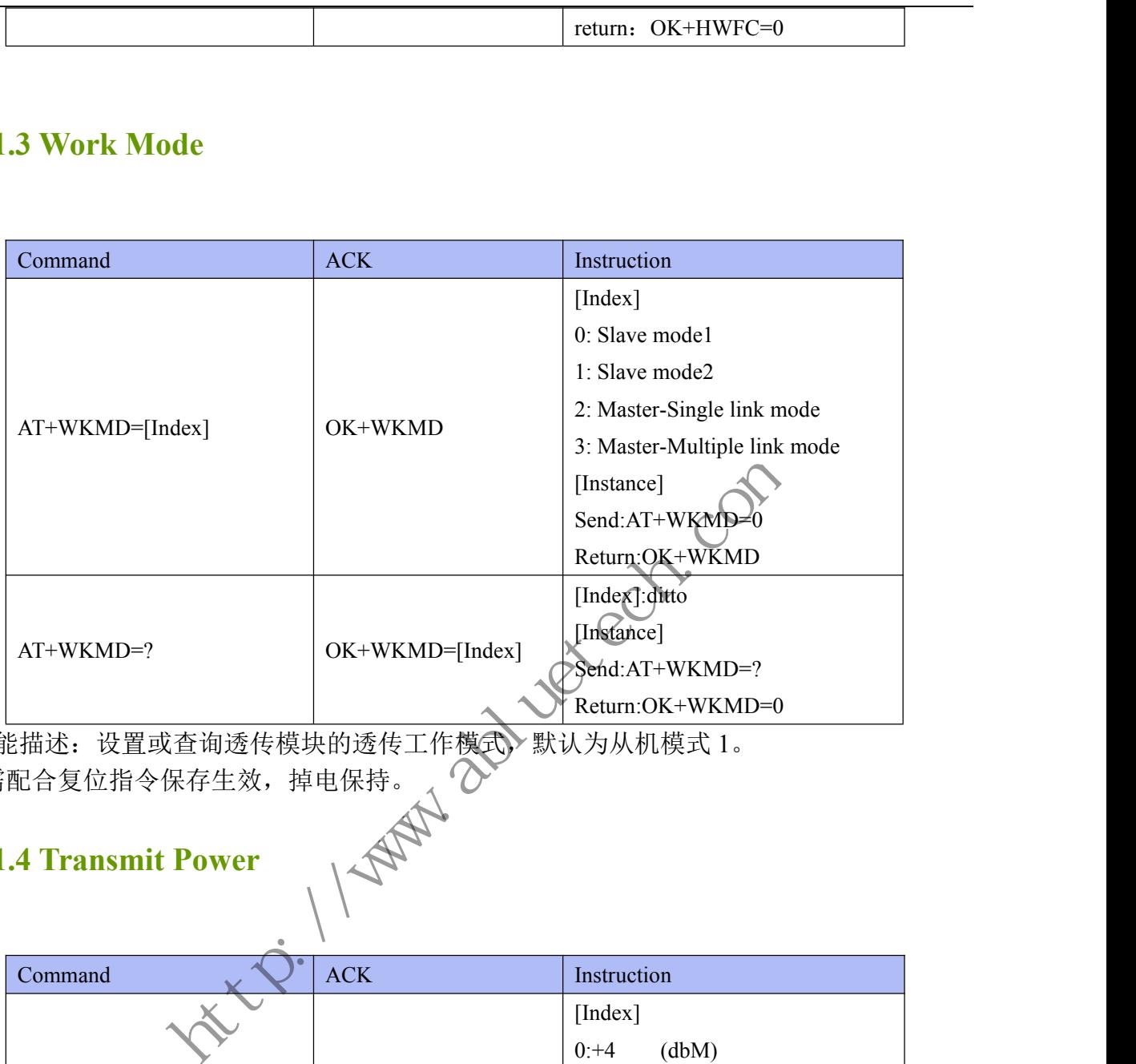

功能描述: 设置或查询透传模块的透传工作模式,默认为从机模式 1。  $*$ 需配合复位指令保存生效,掉电保持。 (  $\bigcirc$   $\check{\hspace{1.4mm}}$ 

### <span id="page-22-1"></span>**4.1.4 Transmit Power**

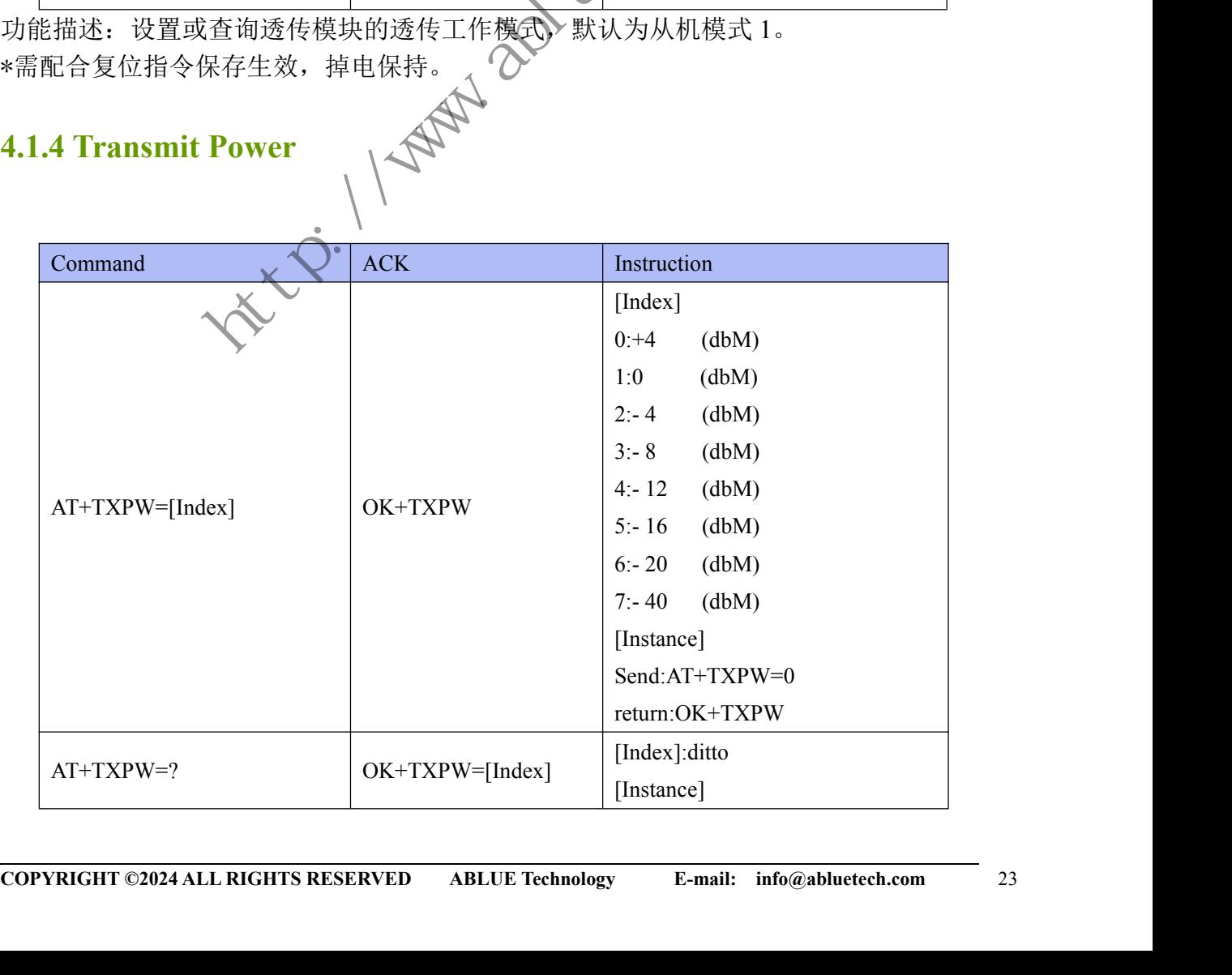

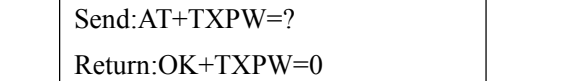

**ABLUE TECHNOLOGY**<br>
Send: AT+TXPW=?<br>
Return: OK+TXPW=?<br>
check the module's transmit power. The default setting is 0 dbm.<br>
kes effect immediately, and be saved after AT+RESET command is used.<br> **Iress** Description: Set or check the module's transmit power. The default setting is 0 dbm. \*The command takes effect immediately,and be saved after AT+RESET command is used.

### <span id="page-23-0"></span>**4.1.5 MAC Address**

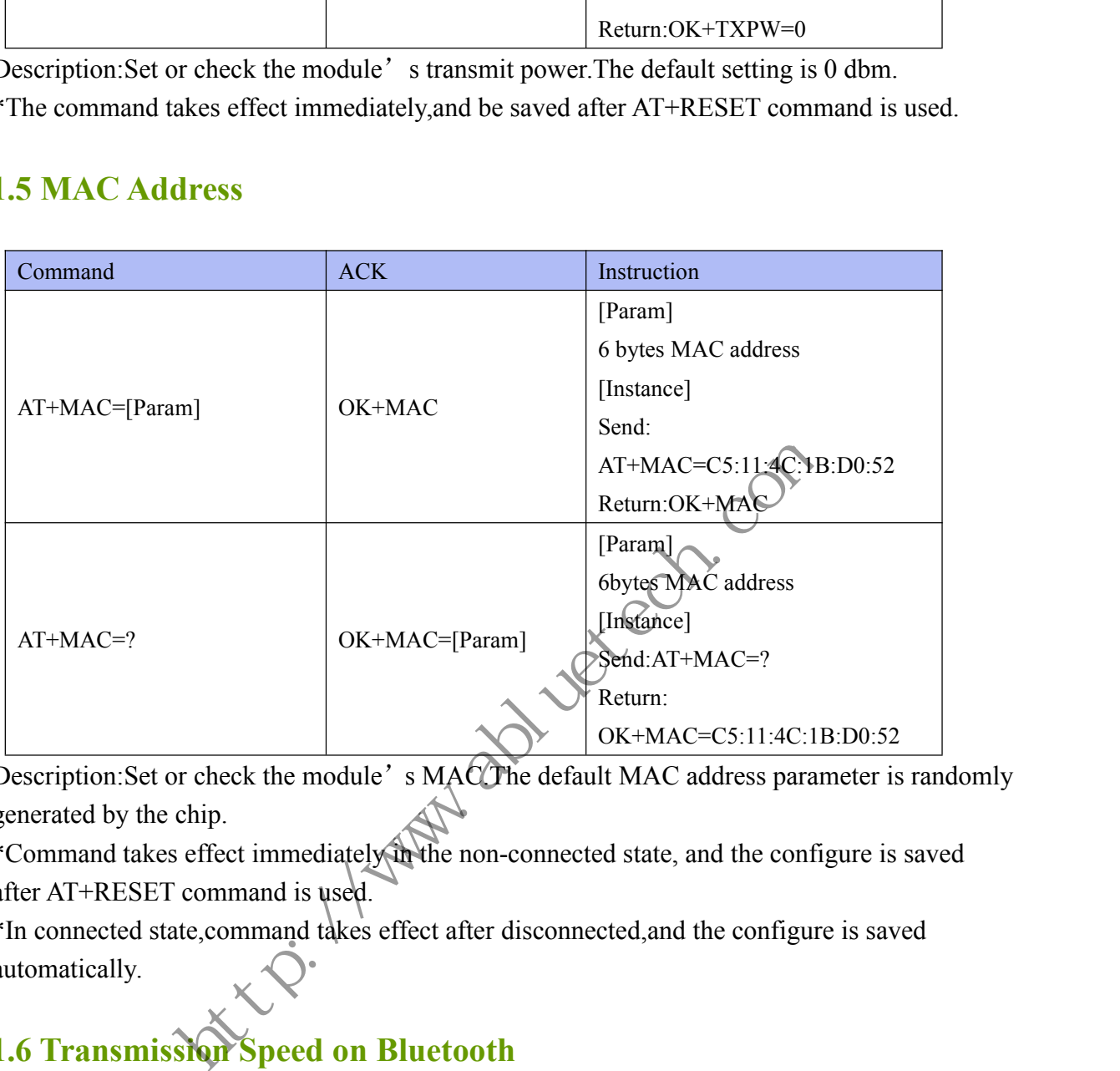

Description: Set or check the module's MACCThe default MAC address parameter is randomly generated by the chip.

\*Command takes effect immediately in the non-connected state, and the configure is saved after AT+RESET command is used.

\*In connected state,command takes effect after disconnected,and the configure is saved automatically.

### <span id="page-23-1"></span>**4.1.6 Transmission Speed on Bluetooth**

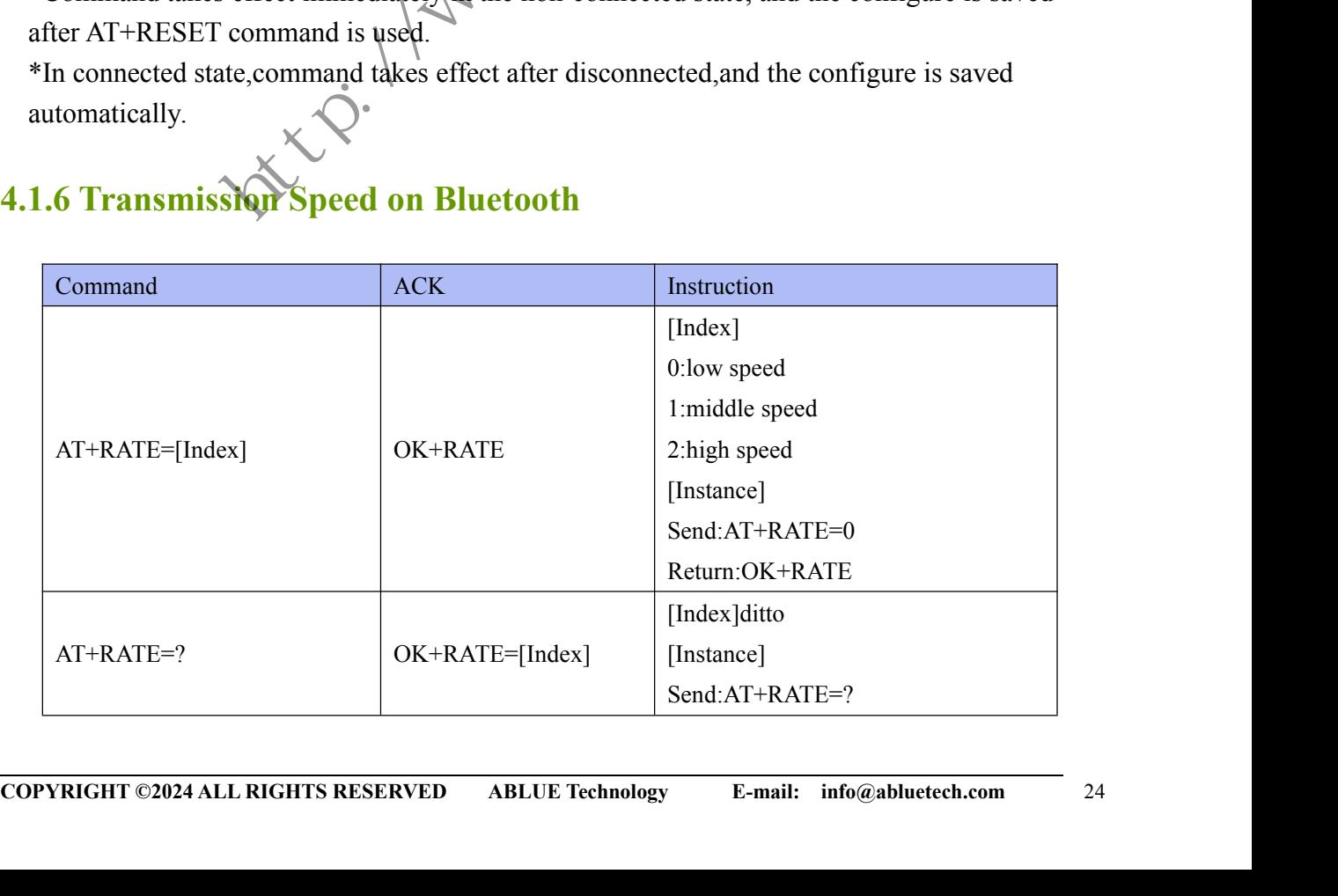

Return:OK+RATE=0

Description: Set or check the module's transmission speed. The default setting is low speed.

**ABLUE TECHNOLOGY**<br>
Return:OK+RATE=0<br>
check the module's transmission speed. The default setting is low speed.<br>
effect immediately in the non-connected state, and the configure is saved<br>
ce, command is used.<br>
e, command ta \*Command takes effect immediately in the non-connected state, and the configure is saved after AT+RESET command is used.

\*In connected state,command takes effect after disconnected,and the configure is saved automatically.

### <span id="page-24-0"></span>**4.1.7 Sleep**

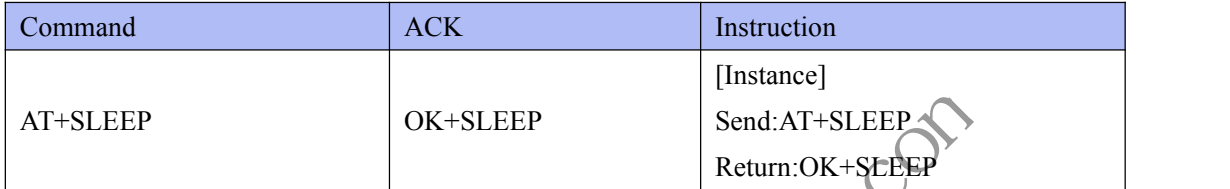

Description:Get into deep sleep mode(system\_off).When the module is in deep sleep mode, it can be waked up only if a rising edge is detected on the PIN WAKE.<br>\*The command takes effect immediately.<br> $\triangle$ .<br>1.8 Factory Default f

\*The command takes effect immediately.

### <span id="page-24-1"></span>**4.1.8 Factory Default Setting**

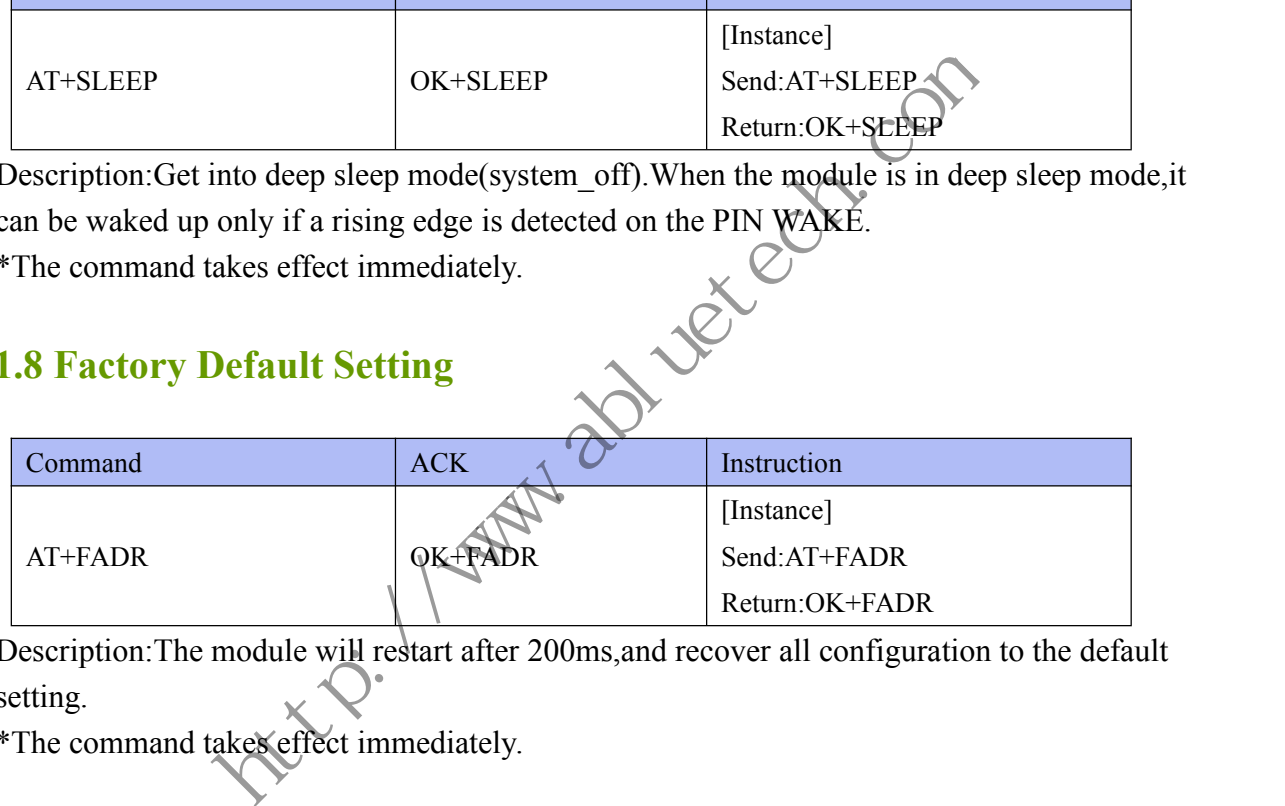

Description:The module will restart after 200ms,and recover all configuration to the default setting.

\*The command takes effect immediately.

### <span id="page-24-2"></span>**4.1.9 Software Reset**

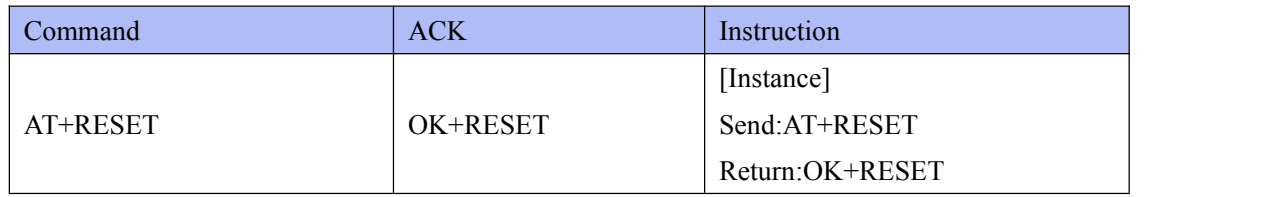

**COPYRIGHT ©2024 ALL RIGHTS RESERVED** ABLUE Technology **E-mail:** info@abluetech.com <sup>25</sup> Description:The module will reset and restart after 200ms,and retain all configuration.

\*The command takes effect immediately.

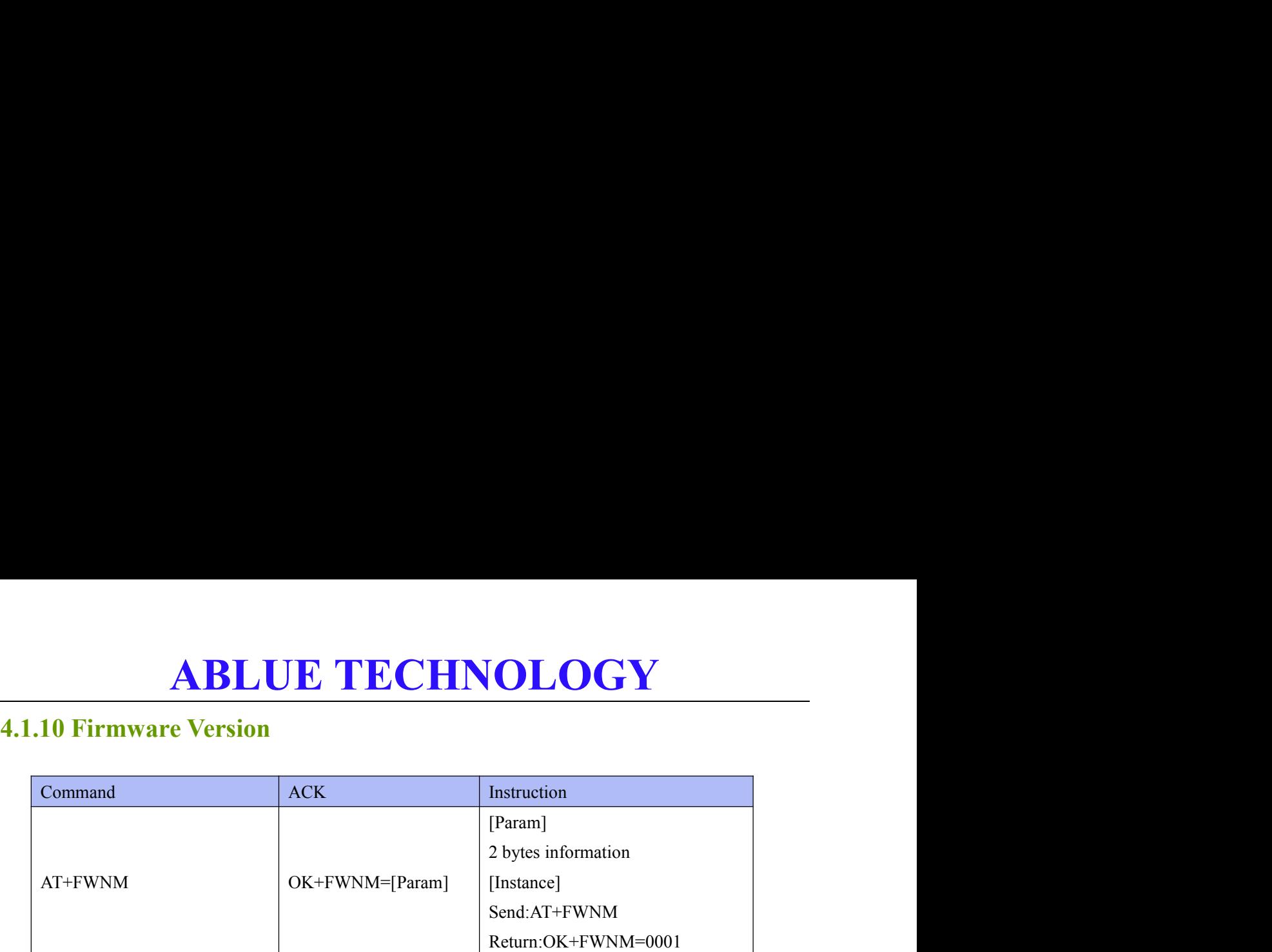

<span id="page-25-0"></span>Description:Check the firmware version of the module.

\*The command takes effect immediately.

### <span id="page-25-1"></span>**4.1.11 External high-frequency clock**

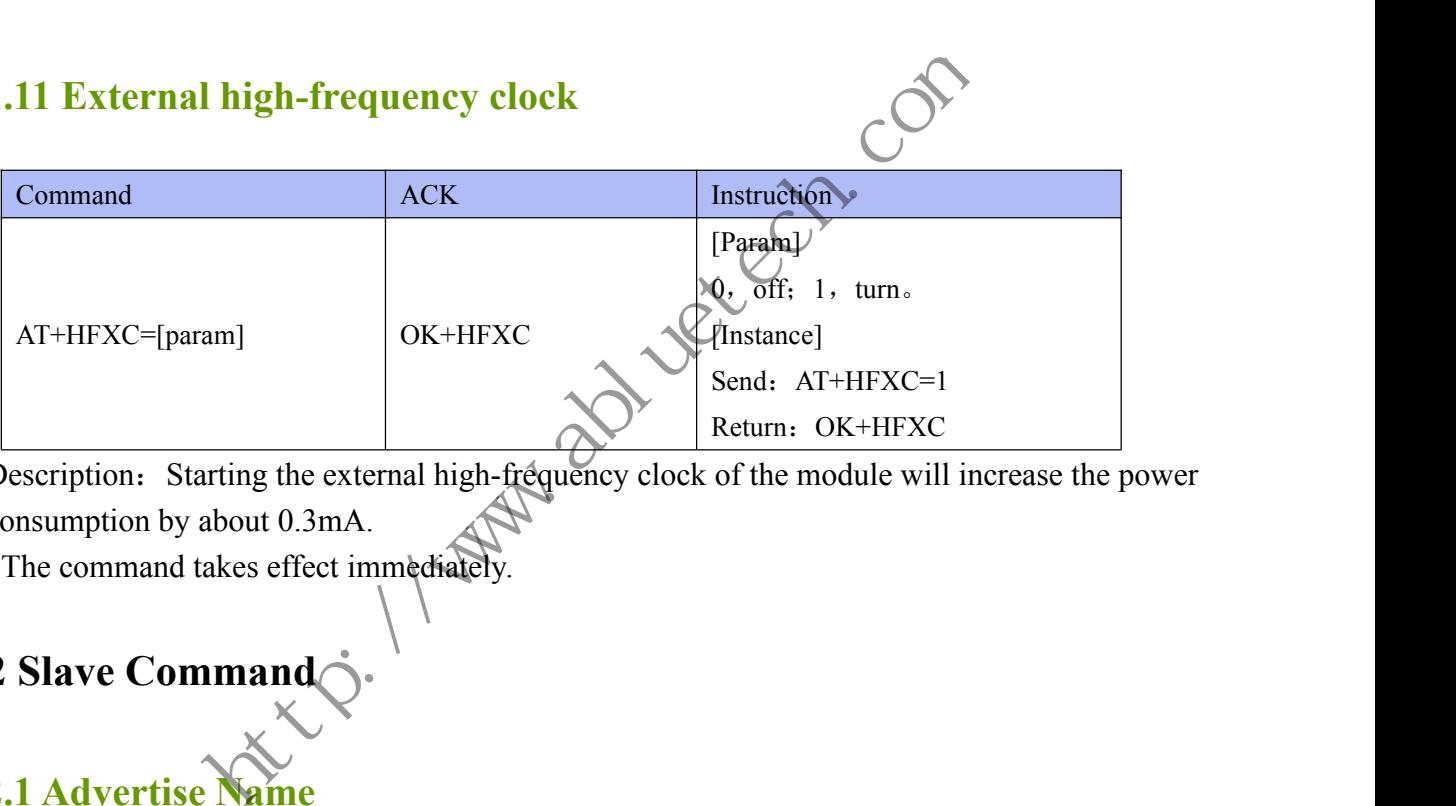

Description: Starting the external high-frequency clock of the module will increase the power consumption by about 0.3mA.

\*The command takes effect immediately.

### <span id="page-25-2"></span>**4.2 Slave Command**

### <span id="page-25-3"></span>**4.2.1 Advertise**

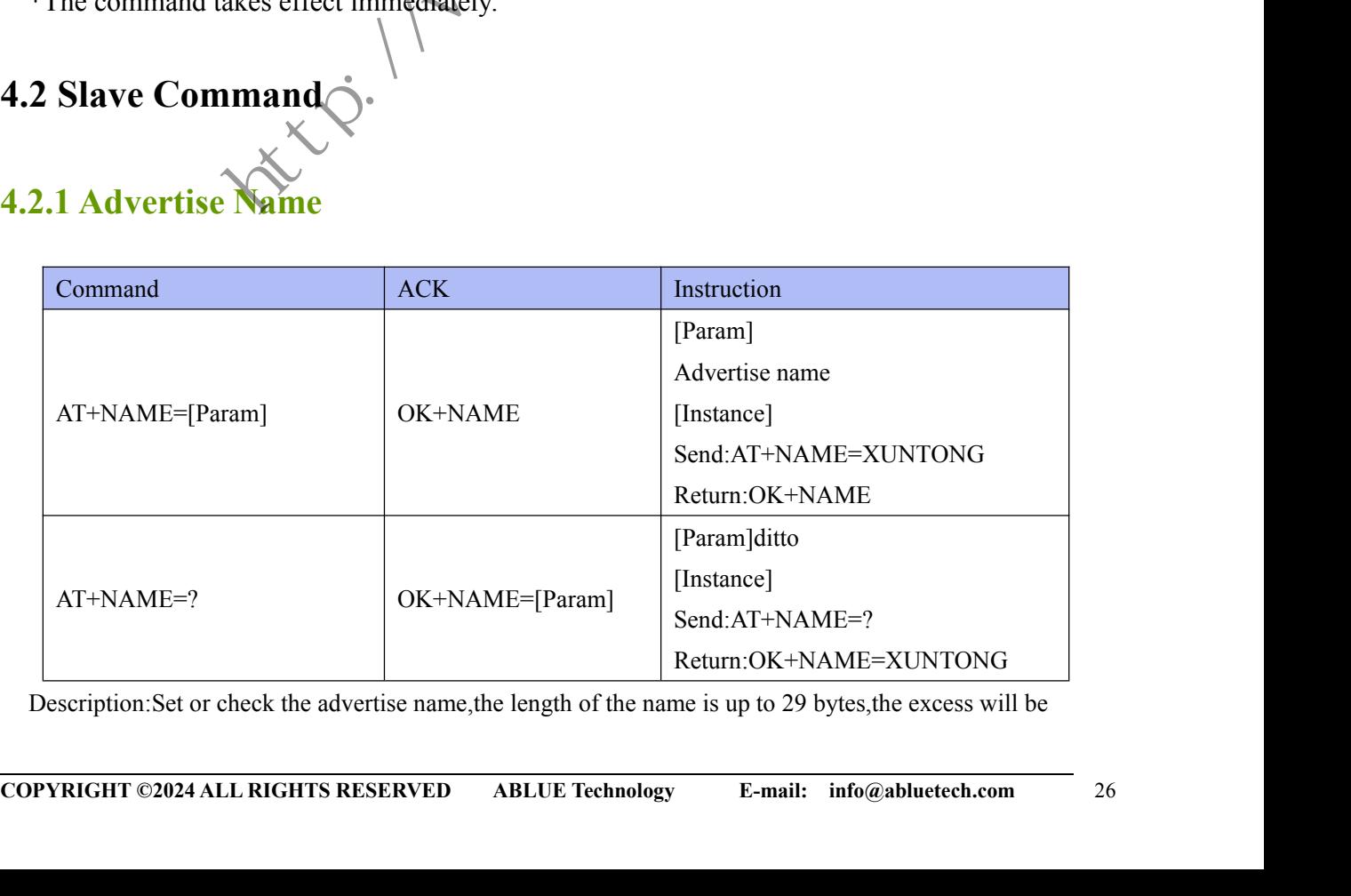

Description:Set or check the advertise name,the length of the name is up to 29 bytes,the excess will be

**ABLUE TECHNOLOGY**<br>
It name is "XT\_" + "6-bytes MAC address of the Bluetooth chip"<br>
e name can only be constituted by numbers, characters, or underscores.<br>
Feet immediately in the non-connected state, and the configure is ABLUE TECHNOLOGY<br>discarded.The default name is "XT\_" + "6-bytes MAC address of the Bluetooth chip"<br>Notice: The advertise name can only be constituted by numbers, characters, or underscores.<br>\*Command takes effect immediatel ABLUE TECHNOLOGY<br>discarded.The default name is "XT\_" + "6-bytes MAC address of the Bluetooth chip"<br>Notice: The advertise name can only be constituted by numbers, characters, or underscores.<br>"Command takes effect immediatel ABLUE TECHNOLOGY<br>disearded.The default name is "XT\_" + "6-bytes MAC address of the Bluetooth chip"<br>Notice: The advertise name can only be constituted by numbers, characters, or underscores.<br>\*Command takes effect immediatel **COMPLANST THE**<br>discarded.The default name is "XT\_" + "6-bytes<br>Notice: The advertise name can only be constituted<br>\*Command takes effect immediately in the non-cor<br>command is used.<br>\*In connected state,command takes effect a **ABLUE TECHNOLOGY**<br>
discarded.The default name is "XT\_" + "6-bytes MAC address of the Bluetooth chip"<br>
Notice: The advertise name can only be constituted by numbers, characters, or underscores.<br>
\*Command takes effect immed

<span id="page-26-0"></span>

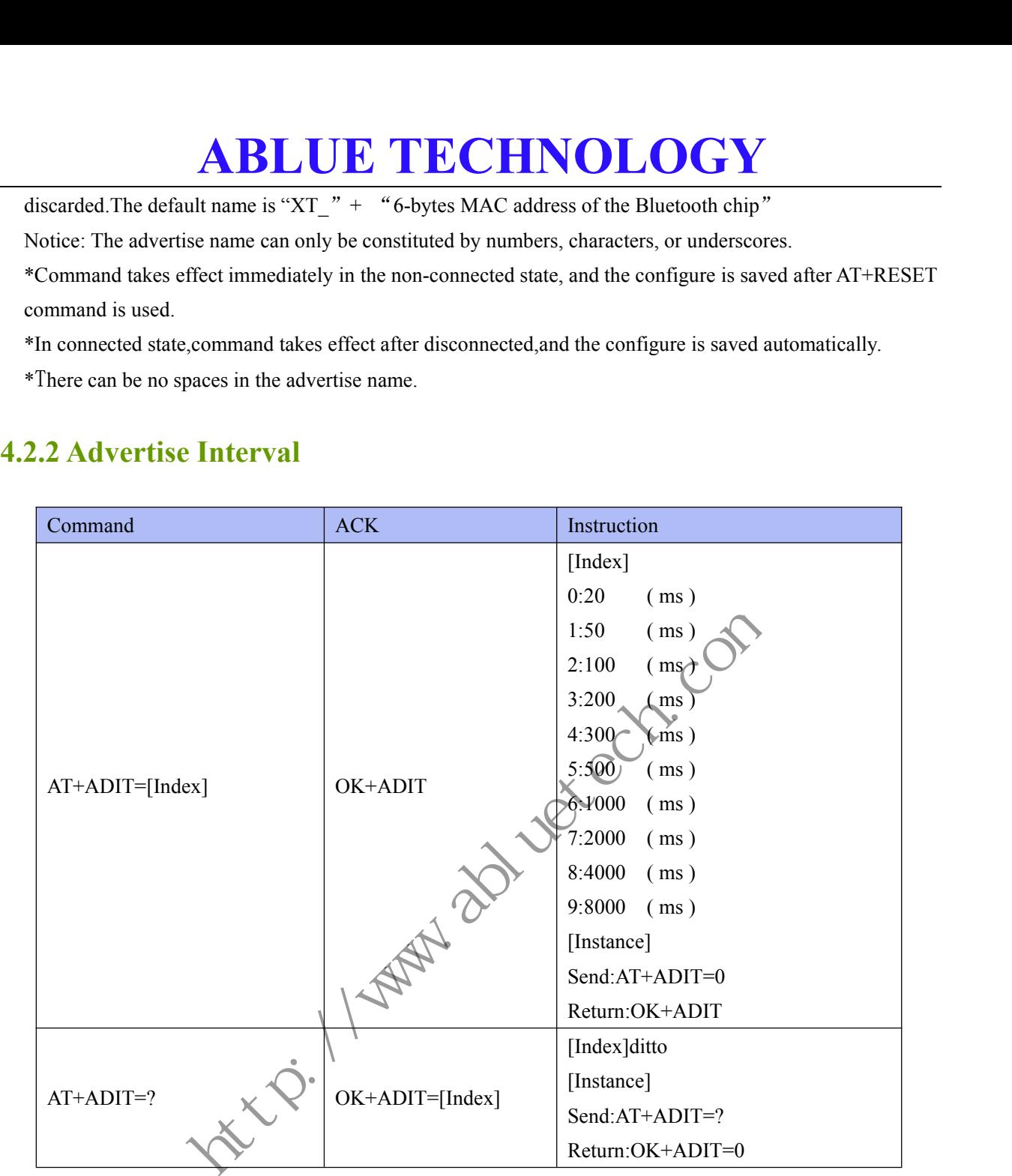

Description:Set or check the advertise interval,the default setting is 300ms.

\*Command takes effect immediately in the non-connected state, and the configure is saved after AT+RESET is used.

\*In connected state,command takes effect after disconnected,and the configure is saved automatically.

### <span id="page-26-1"></span>**4.2.3 Advertisement Type**

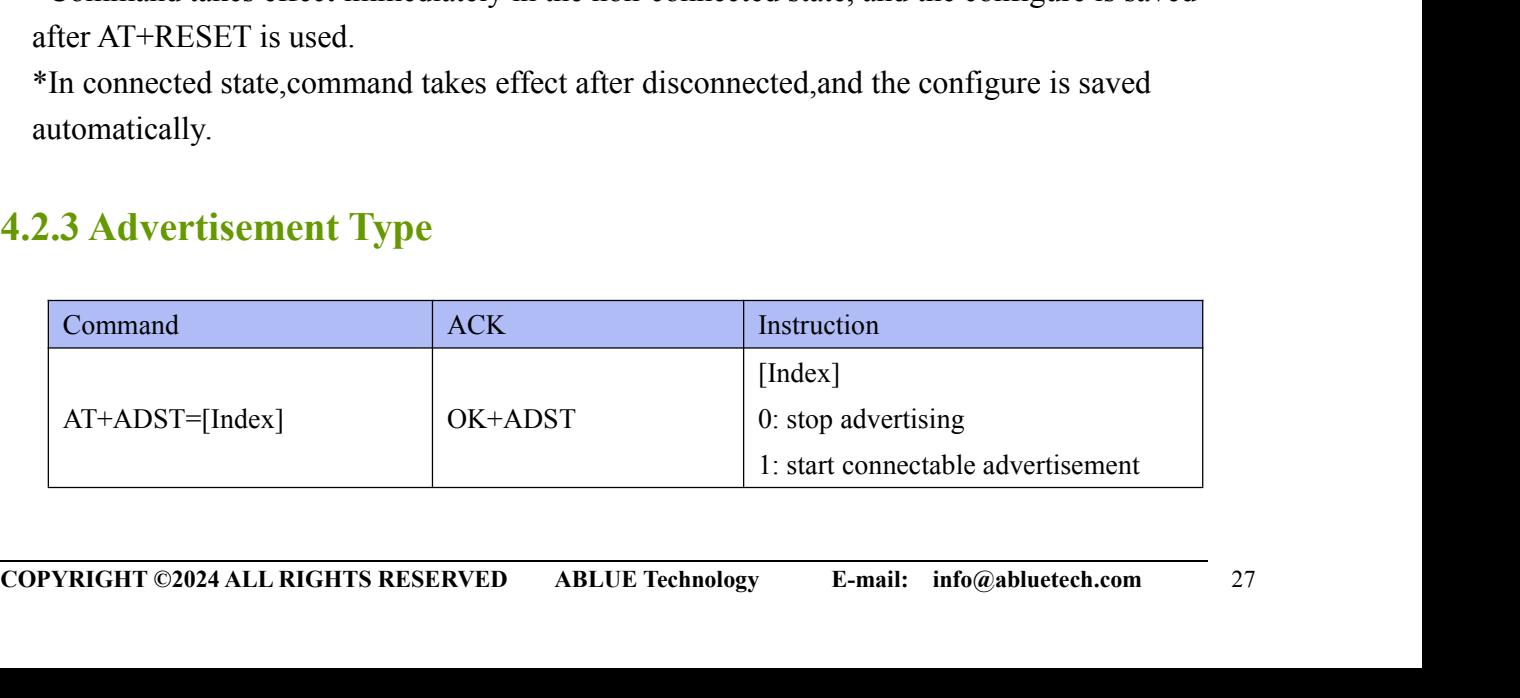

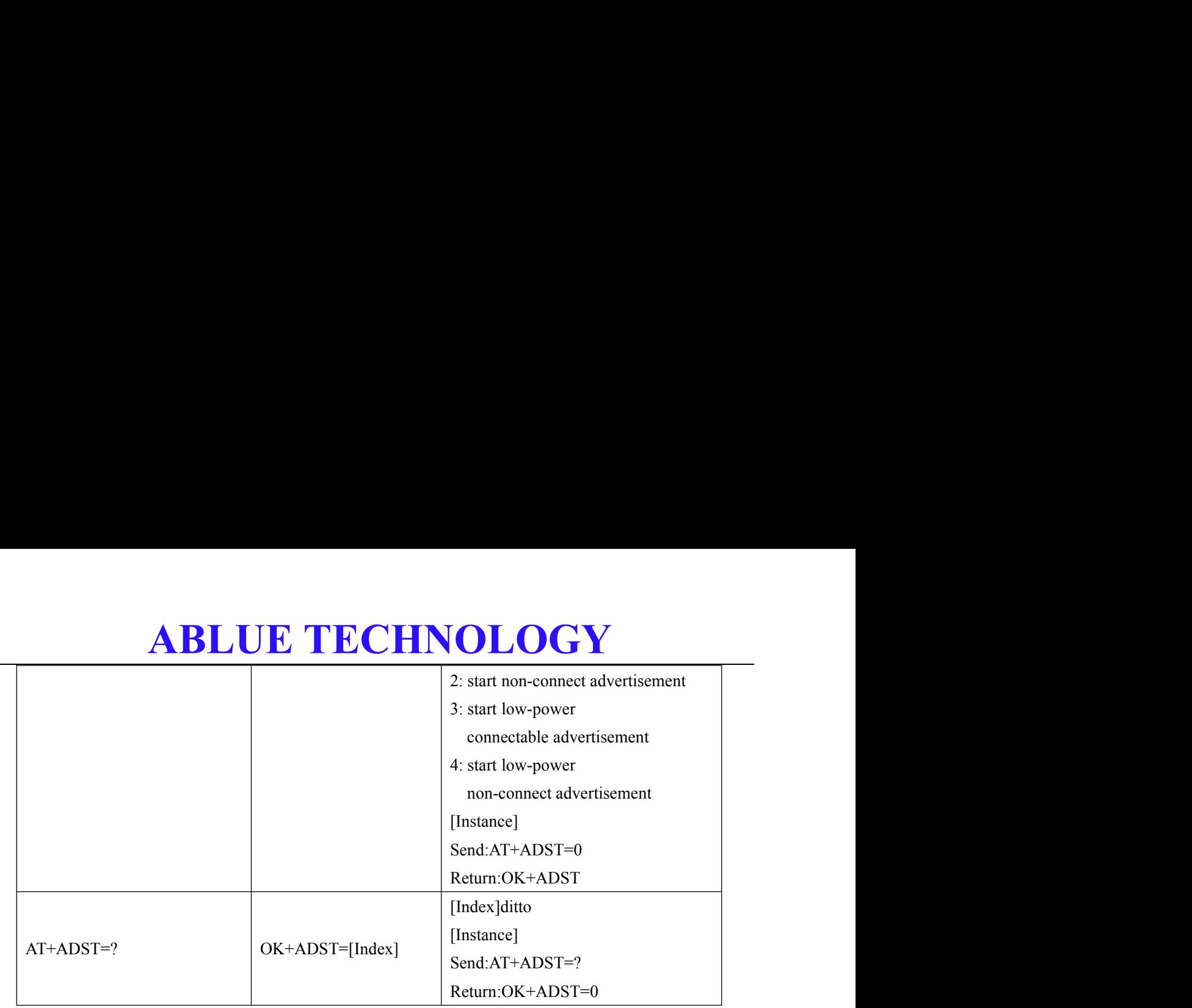

Description:Set or check the advertisement type,the default setting is connectable advertisement.

\*Command takes effect immediately in the non-connected state, and the configure is saved after AT+RESET is used.

\*In connected state,command takes effect after disconnected,and the configure is saved<br>automatically.<br>2.4 Slave Data Service IIIIID automatically.

### <span id="page-27-0"></span>**4.2.4 Slave Data Service UUID**

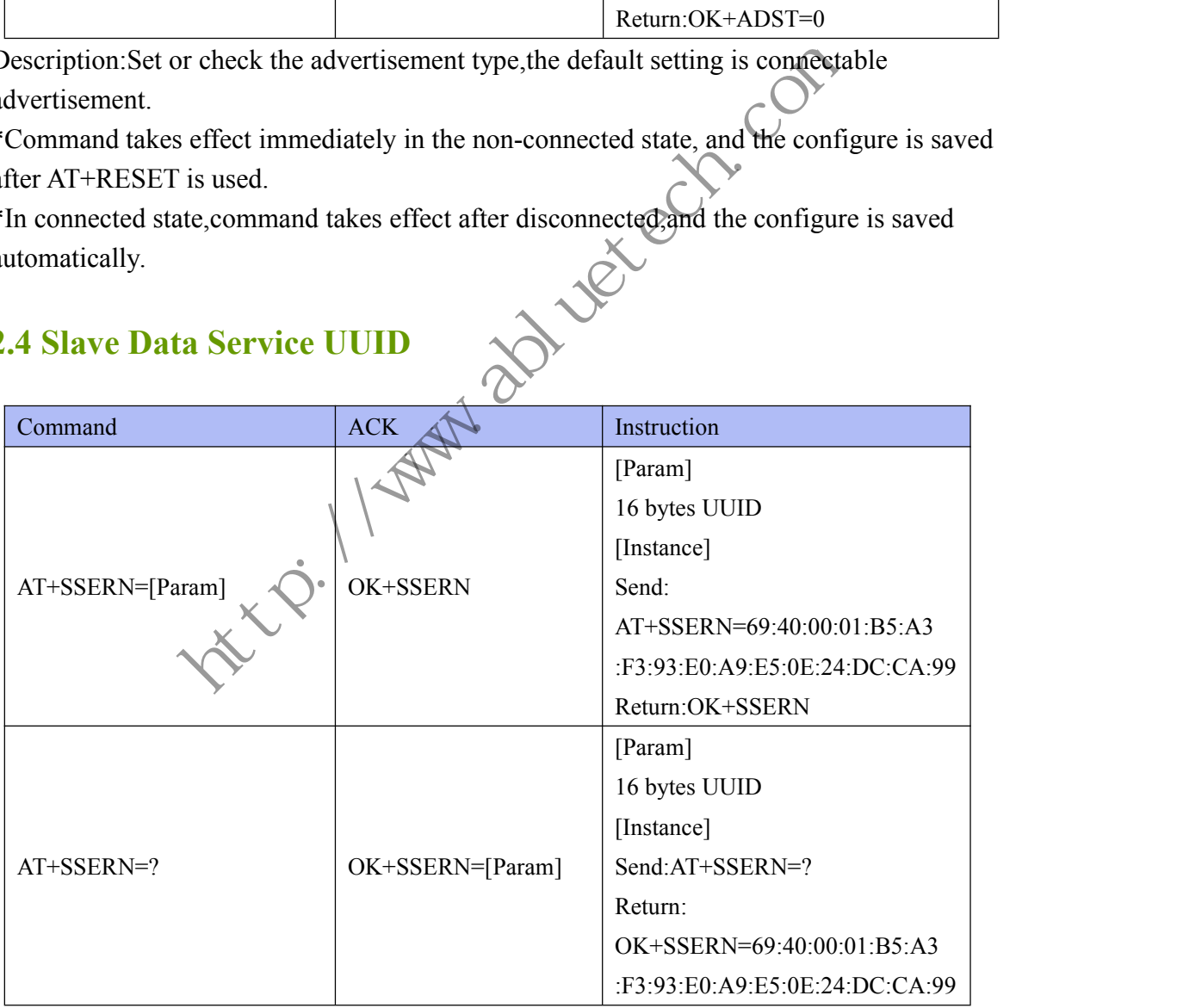

CORPINGHT ©2024 ALL RIGHTS RESERVED ABLUE Technology E-mail: info@abluetech.com 28<br>COPYRIGHT ©2024 ALL RIGHTS RESERVED ABLUE Technology E-mail: info@abluetech.com <sup>28</sup> Description:Set or check the BASE UUID of the slave's service,the length of the UUID is 16 bytes, the default UUID is 69:40:00:01:B5:A3:F3:93:E0:A9:E5:0E:24:DC:CA:99.

\*The command takes effect and be saved after AT+RESET command is used.

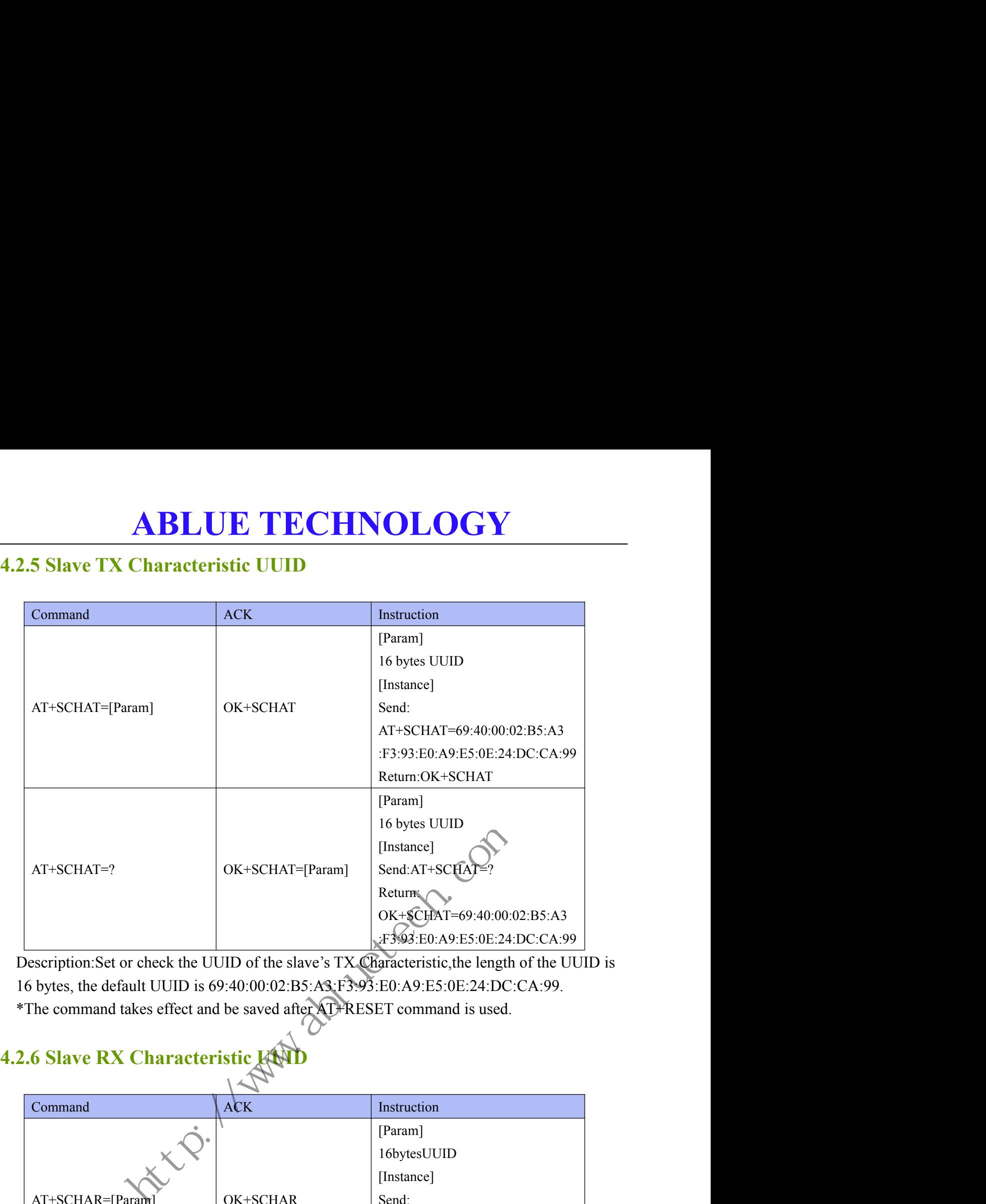

<span id="page-28-0"></span>Description:Set or check the UUID of the slave's TX Characteristic,the length of the UUID is 16 bytes, the default UUID is 69:40:00:02:B5:A3:F3:93:E0:A9:E5:0E:24:DC:CA:99. \*The command takes effect and be saved after AT+RESET command is used.

### <span id="page-28-1"></span>**4.2.6 Slave RX Characteristic**

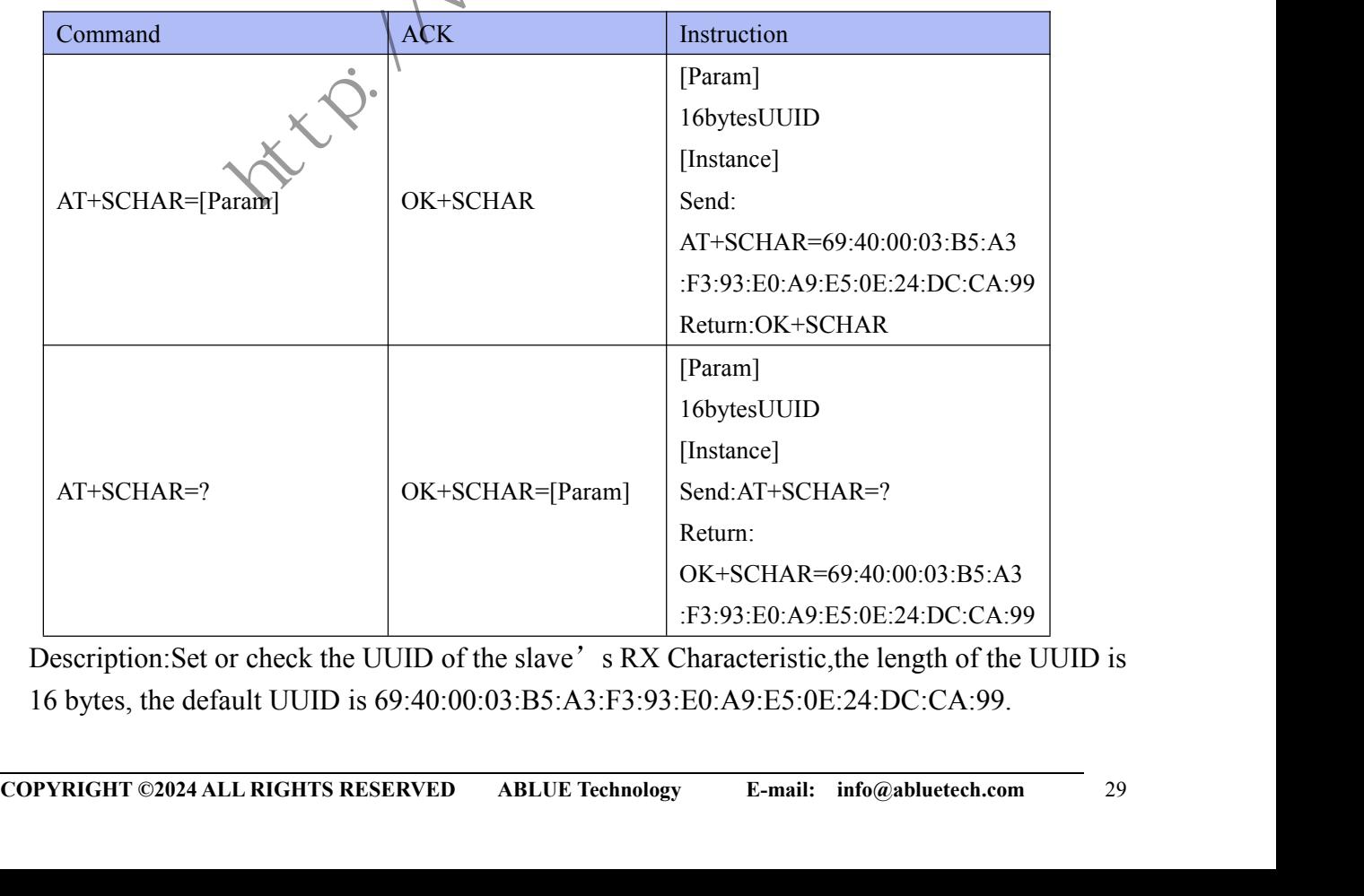

Description: Set or check the UUID of the slave's RX Characteristic, the length of the UUID is 16 bytes, the default UUID is 69:40:00:03:B5:A3:F3:93:E0:A9:E5:0E:24:DC:CA:99.

<span id="page-29-0"></span>

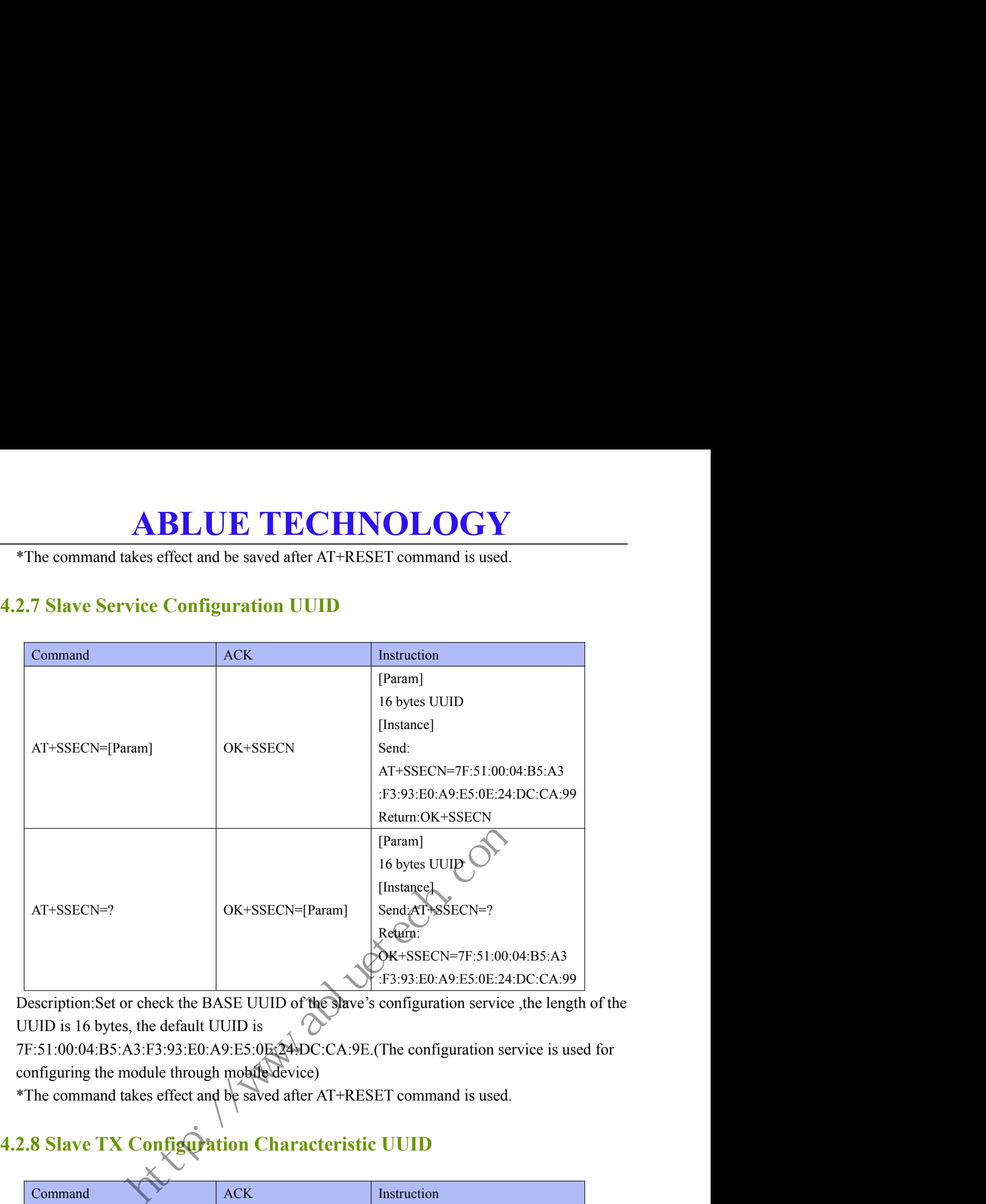

Description:Set or check the BASE UUID of the slave's configuration service ,the length of the UUID is 16 bytes, the default UUID is  $\sqrt{\ }$ 

7F:51:00:04:B5:A3:F3:93:E0:A9:E5:0E:24:DC:CA:9E.(The configuration service is used for configuring the module through mobile device)

\*The command takes effect and be saved after AT+RESET command is used.

### <span id="page-29-1"></span>**4.2.8 Slave TX Configuration Characteristic UUID**

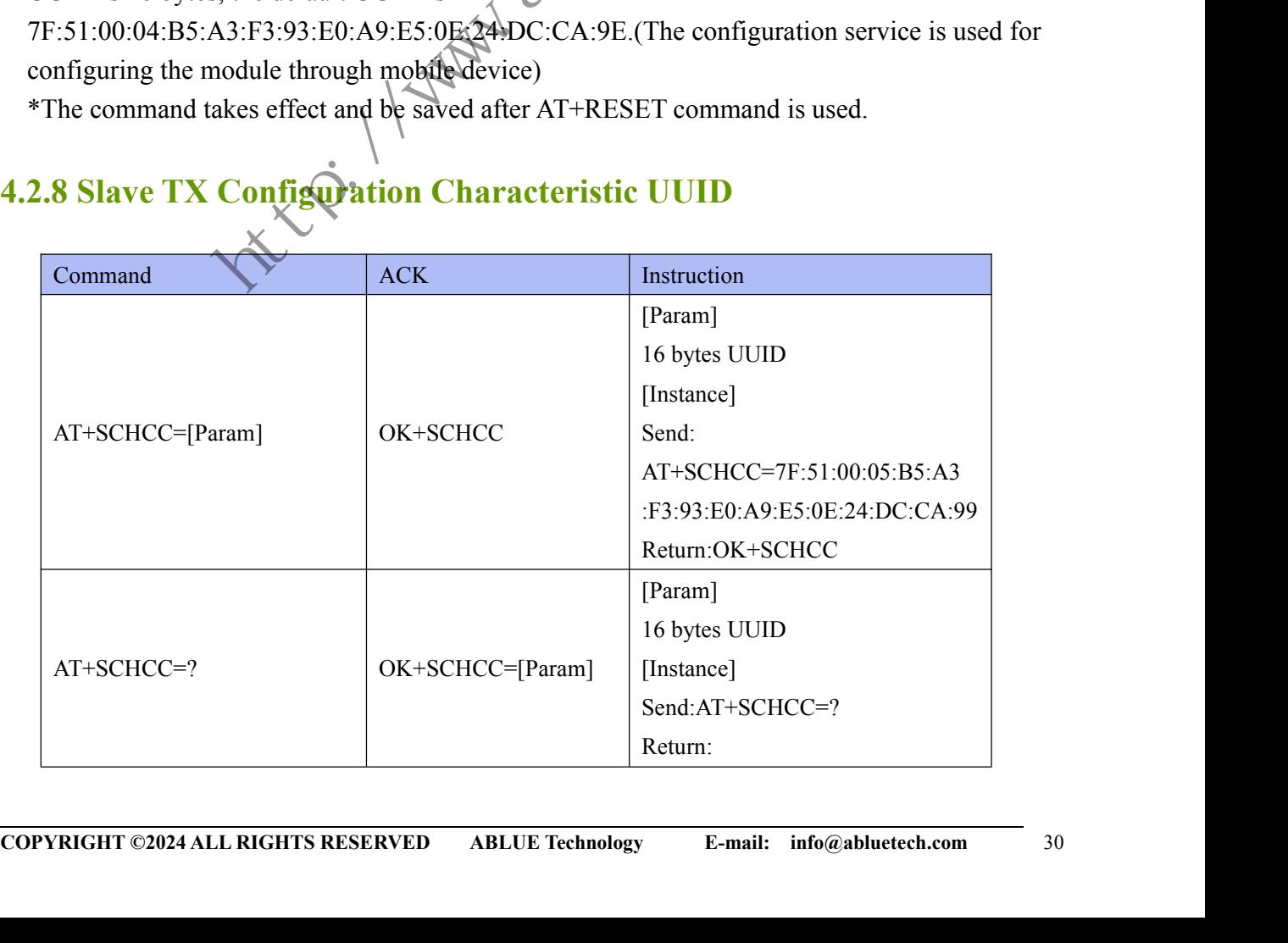

OK+SCHCC=7F:51:00:05:B5:A3 :F3:93:E0:A9:E5:0E:24:DC:CA:99

**ABLUE TECHNOLOGY**<br>
<sup>OK+SCHCC=7F:51:00:05:B5:A3<br>
:F3:93:B0:A9:E5:0E:24:DC:CA:99<br>
check the UUID of the slave's TX configuration characteristic UUID,the<br>
D is 16 bytes, the default UUID is<br>
3:F3:93:E0:A9:E5:0E:24:DC:CA:9E.(</sup> Description: Set or check the UUID of the slave's TX configuration characteristic UUID, the length of the UUID is 16 bytes, the default UUID is

7F:51:00:05:B5:A3:F3:93:E0:A9:E5:0E:24:DC:CA:9E.(The TX configuration characteristic is used for sending data to mobile device.)

\*The command takes effect and be saved after AT+RESET command is used.

### <span id="page-30-0"></span>**4.2.9 Slave RX Configuration Characteristic UUID**

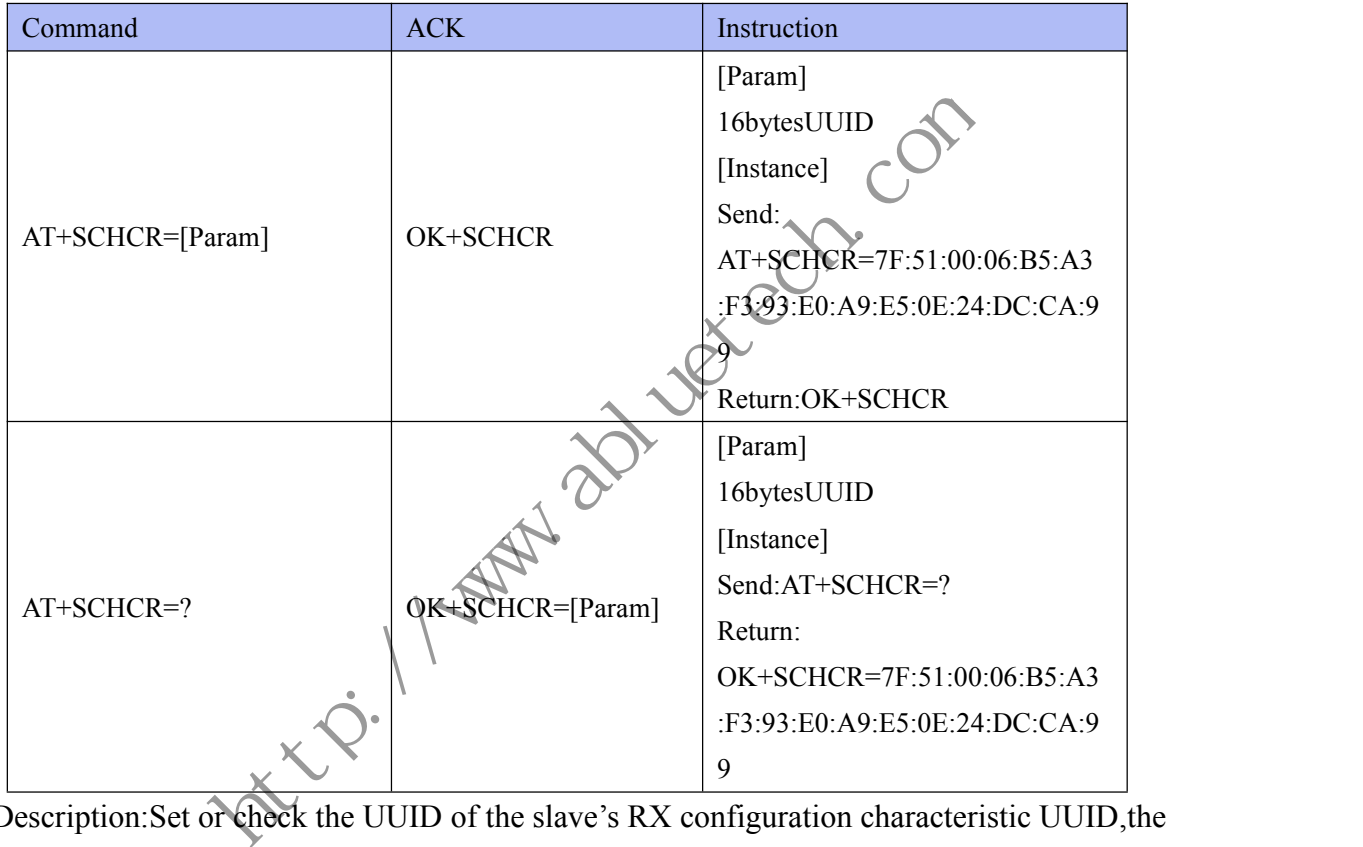

Description:Set or check the UUID of the slave's RX configuration characteristic UUID,the length of the UUID is 16 bytes, the default UUID is

7F:51:00:06:B5:A3:F3:93:E0:A9:E5:0E:24:DC:CA:9E.(The TX configuration characteristic is used for receiving configuration from mobile device.)

\*The command takes effect and be saved after AT+RESET command is used.

### <span id="page-30-1"></span>**4.2.10 iBeacon Configuration**

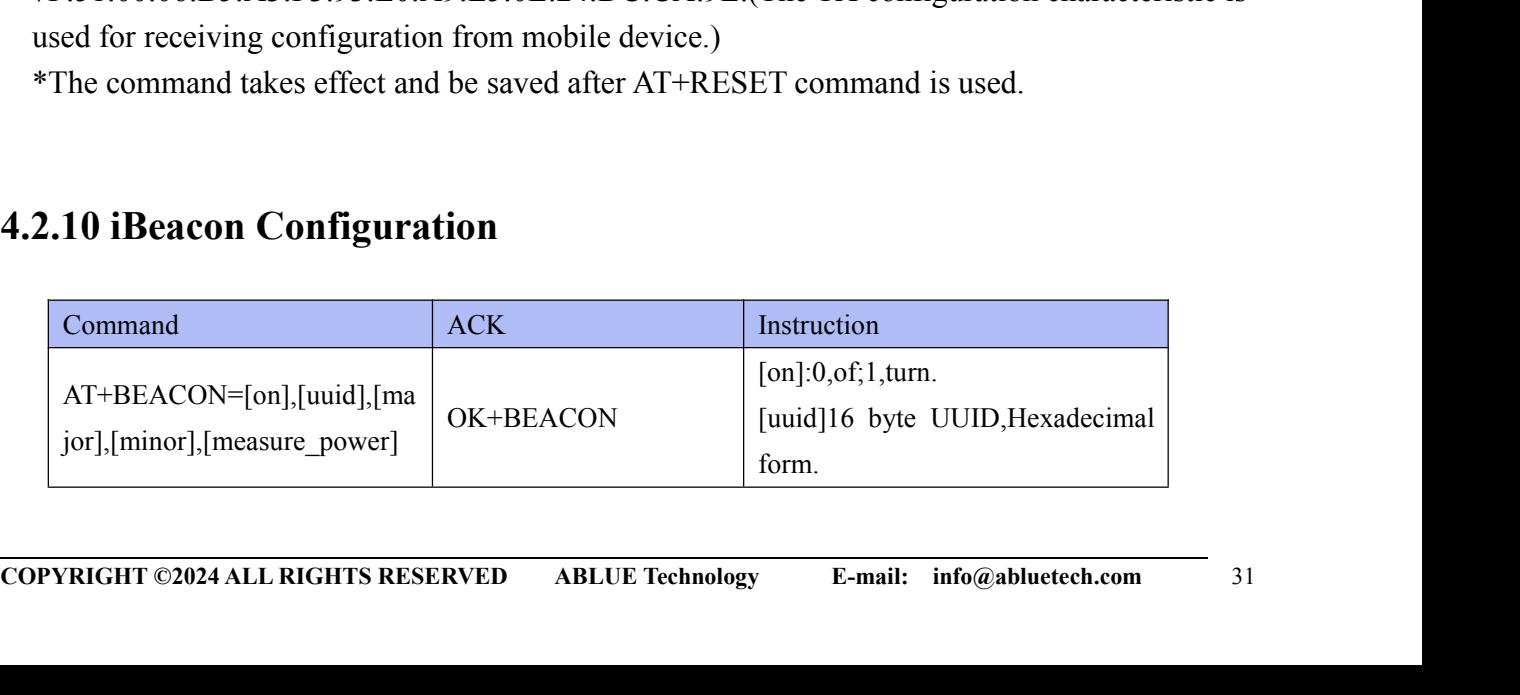

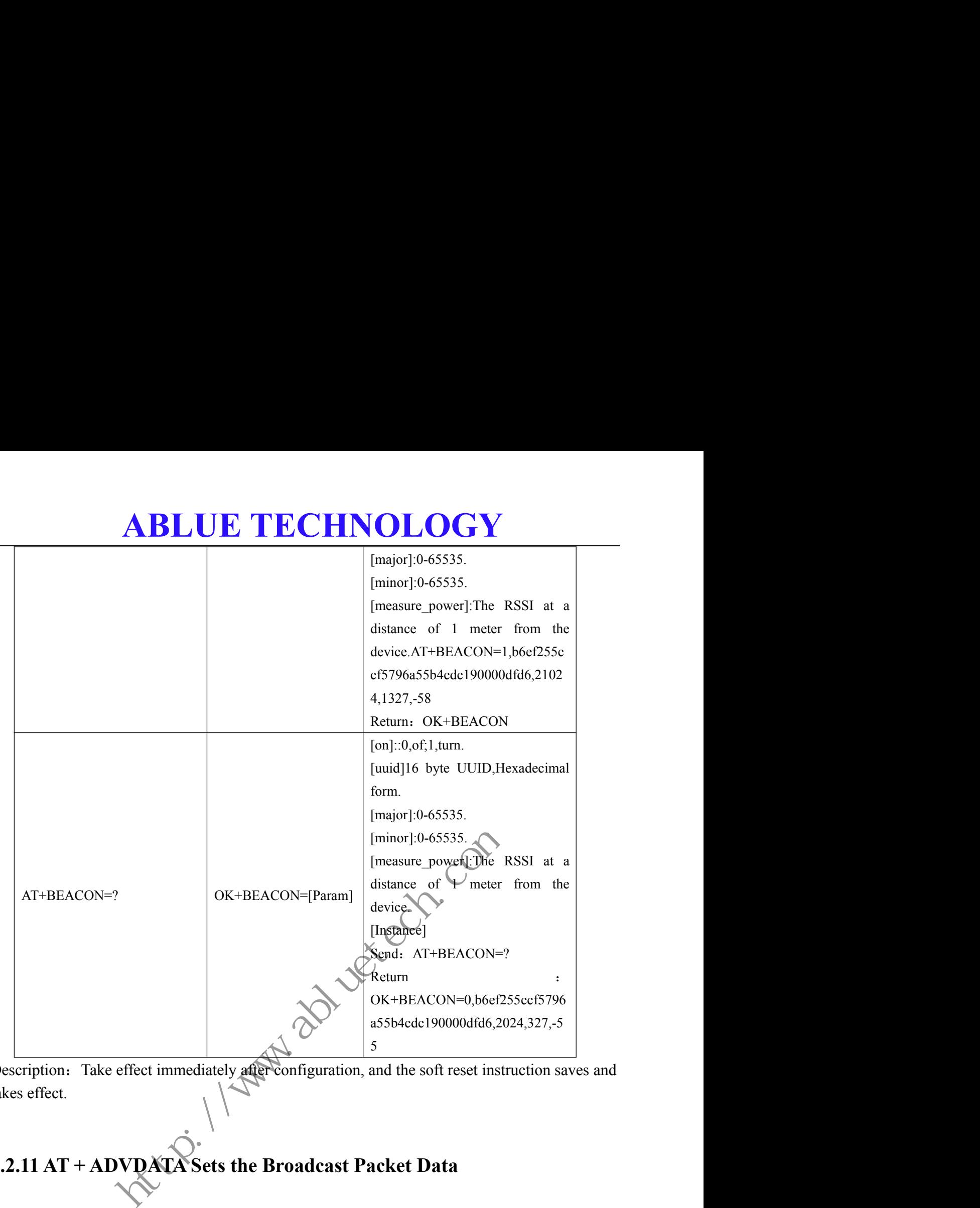

Description: Take effect immediately after configuration, and the soft reset instruction saves and takes effect.

### <span id="page-31-0"></span>**4.2.11 AT + ADVDATA Sets the Broadcast Packet Data**

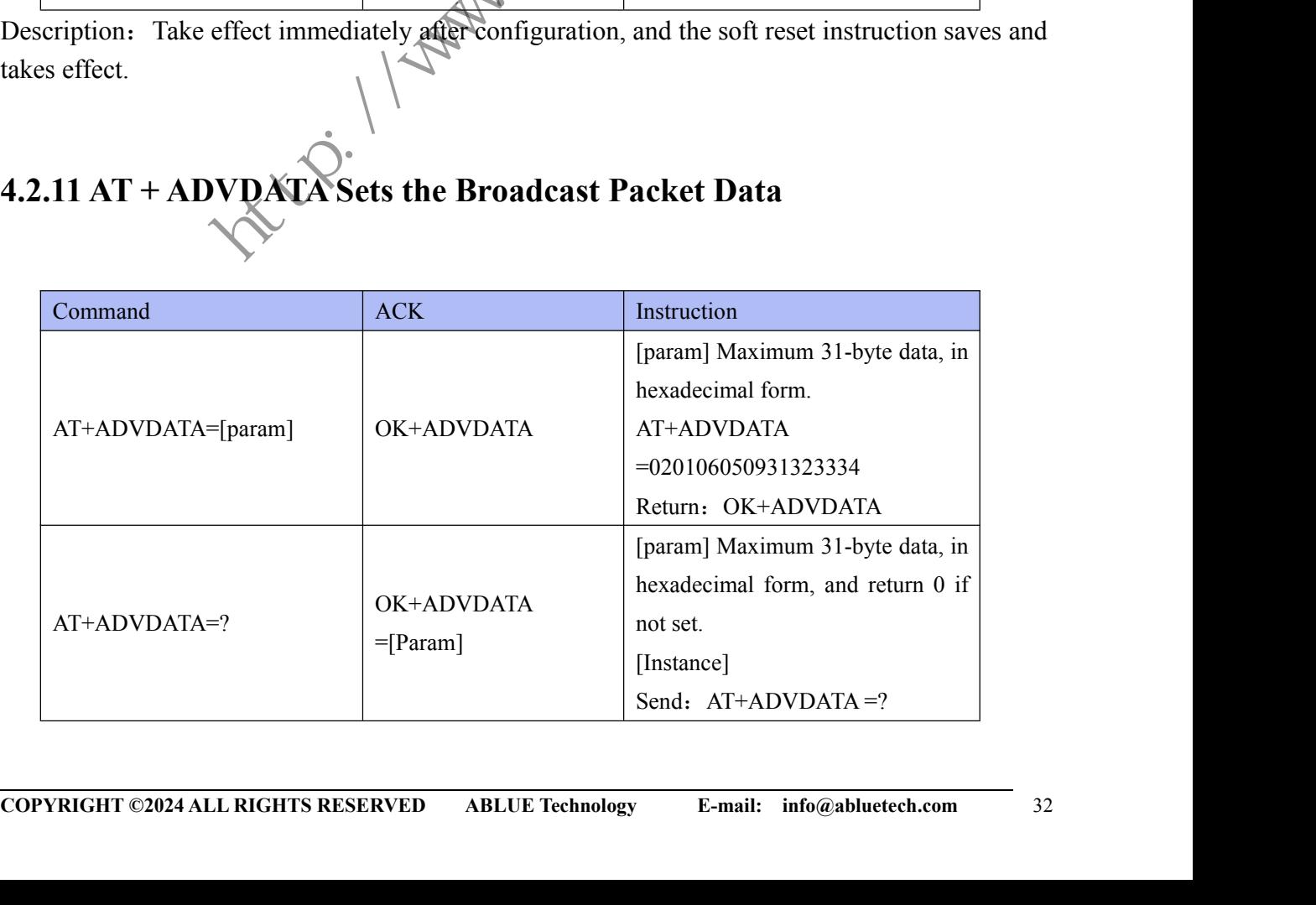

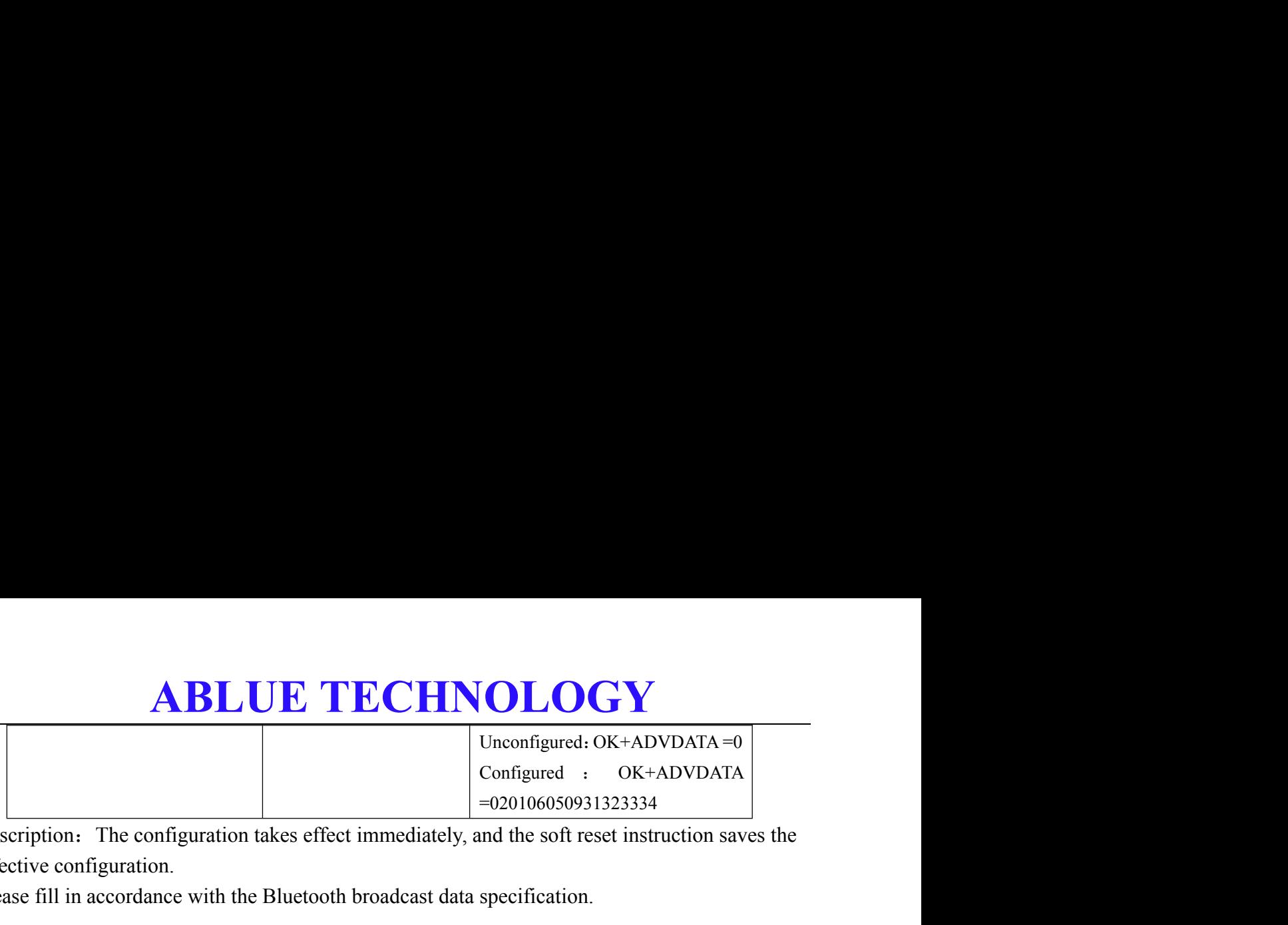

Description: The configuration takes effect immediately, and the soft reset instruction saves the effective configuration.

Please fill in accordance with the Bluetooth broadcast data specification.

### <span id="page-32-0"></span>**4.2.12 AT+RSPDATA Sets the Broadcast Scan Response Packet Data**

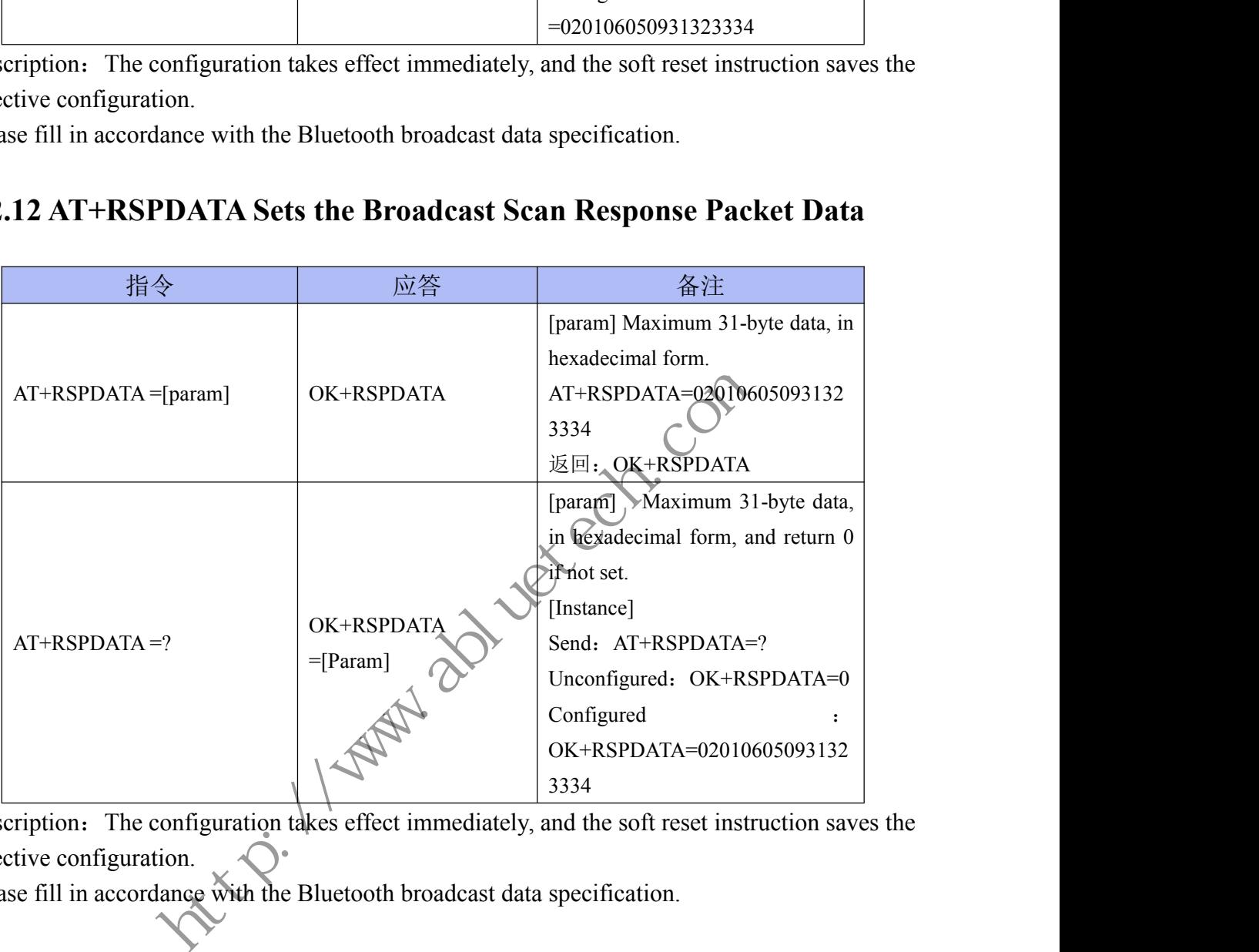

Description: The configuration takes effect immediately, and the soft reset instruction saves the effective configuration. Description: The configuration takes effect immediately, and the soft reset instruction saves the effective configuration.<br>
Please fill in accordance with the Bluetooth broadcast data specification.<br>
4.2.13 AT+NAME/iBeacon

Please fill in accordance with the Bluetooth broadcast data specification.

### <span id="page-32-1"></span>**4.2.13 AT+NAME/iBeacon/AT+RSPDATA and AT+ADVDATA are used**

### **to set the broadcast scan response packet data**

There are three types of broadcast data for the module:

- 
- 2、IBeacon.
- 

**COPYRIGHT ©2024 ALL RIGHTS RESERVED** ABLUE Technology **E-mail:** info@abluetech.com 33 COPYRIGHT ©2024 ALL RIGHTS RESERVED ABLUE Technology **E-mail:** info@abluetech.com 33 3. Raw data mode: The data is set using AT+RSPDATA and AT+ADVDATA are used<br>3. Raw data modes is sean response packet data<br>3. Raw data mode: The broadcast ata for the module:<br>2. IBeacon.<br>3. Raw data mode: The data is set us **4.2.13 AT+NAME/iBeacon/AT+RSPDATA and AT+ADVDATA are used**<br>to set the broadcast scan response packet data<br>There are three types of broadcast data for the module:<br>1. Default broadcast: The broadcast name can be set using **to set the broadcast scan response packet data**<br>There are three types of broadcast data for the module:<br>1, Default broadcast: The broadcast name can be set using AT+NAME.<br>2, IBeacon.<br>3, Raw data mode: The data is set usi

**ABLUE TECHNOLOGY**<br>dcast. Please check and reset AT+ADVDATA and AT+RSPDATA.<br>inal data broadcast, it is necessary to add the broadcast name data in the<br>e module has no broadcast name. ABLUE TECHNOLOGY<br>Use the default broadcast. Please check and reset AT+ADVDATA and AT+RSPDATA.<br>When using the original data broadcast, it is necessary to add the broadcast name data in the<br>setting, otherwise the module has **ABLUE TECHNOLOGY**<br>Use the default broadcast. Please check and reset AT+ADVDATA and AT+RSPDATA.<br>When using the original data broadcast, it is necessary to add the broadcast name data in the setting, otherwise the module ha **SETTE CHNOLOGY**<br>Use the default broadcast. Please check and reset AT+ADVDATA and AT+RSPDATA.<br>When using the original data broadcast, it is necessary to add the broadcast name data<br>setting, otherwise the module has no broa **4.3 Master Command**<br> **4.3.1 Scannel Scannel Scannel Acts and reset AT+ADVDATA a**<br> **4.3 Master Command 4.3.1 Scan**<br> **Example 18.4.1 Second Section**<br> **4.3 Master Command**<br> **4.3.1 Scan**<br> **Example 18.4.2.1 Scan**<br> **4.3.1 Scan**<br> **Example 18.4.3.1 Scan**<br> **Example 18.4.4.3.1 Scan**<br> **Example 18.4.4.4.3.1 Scan**<br> **Example 18.4.4.4.4** 

<span id="page-33-1"></span><span id="page-33-0"></span>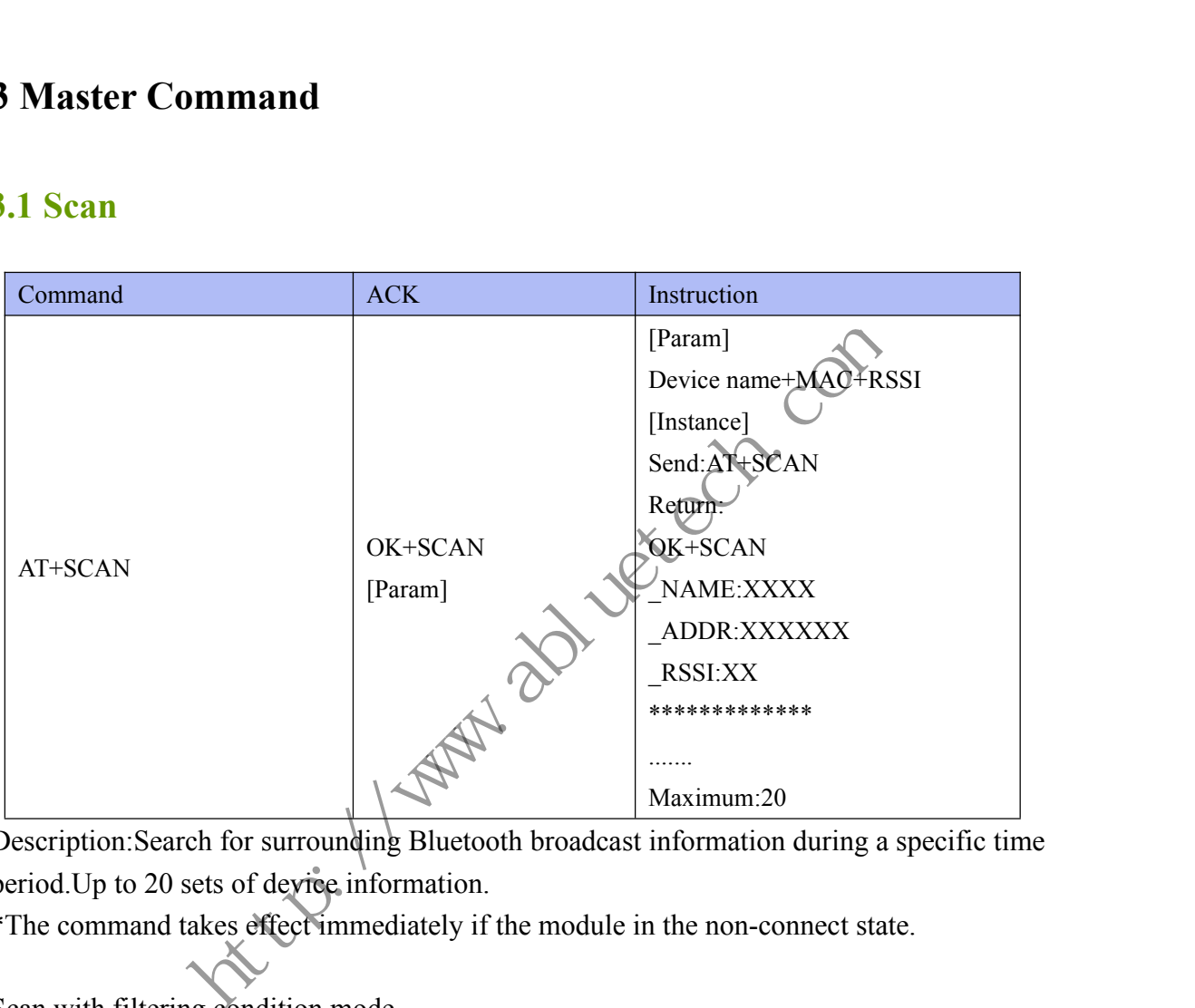

Description:Search for surrounding Bluetooth broadcast information during a specific time period. Up to 20 sets of device information.

\*The command takes effect immediately if the module in the non-connect state.

### Scan with filtering condition mode

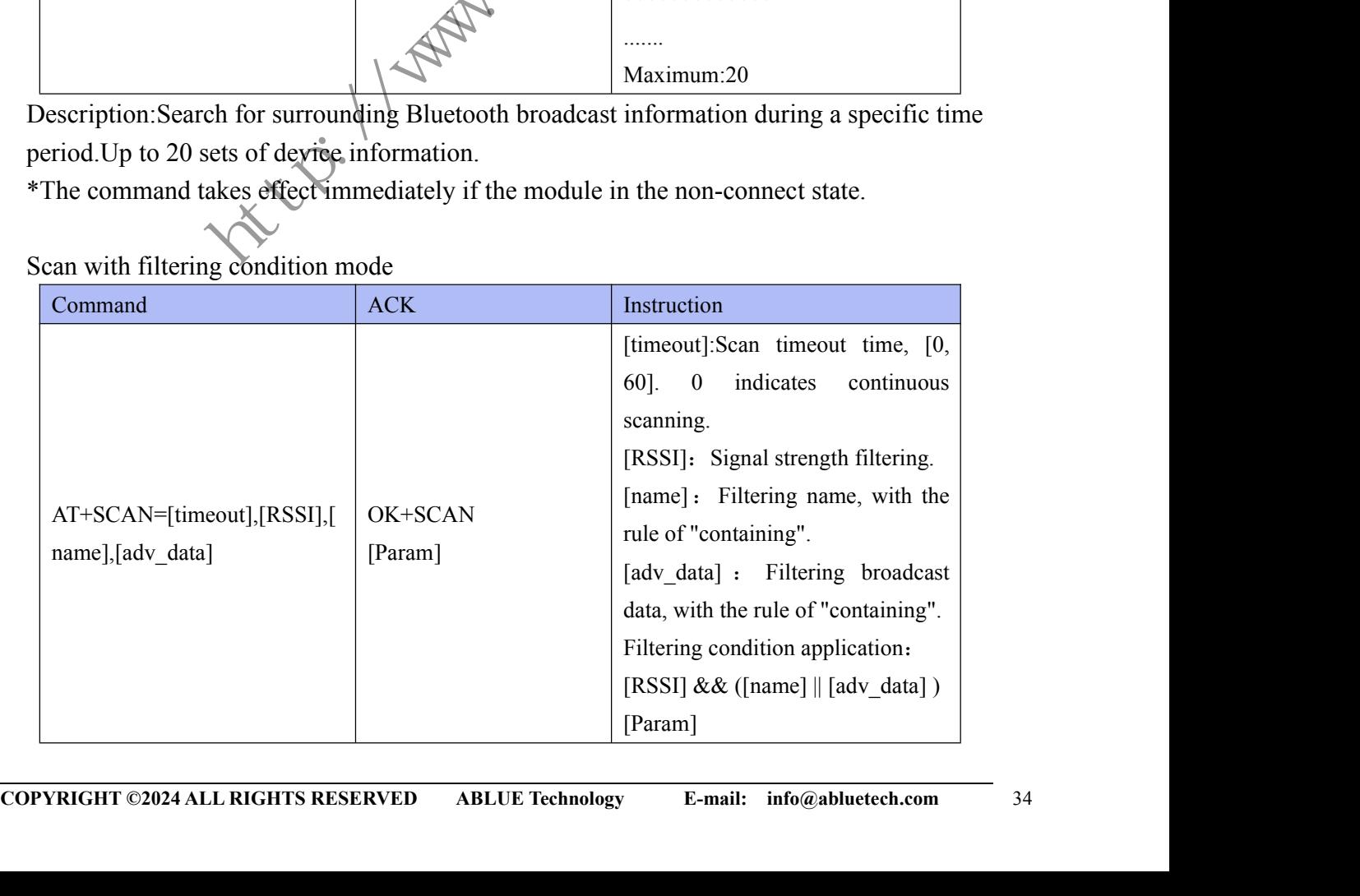

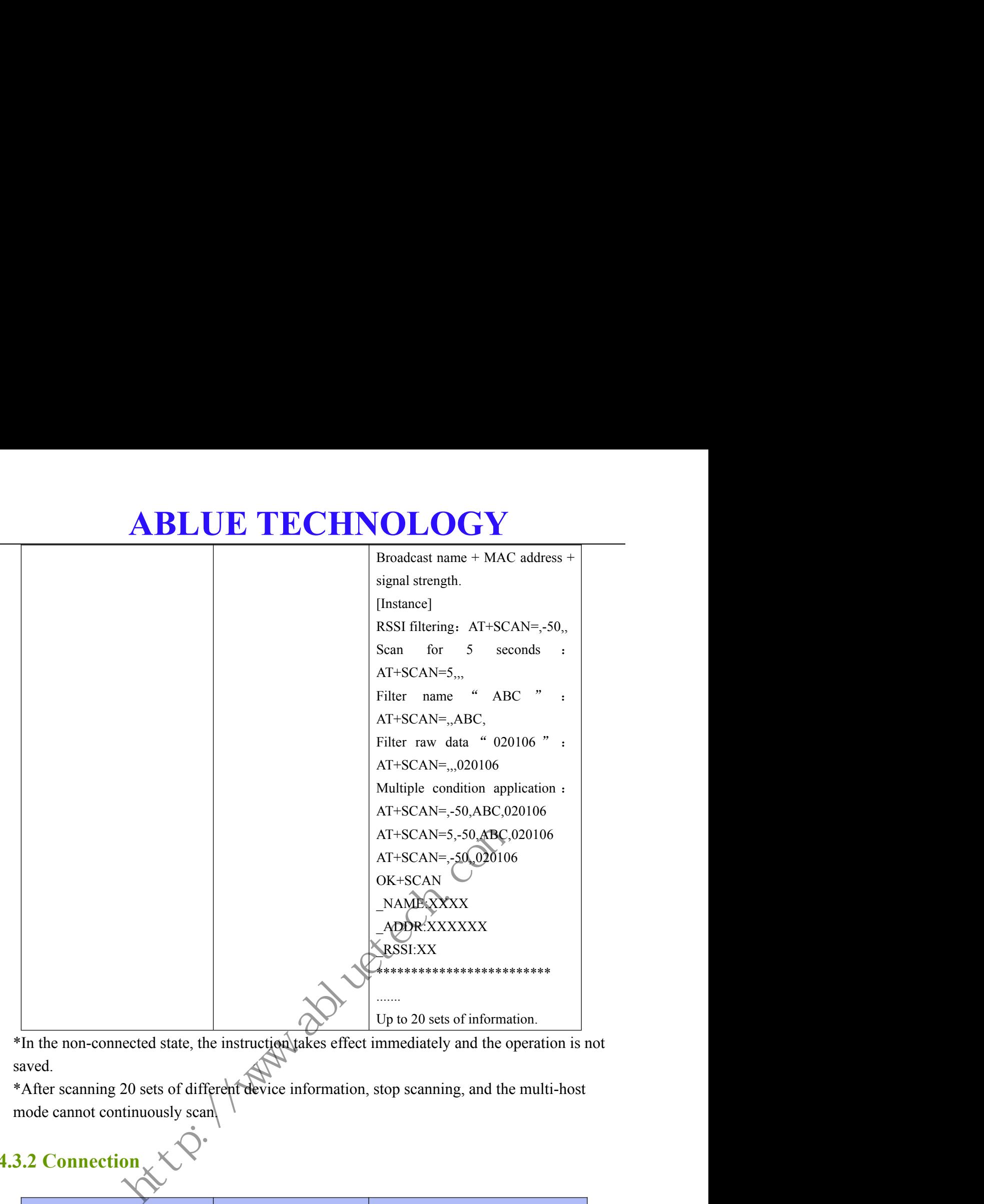

\*In the non-connected state, the instruction takes effect immediately and the operation is not saved.

\*After scanning 20 sets of different device information, stop scanning, and the multi-host mode cannot continuously scan.

### <span id="page-34-0"></span>**4.3.2 Connection**

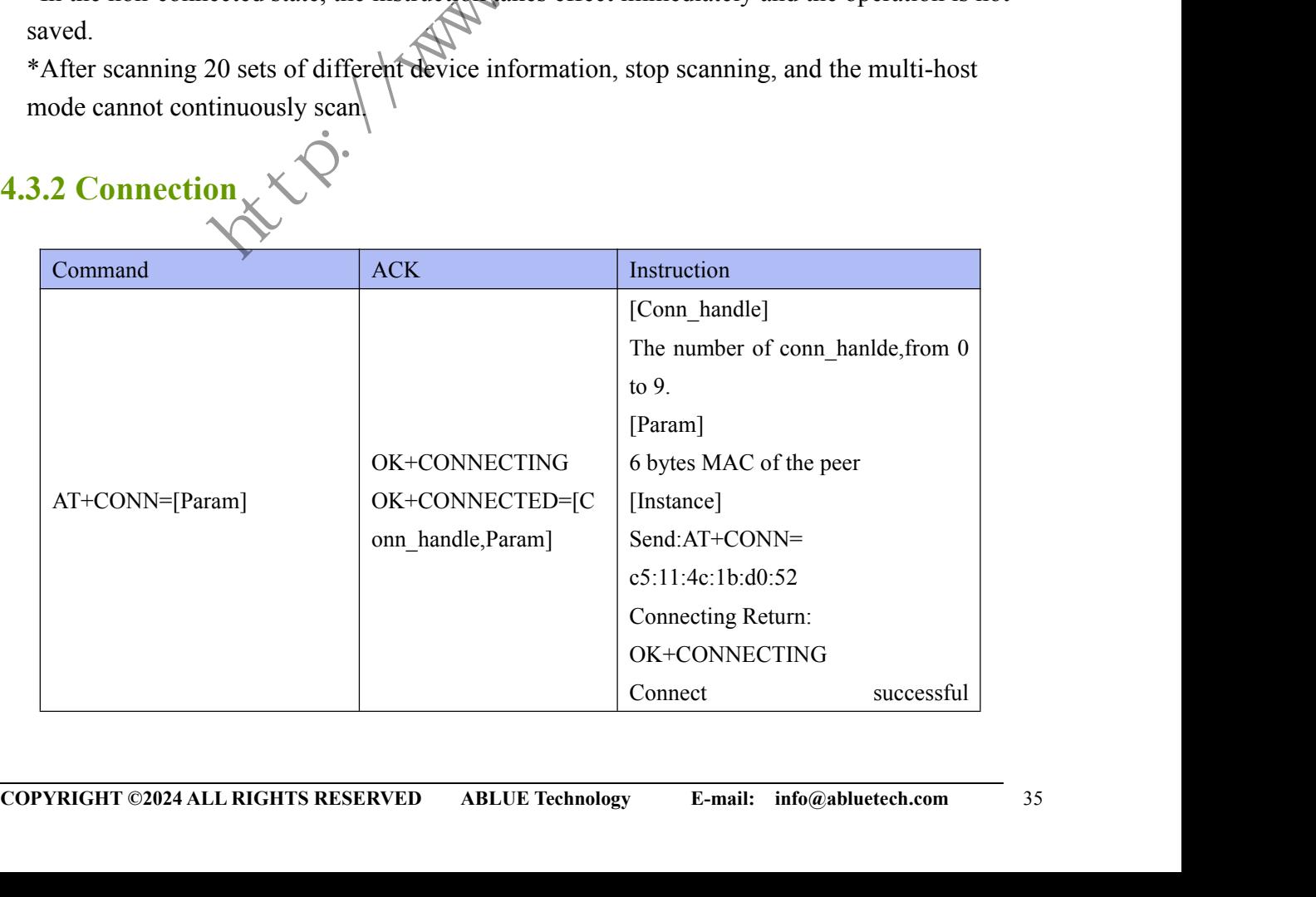

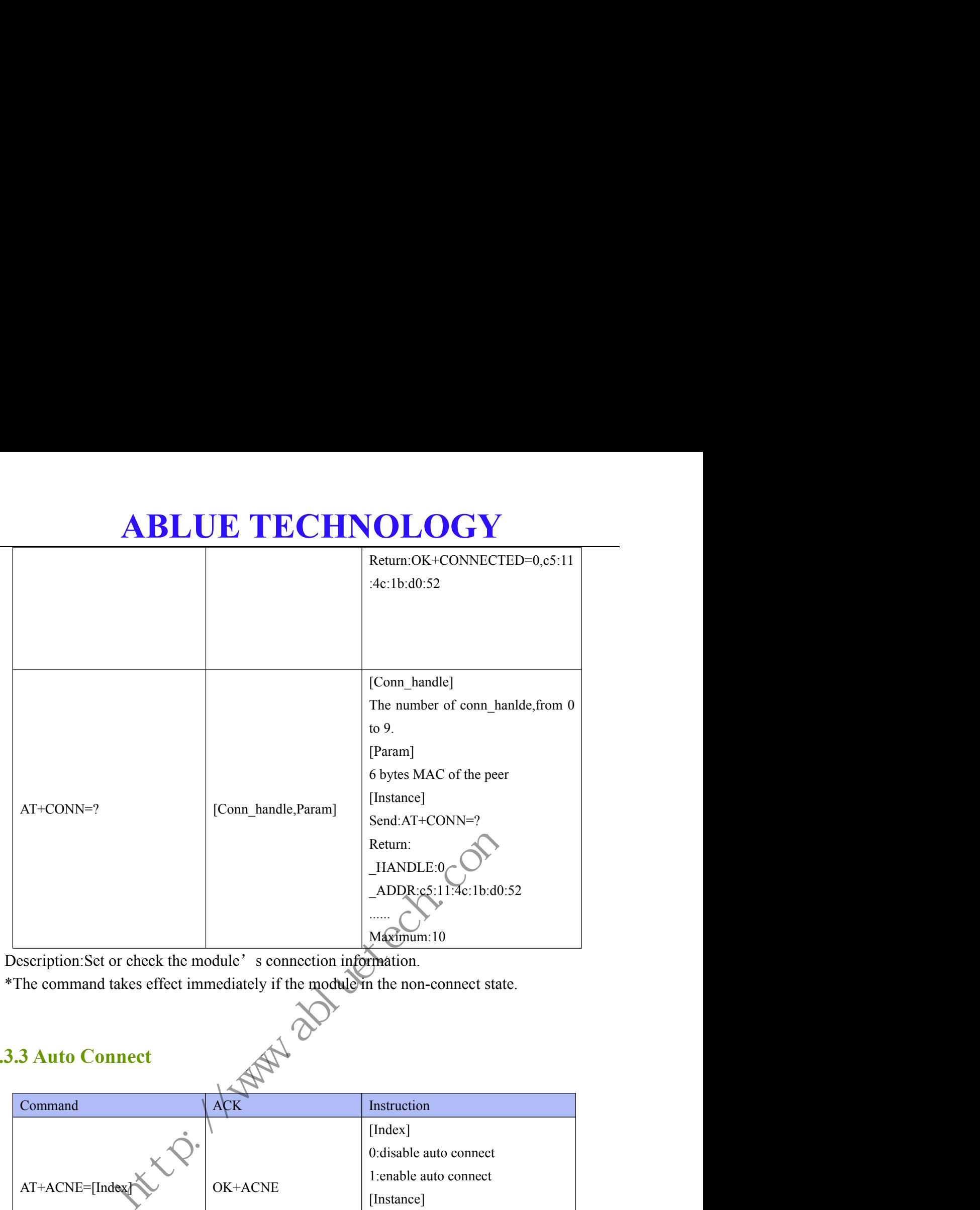

Description:Set or check the module's connection information.

\*The command takes effect immediately if the module in the non-connect state.

### <span id="page-35-0"></span>**4.3.3 Auto Connect**

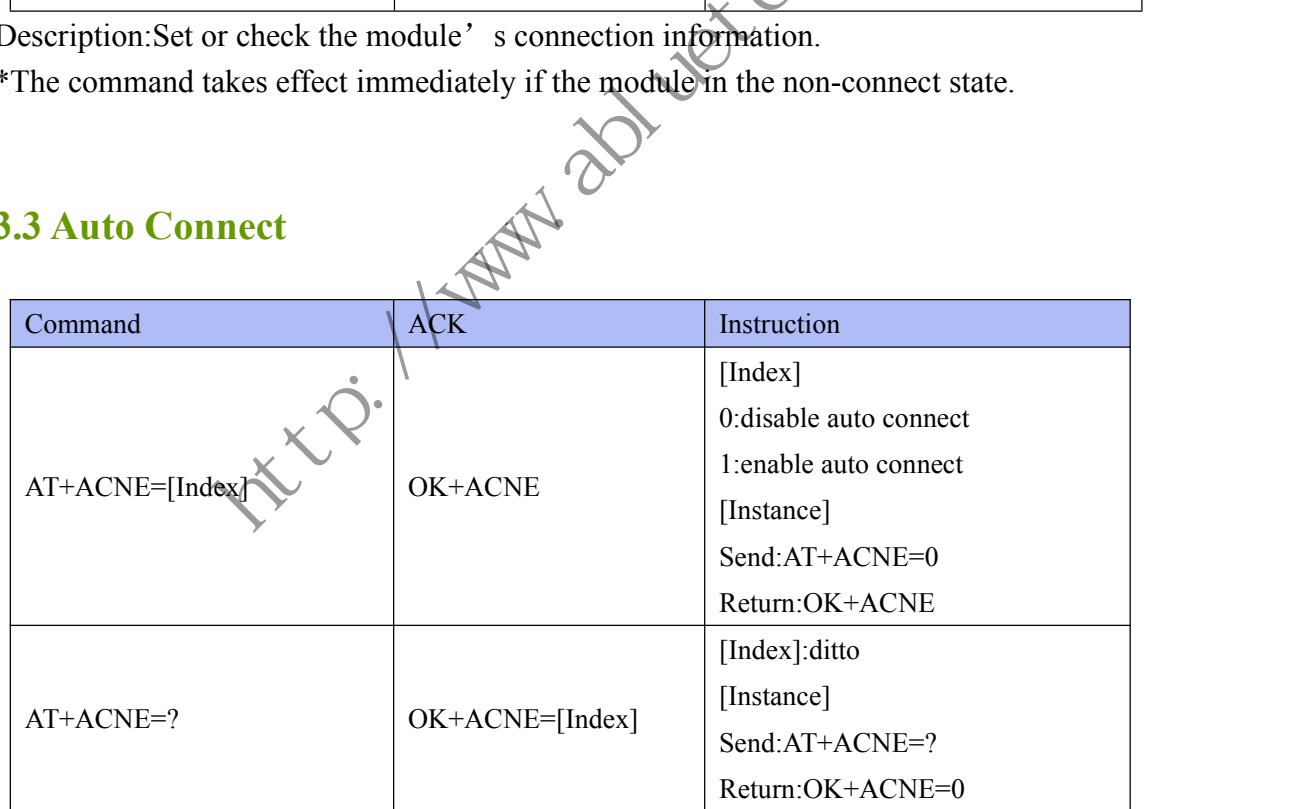

Description: Set or check the module's auto connection function, the default setting is disable.

\*The command takes effect and be saved after AT+RESET command is used.

**COPYRIGHT ©2024 ALL RIGHTS RESERVED** ABLUE Technology E-mail: info@abluetech.com 36<br>
COPYRIGHT ©2024 ALL RIGHTS RESERVED ABLUE Technology E-mail: info@abluetech.com 36 \*After enabling it, timer will be started. If the connection fails for more than 5 minutes, the automatic connection will be stopped.Enable this function by re-power on.

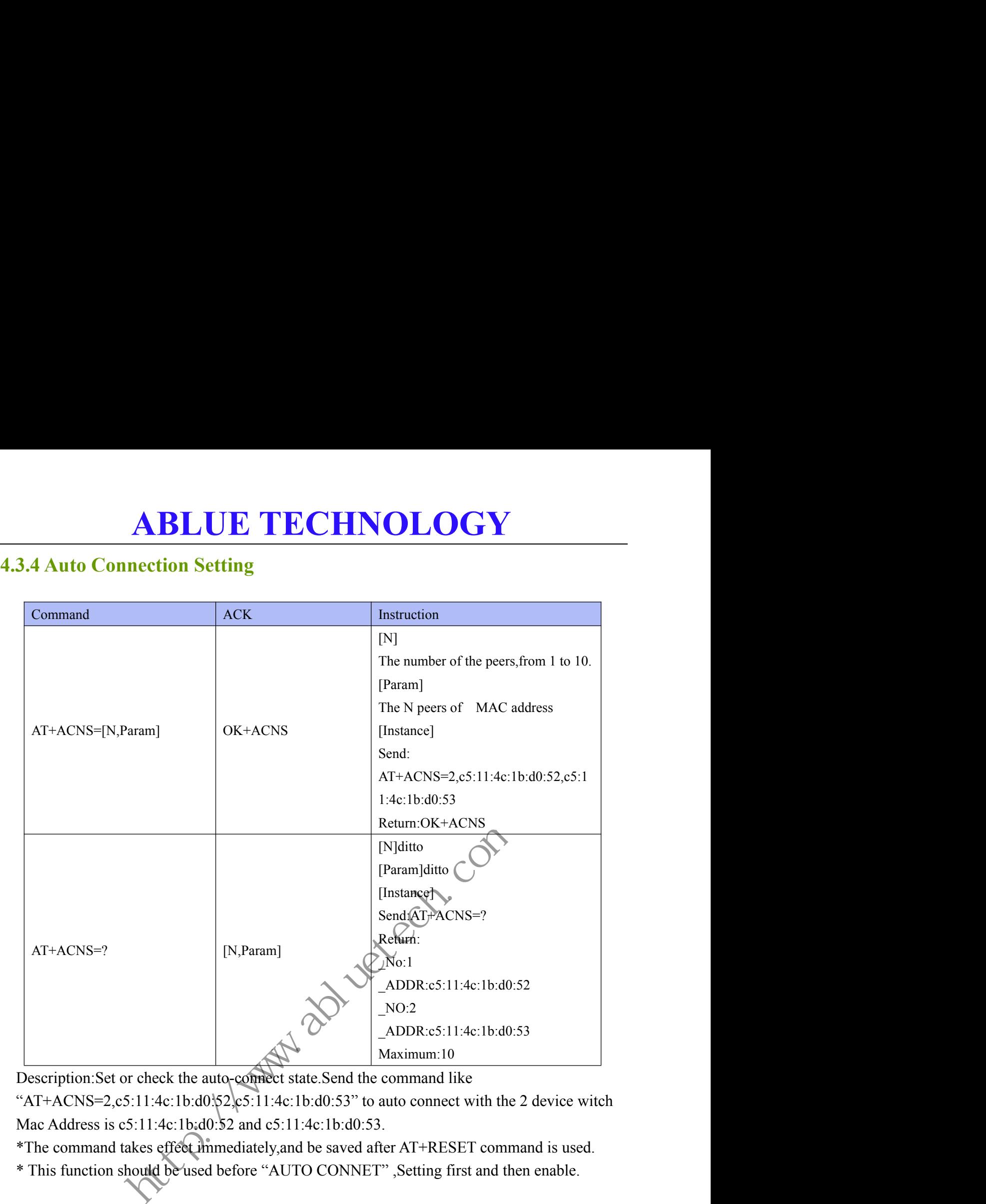

<span id="page-36-0"></span>Description:Set or check the auto-connect state.Send the command like

"AT+ACNS=2,c5:11:4c:1b:d0:52,c5:11:4c:1b:d0:53" to auto connect with the 2 device witch Mac Address is c5:11:4c:1b:d0:52 and c5:11:4c:1b:d0:53.

\*The command takes effect immediately,and be saved after AT+RESET command is used.

\* This function should be used before "AUTO CONNET" ,Setting first and then enable.

### <span id="page-36-1"></span>**4.3.5 Multi-link Data Send**

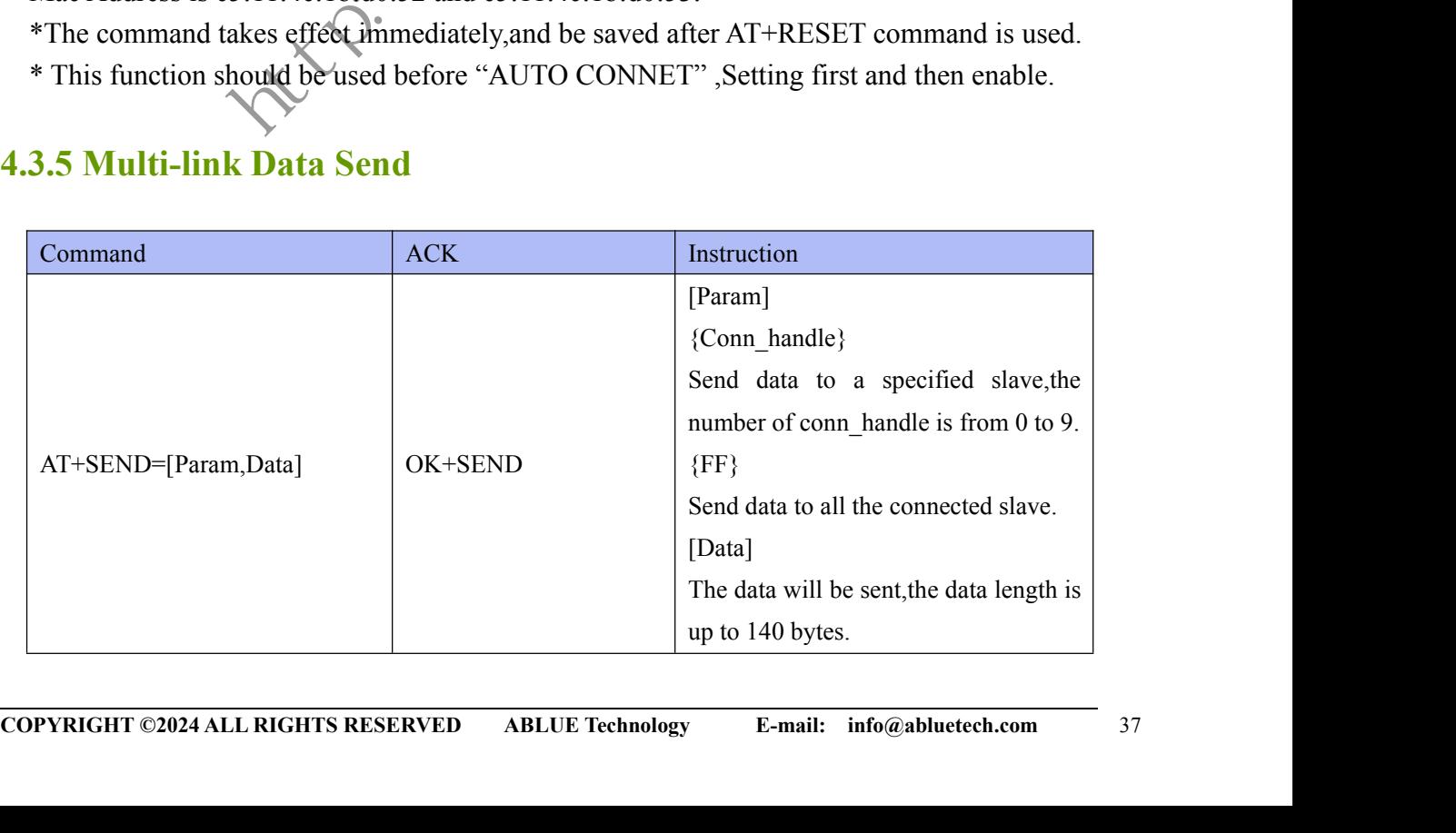

# **ABLUE TECHNOLOGY**<br>
<sup>[Instance]</sup><br>
<sup>[Instance]</sup><br>
<sup>Reduction-0,123456ABCD<br>
Reduction-CK+SEND<br>
Reduction-CK+SEND<br>
Reduction-CK+SEND<br>
Reduction-CK+SEND<br>
Reduction-CK+SEND<br>
Reduction-CK+SEND<br>
Let a noting from the absorpential </sup>

[Instance] Send:AT+SEND=0,123456ABCD Return:OK+SEND

Description:Send data to the slaves in multi-link.

\*The command takes effect immediately in connected state.

In multi-link,the data receive from the slaves will be repackaged according to the format below. Users must reassemble it.

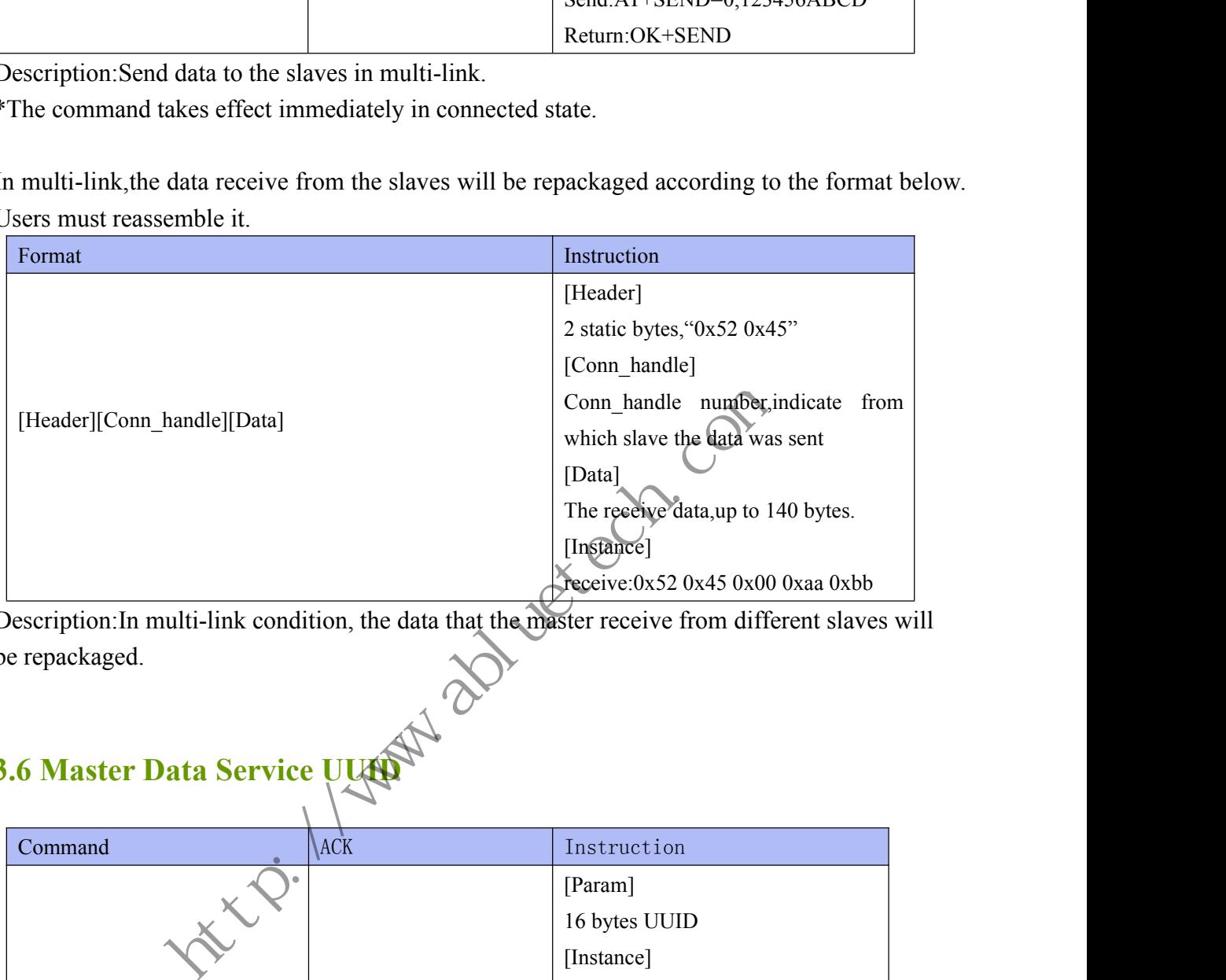

Description:In multi-link condition, the data that the master receive from different slaves will be repackaged.

### <span id="page-37-0"></span>**4.3.6 Master Data Service UUID**

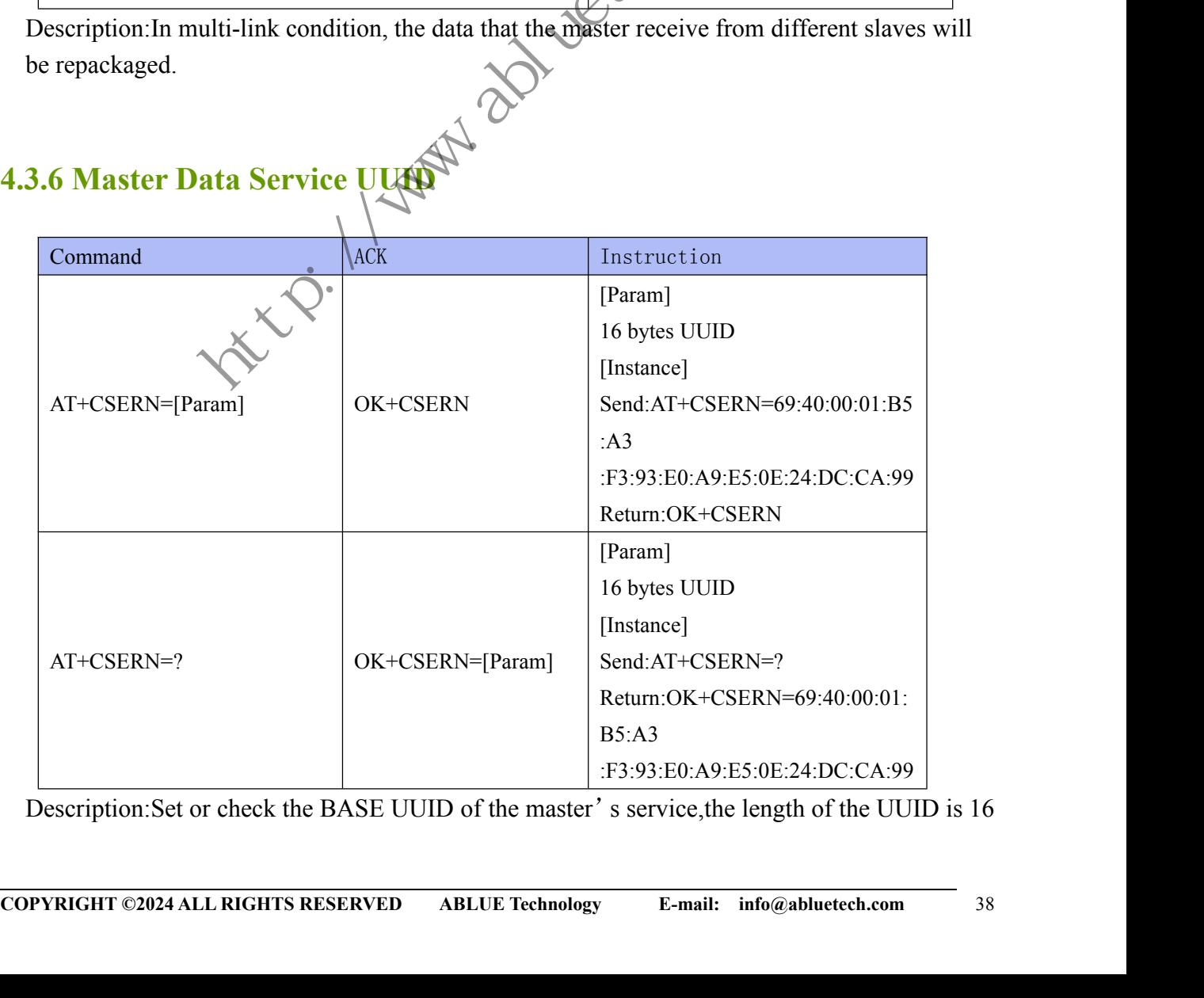

Description:Set or check the BASE UUID of the master's service,the length of the UUID is 16

**ABLUE TECHNOLOGY**<br>
UUID is 69:40:00:01:B5:A3:F3:93:E0:A9:E5:0E:24:DC:CA:99.<br>
kes effect and be saved after AT+RESET command is used.<br>
Characteristic UUID<br>
ACK **Instruction** ABLUE TECHNOLOGY<br>bytes, the default UUID is 69:40:00:01:B5:A3:F3:93:E0:A9:E5:0E:24:DC:CA:99.<br>\*The command takes effect and be saved after AT+RESET command is used.<br>3.7 Master TX Characteristic UUID ABLUE TECHNOLOGY<br>bytes, the default UUID is 69:40:00:01:B5:A3:F3:93:E0:A9:E5:0E:24:DC:CA:99.<br>\*The command takes effect and be saved after AT+RESET command is used.<br>3.7 Master TX Characteristic UUID

<span id="page-38-0"></span>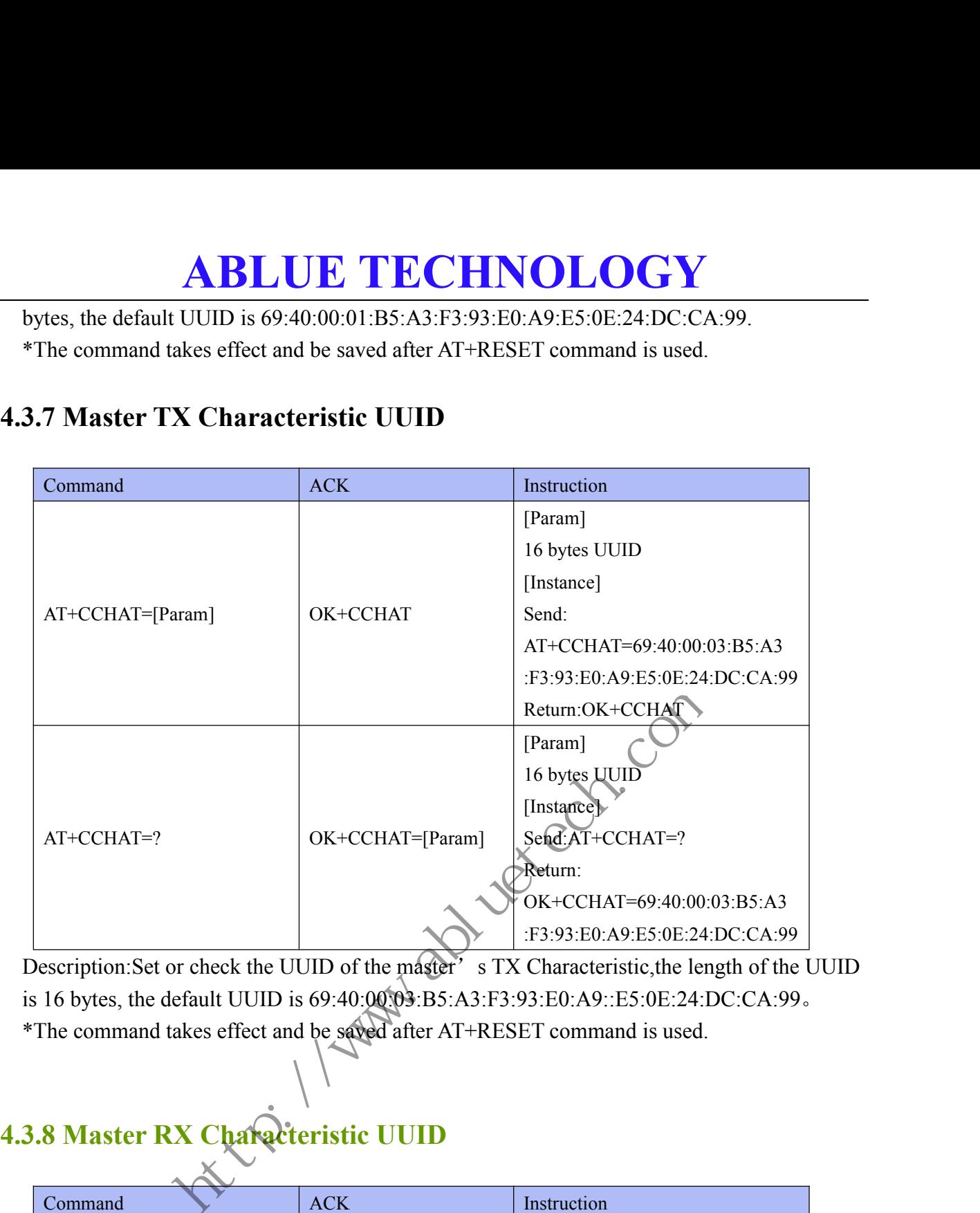

Description: Set or check the UUID of the master's TX Characteristic, the length of the UUID is 16 bytes, the default UUID is 69:40:00:03:B5:A3:F3:93:E0:A9::E5:0E:24:DC:CA:99。 \*The command takes effect and be saved after AT+RESET command is used.

### <span id="page-38-1"></span>**4.3.8 Master RX Characteristic UUID**

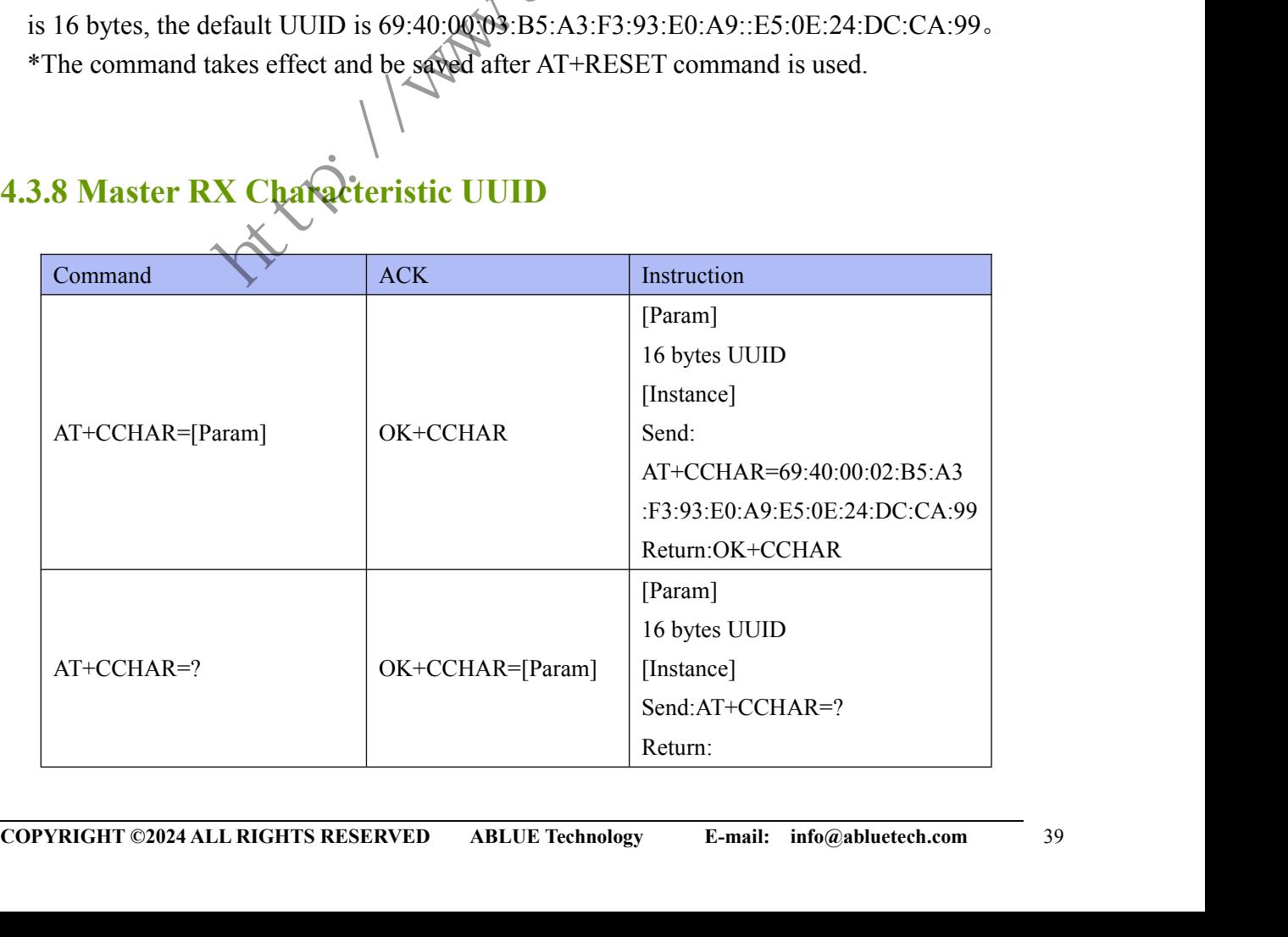

OK+CCHAR=69:40:00:02:B5:A3 :F3:93:E0:A9:E5:0E:24:DC:CA:99

**ABLUE TECHNOLOGY**<br>
<sup>OK+CCHAR=69:40:00:02:B5:A3<br>
F3:93:B0:A9:E5:0E:24:DC:CA:99<br>
Teheck the UUID of the master's RX Characteristic, the length of the UUID<br>
fault UUID is 69:40:00:02:B5:A3:F3:93:E0:A9::E5:0E:24:DC:CA:99.<br>
ke</sup> Description: Set or check the UUID of the master's RX Characteristic, the length of the UUID is 16 bytes, the default UUID is 69:40:00:02:B5:A3:F3:93:E0:A9::E5:0E:24:DC:CA:99。 \*The command takes effect and be saved after AT+RESET command is used.

### <span id="page-39-0"></span>**4.3.9 Master Configuration Service UUID**

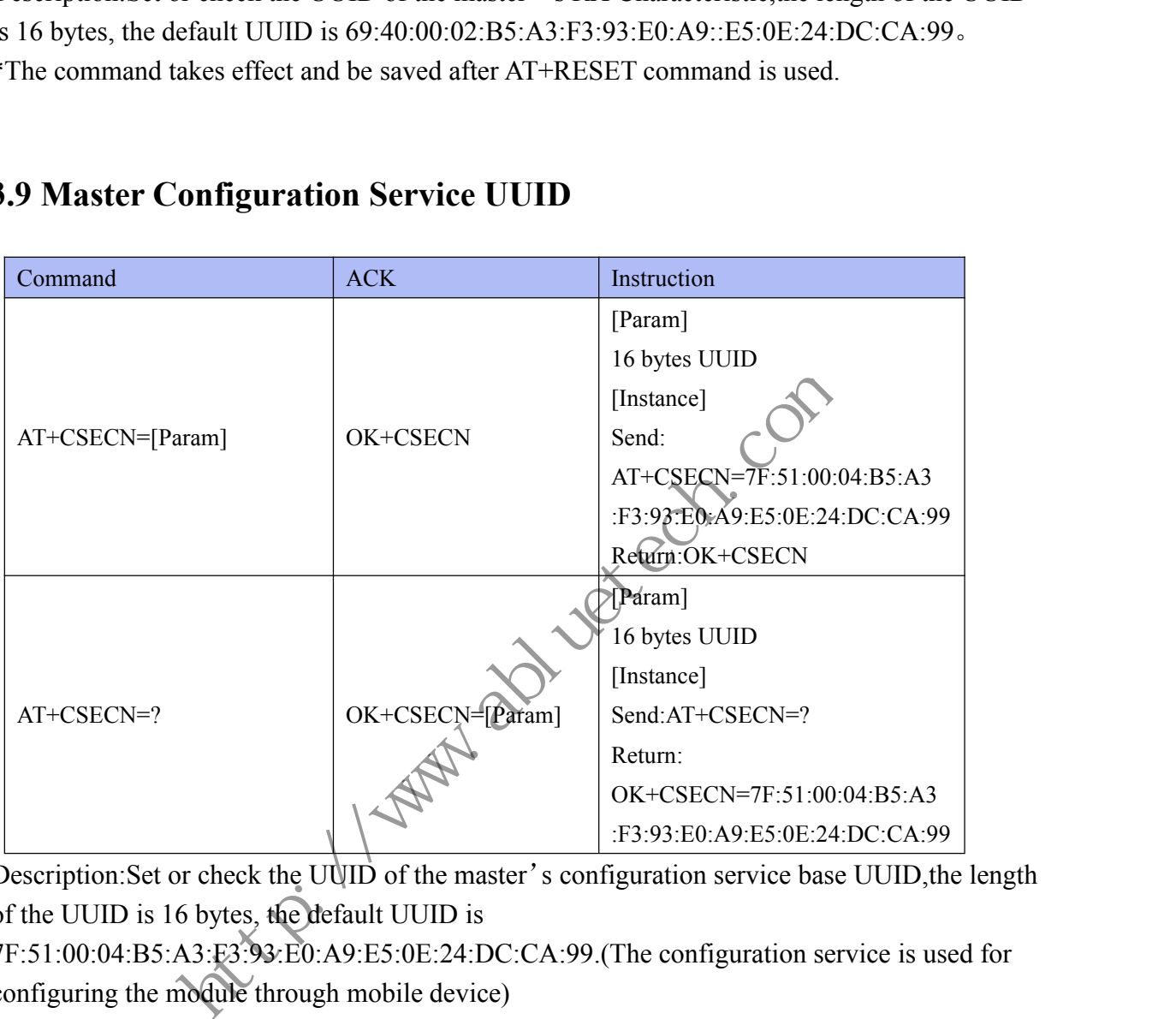

Description: Set or check the UUID of the master's configuration service base UUID, the length of the UUID is 16 bytes, the default UUID is

7F:51:00:04:B5:A3:F3:93:E0:A9:E5:0E:24:DC:CA:99.(The configuration service is used for configuring the module through mobile device)

\*The command takes effect and be saved after AT+RESET command is used.

### <span id="page-39-1"></span>**4.3.10 Master TX configuration Characteristic UUID**

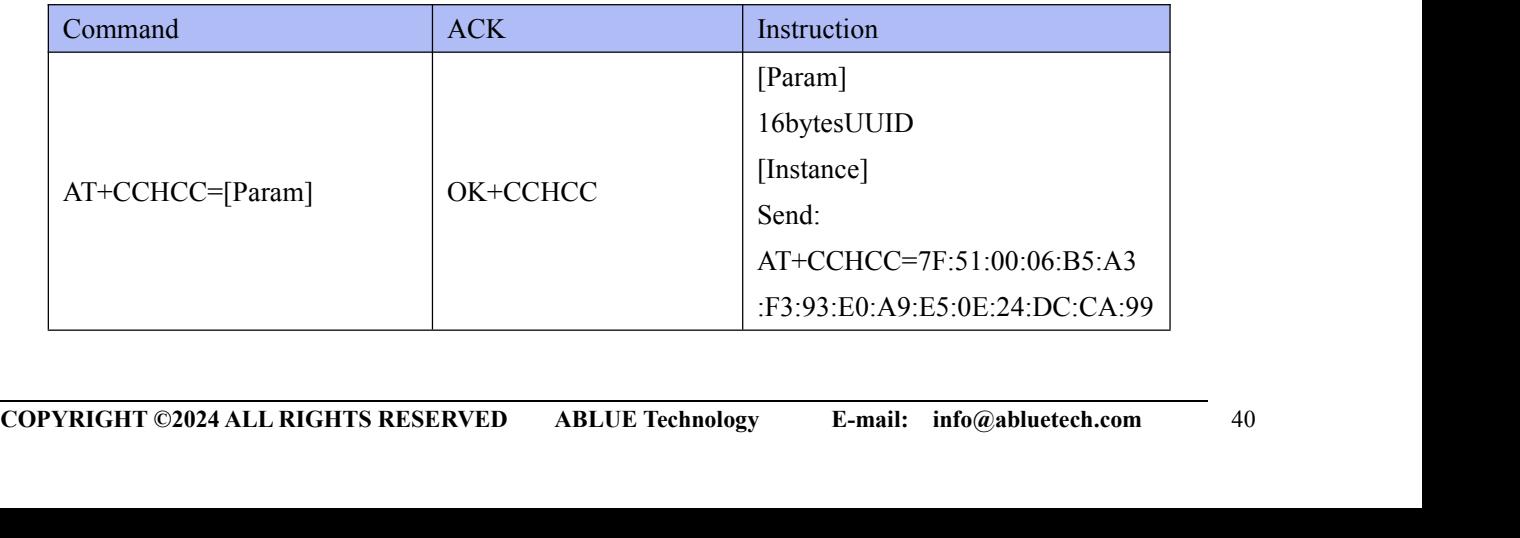

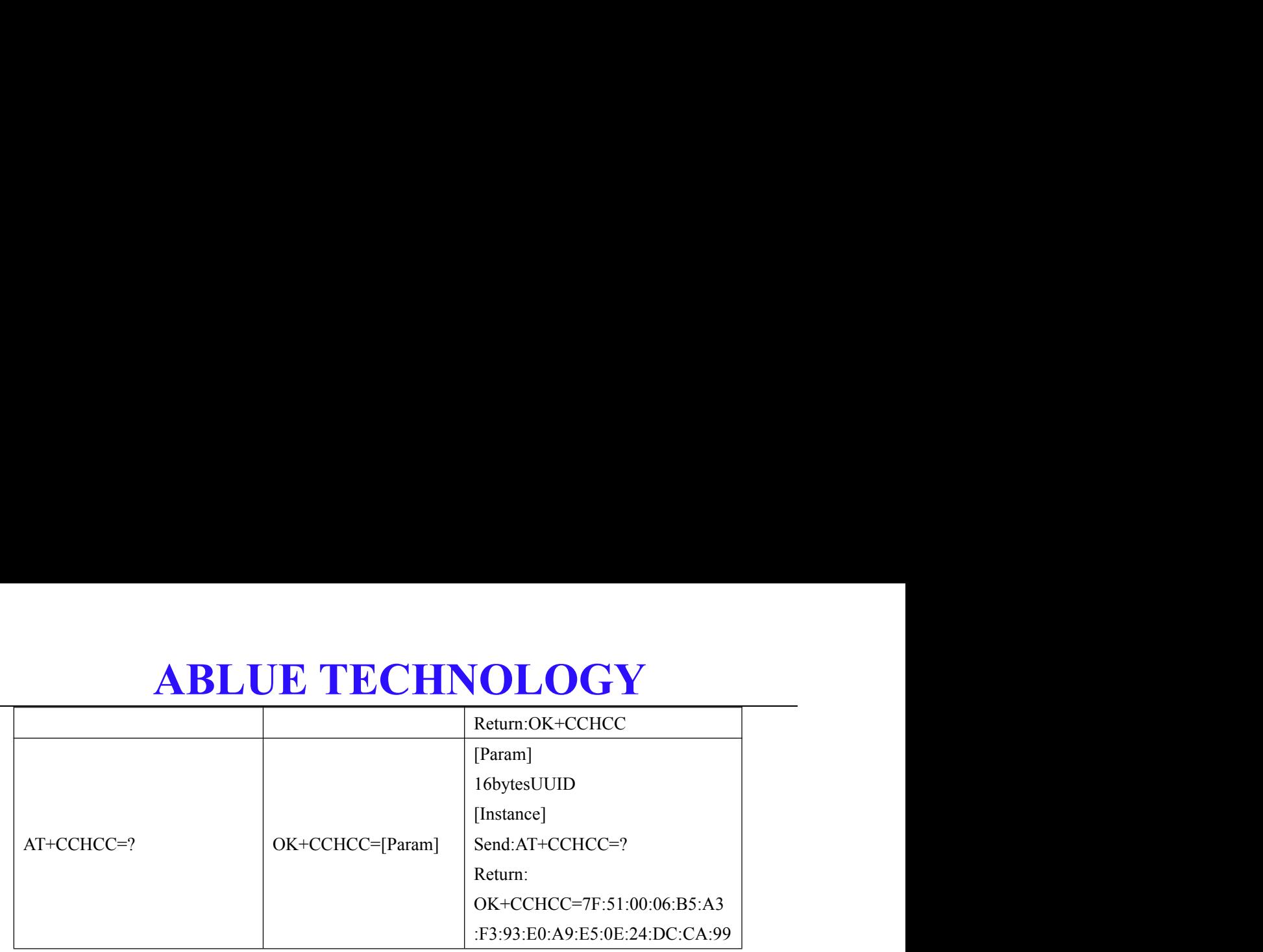

Description: Set or check the UUID of the master's TX configuration characteristic UUID, the length of the UUID is 16 bytes, the default UUID is

7F:51:00:06:B5:A3:F3:93:E0:A9:E5:0E:24:DC:CA:99.(The TX configuration characteristic is used for sending data to mobile device.)

\*The command takes effect and be saved after AT+RESET command is used.

### <span id="page-40-0"></span>**4.3.11 Master RX configuration Characteristic UUID**

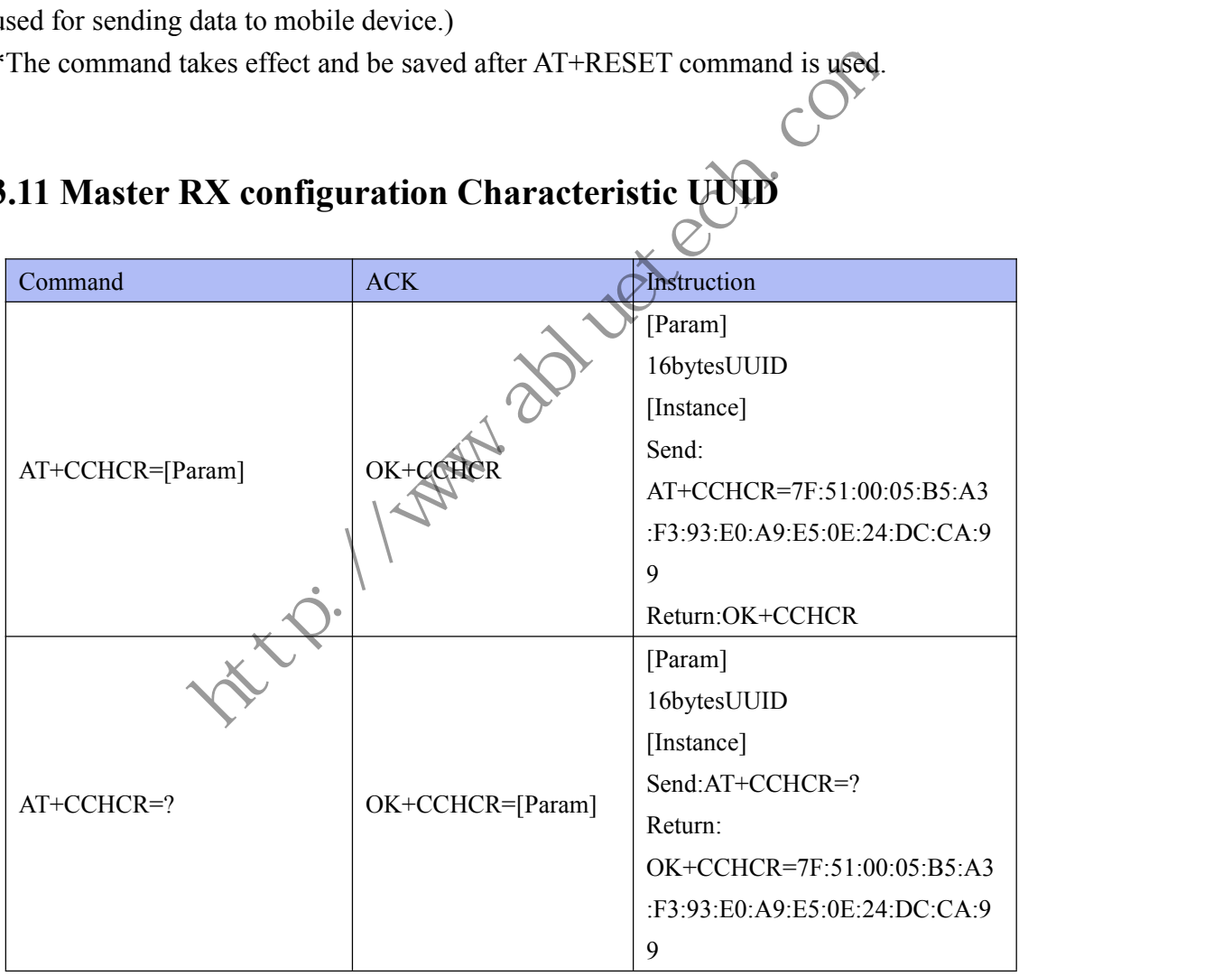

Description: Set or check the UUID of the master's RX configuration characteristic UUID, the length of the UUID is 16 bytes, the default UUID is

**COPYRIGHT ©2024 ALL RIGHTS RESERVED** ABLUE Technology E-mail: info@abluetech.com 41<br>
COPYRIGHT ©2024 ALL RIGHTS RESERVED ABLUE Technology E-mail: info@abluetech.com 41 7F:51:00:05:B5:A3:F3:93:E0:A9:E5:0E:24:DC:CA:99.(The RX configuration characteristic is used for receiving configuration data from mobile device.)

\*The command takes effect and be saved after AT+RESET command is used.

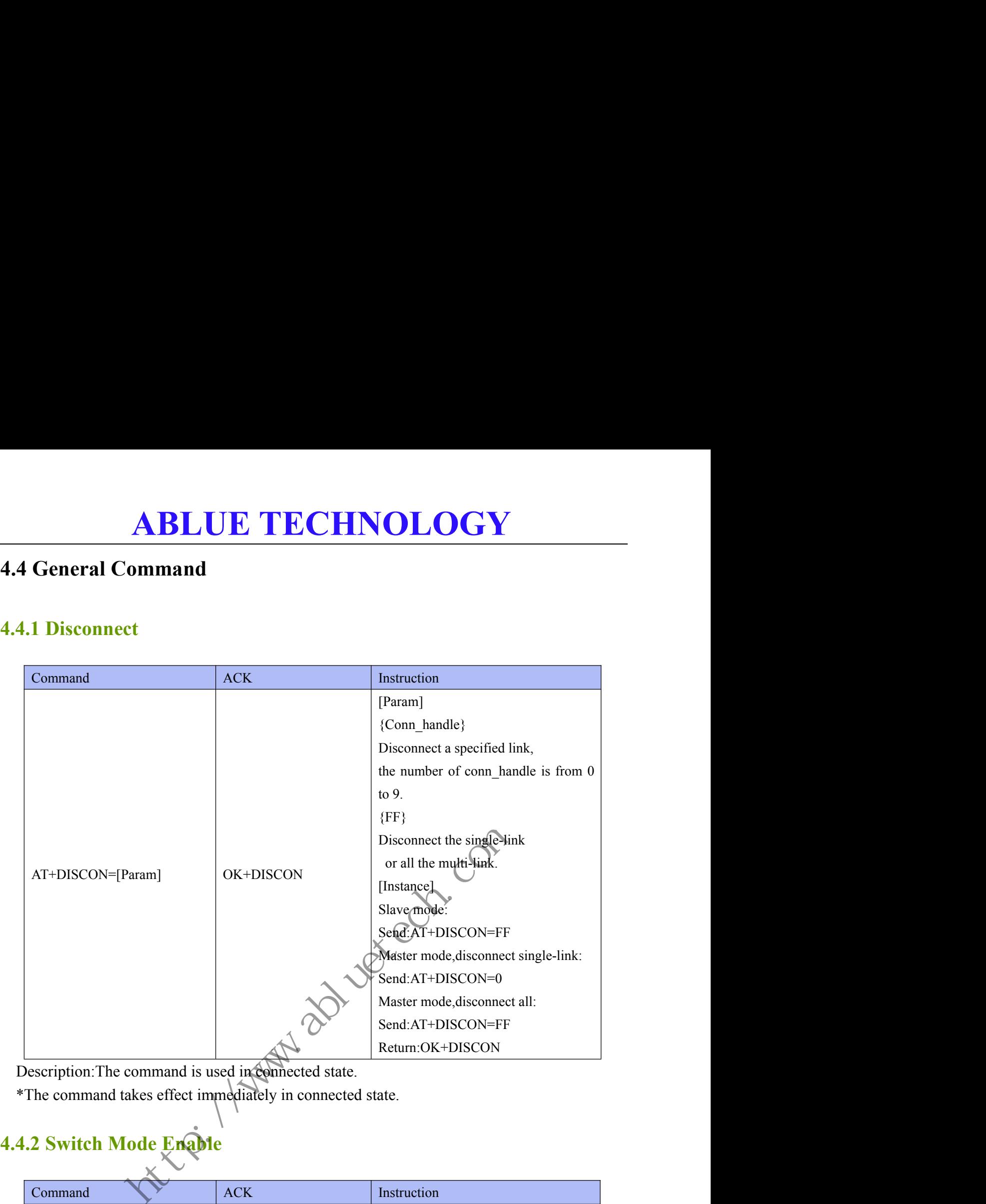

<span id="page-41-1"></span><span id="page-41-0"></span>Description:The command is used in connected state.

\*The command takes effect immediately in connected state.

### <span id="page-41-2"></span>**4.4.2 Switch Mode Enable**

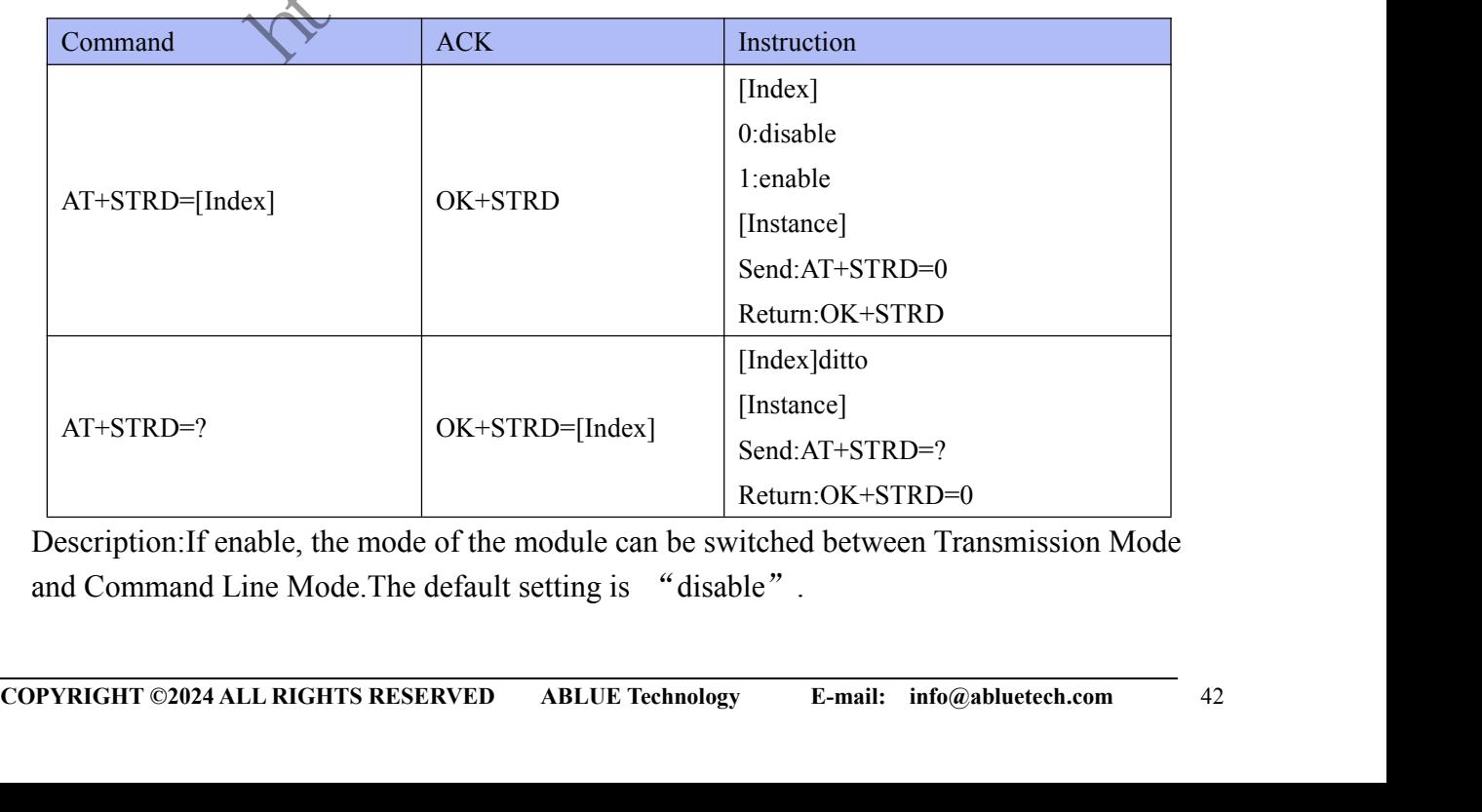

Description:If enable, the mode of the module can be switched between Transmission Mode and Command Line Mode.The default setting is "disable".

<span id="page-42-0"></span>

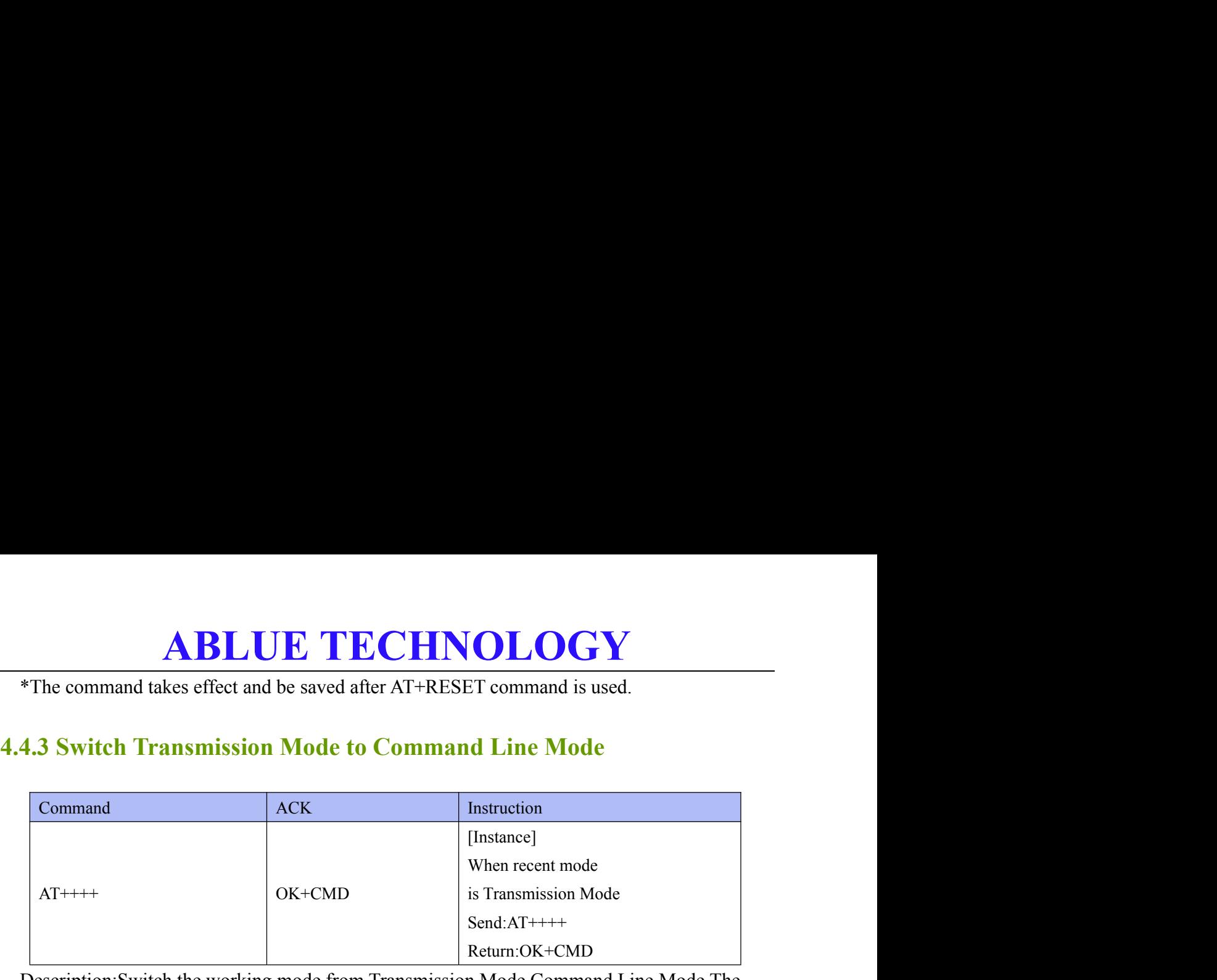

Description:Switch the working mode from Transmission Mode Command Line Mode.The command cannot be used until the data exchange has been stopped for 200ms.

\*The command takes effect immediately.

### <span id="page-42-1"></span>**4.4.4 Switch Command Line Mode to Transmission Mode**

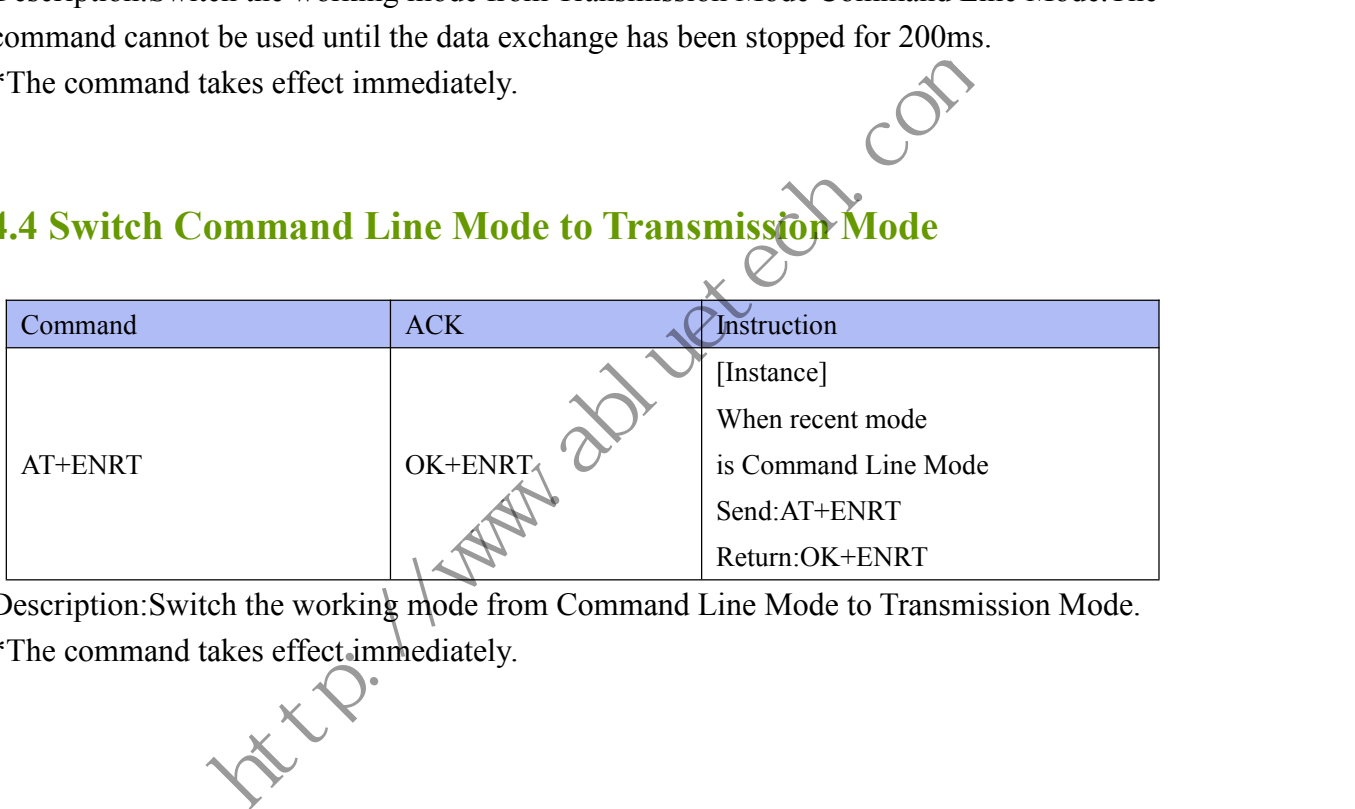

Description: Switch the working mode from Command Line Mode to Transmission Mode. \*The command takes effect immediately.

<span id="page-42-2"></span>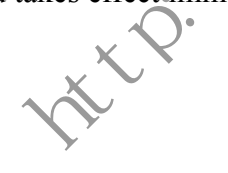

# <span id="page-43-1"></span><span id="page-43-0"></span>**4.5The multi-host mode cannot save the operation during scanning**<br>4.5.1 Encryption

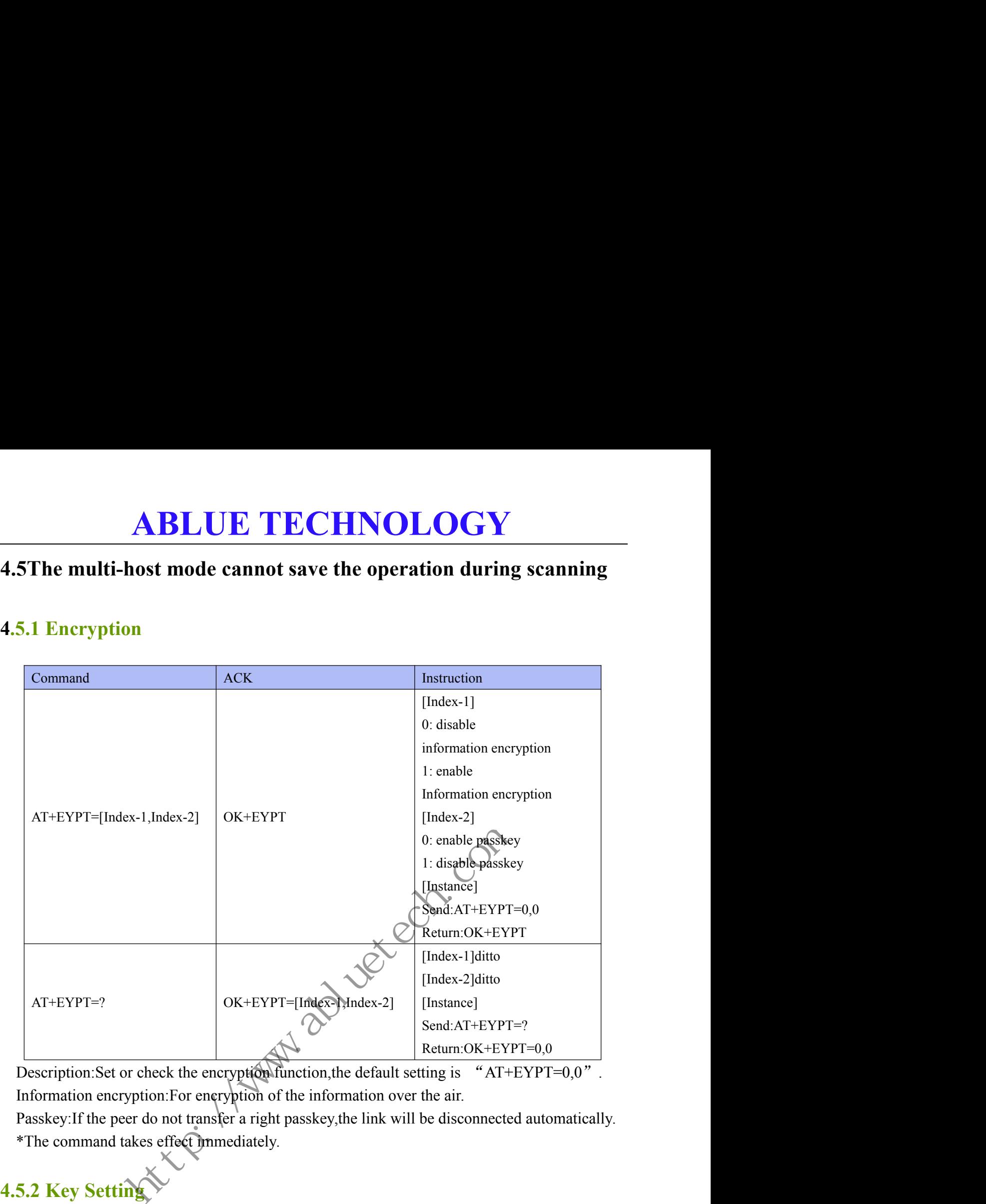

Description:Set or check the encryption function, the default setting is "AT+EYPT=0,0". Information encryption:For encryption of the information over the air. Passkey: If the peer do not transfer a right passkey, the link will be disconnected automatically.

\*The command takes effect immediately.

### <span id="page-43-2"></span>**4.5.2 Key Setting**

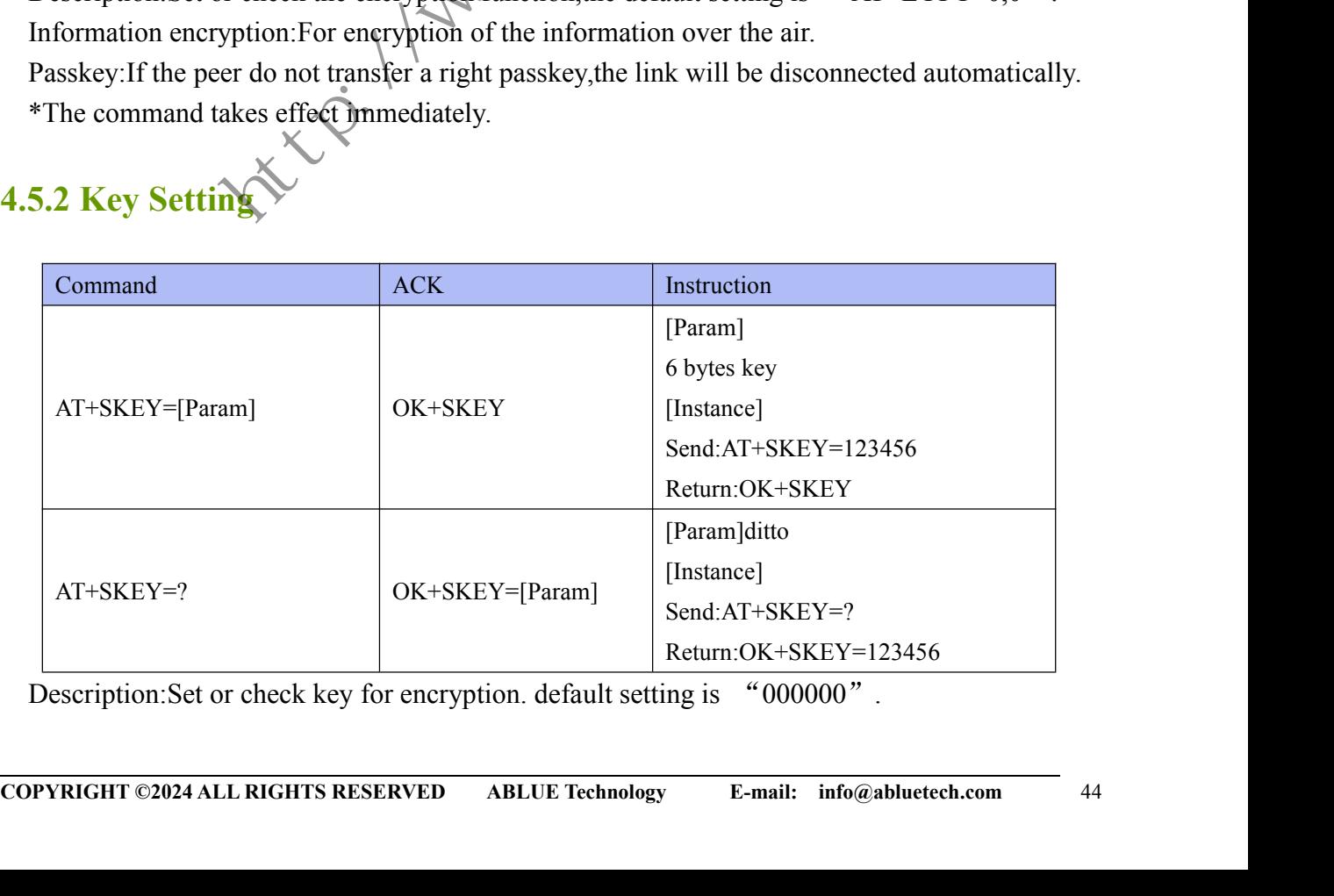

Description:Set or check key for encryption. default setting is "000000".

## ABLUE TECHNOLOGY<br>\*The command takes effect and be saved after AT+RESET command is used.<br>5.3 GPIO Output Setting

<span id="page-44-0"></span>

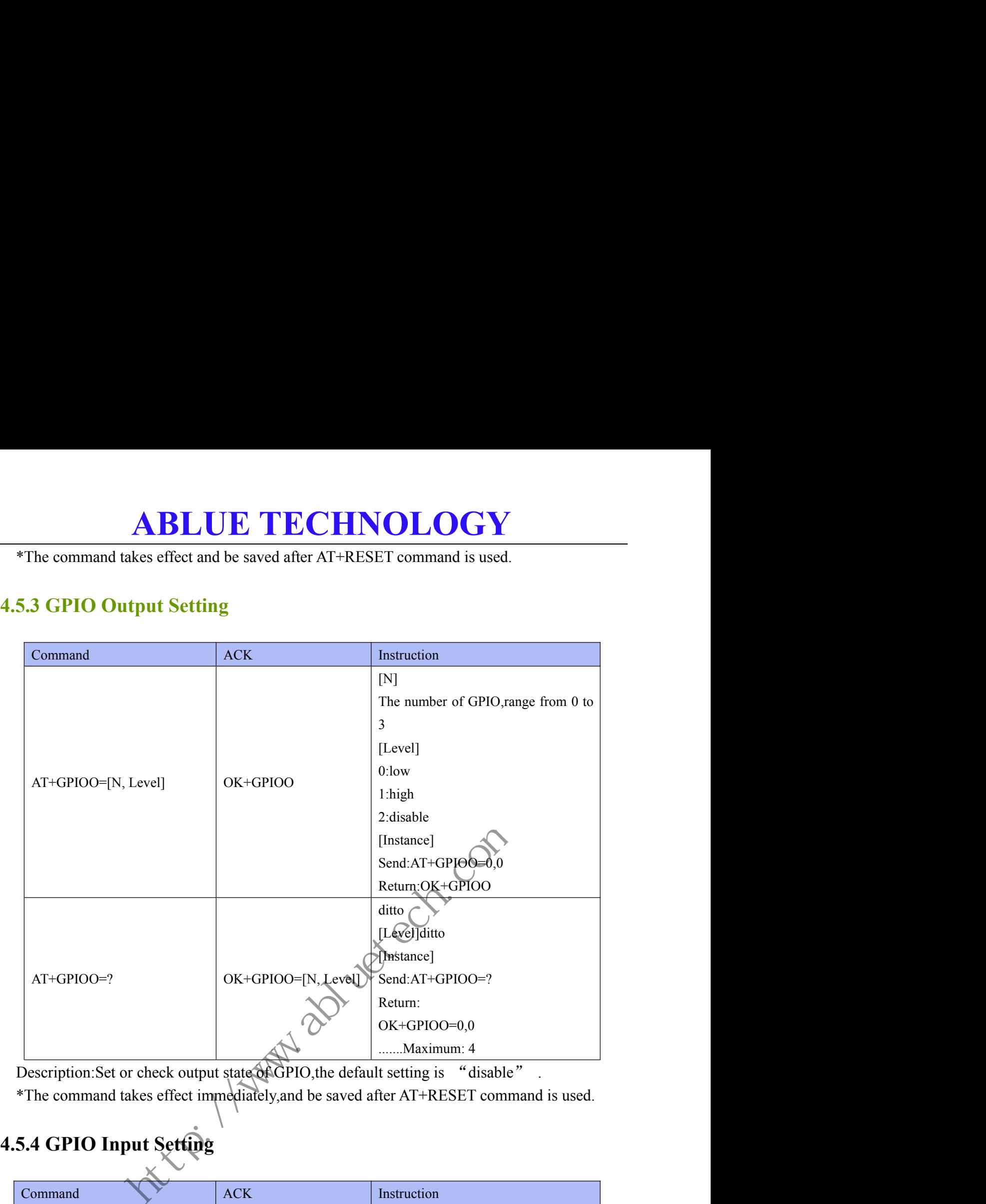

Description: Set or check output state of GPIO, the default setting is "disable"

\*The command takes effect immediately,and be saved after AT+RESET command is used.

### <span id="page-44-1"></span>**4.5.4 GPIO Input Setting**

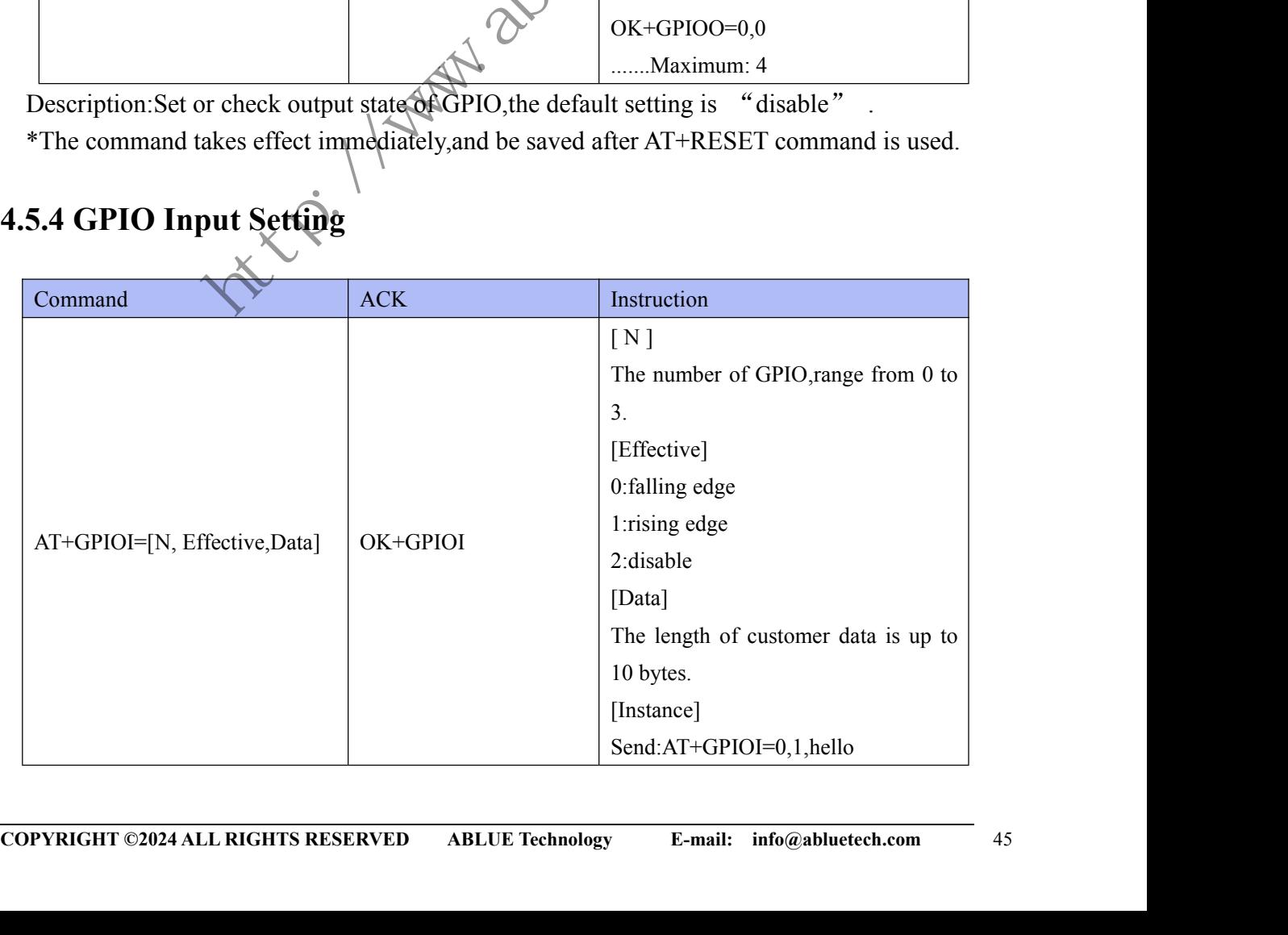

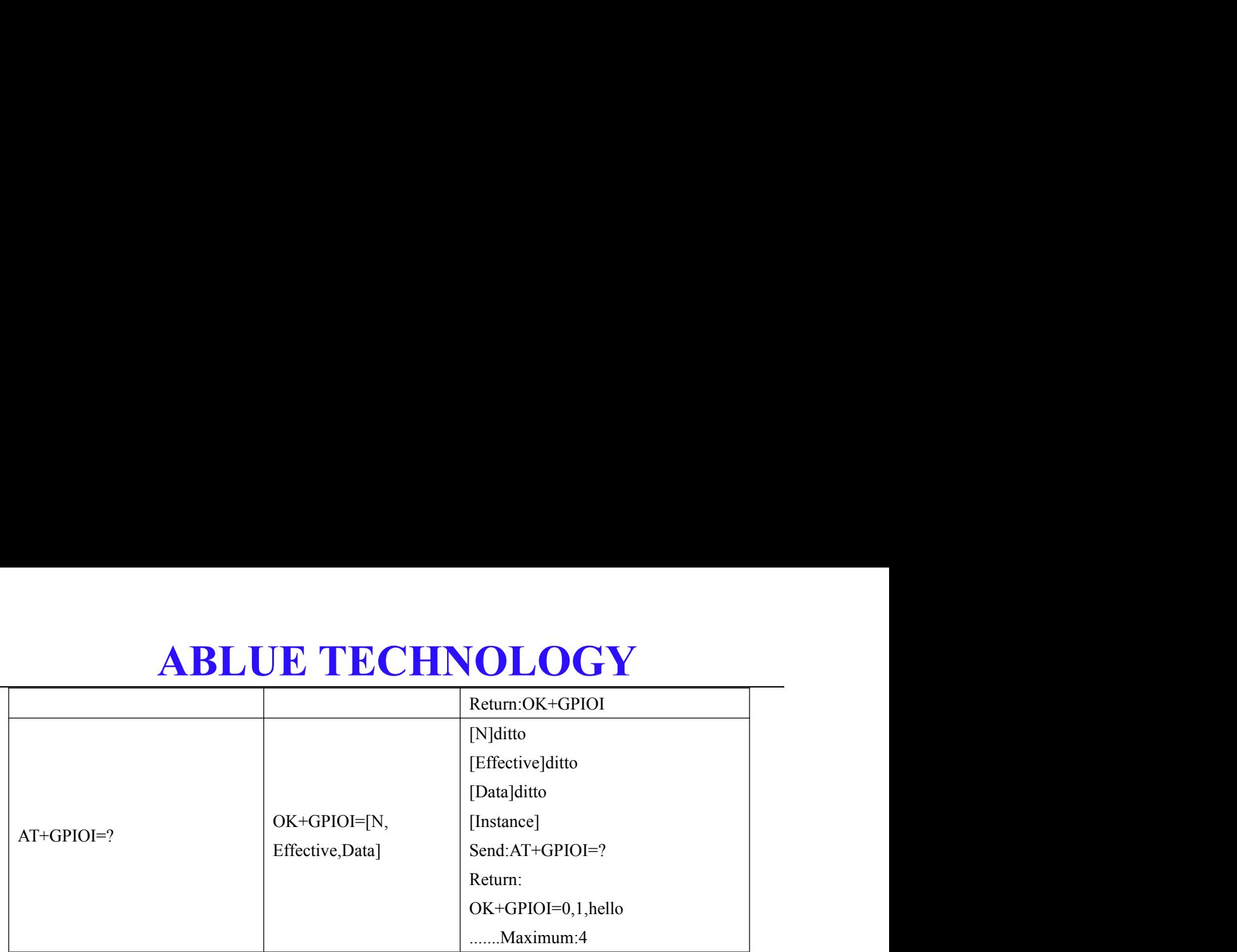

Description: Set or check input state of GPIO, the default setting is "disable"

\*The command takes effect immediately,and be saved after AT+RESET command is used.

the City. 1/2 Millet ech.com

# **ABLUE TECHNOLOGY**<br>**x**<br>ooting<br>an the advertise.

### <span id="page-46-1"></span>**5.Appendix**

- 
- **4BLUE TECHN**<br> **5.Appendix**<br> **5.1 Troubleshooting**<br>
◆ Q: Can not scan the advertise.<br>
◆ A: Check whether the status of the device is not<br>
command "AT+ADST=?" (This AT comman **ABLUE TECHNOI**<br> **5.Appendix**<br> **3.1 Troubleshooting**<br> **4** Q: Can not scan the advertise.<br> **4** A: Check whether the status of the device is not in the command "AT+ADST=?" (This AT command is re **ABLUE TECHNOLOGY**<br>
5.4 **ppendix**<br>
5.1 Troubleshooting<br>
→ Q: Can not scan the advertise.<br>
→ A: Check whether the status of the device is not in the advertise state by using AT<br>
→ Q: The module cannot be connected.<br>
→ Q: T **command Starting Command Command Command Command Command Command Command Command Command Fand AT+ADST=?" (This AT command is related to section 3.3.3).<br>
A: Check whether the status of the device is not in the advertise st**
- $\blacklozenge$  and  $\blacklozenge$  and  $\blacklozenge$  and  $\blacklozenge$  and  $\blacklozenge$
- 
- <span id="page-46-0"></span>**Example 5. Appendix**<br> **Example connect STAP CONTEX CONTEX CONTEX CONTEX CONTEX CONTEX CONTEX CONTEX CONTEX CONTEX CONTEX CONTEX CONTEX CONTEX CONTEX CONTEX CONTEX CONTEX CONTEX CONTEX CONTEX CONTEX CONTEX CONTEX CONTEX C 5. Appendix**<br> **4** Q: Can not scan the advertise.<br> **4** A: Check whether the status of the device is not in the advertise state by using AT<br> **4** command  $4AT+ADST=?$  (This AT command is related to section 3.3.3).<br> **4** Q: The **command**<br>**command**  $\bullet$  **command**  $\bullet$  **command**  $\bullet$  **command**  $\bullet$  **command** is related to section 3.3.3).<br>**Q:** The module cannot be connected.<br>**Q:** The module cannot be connected.<br>**A:** Check whether the status of the d 5.1 Troubleshooting<br>
→ Q: Can not scan the advertise.<br>
→ A: Check whether the status of the device is not in the advertise state by<br>
command <br>  $\alpha$  at  $\alpha$  at  $\alpha$  and  $\alpha$  at  $\alpha$  and  $\alpha$  at  $\alpha$  at  $\alpha$  at  $\alpha$  at  $\alpha$ <ul>\n<li>• Q: Can not scan the advertise.</li>\n<li>• A: Check whether the status of the device is not in the advertise state by using AT command <math display="inline">4T+ADST=?</math> (This AT command is related to section 3.3.3).</li>\n<li>• Q: The module cannot be connected.</li>\n<li>• A: Check whether the status of the device is in the non-connect state by using AT command <math display="inline">4T+ADST=?</math> (This AT command is related to section 3.3.3).</li>\n<li>• Q: No reaction when the AT command is sent.</li>\n<li>• A: Check whether the AT Command is end with a "<math display="inline">\sqrt{r}</math> after it is a "<math display="inline">\sqrt{r}</math> "please remove it.</li>\n<li>• Q: The module cannot communicate with the **command** "AT+ADST=?" (This AT command is related to section 3.3.3).<br>
<br>
◆ Q: The module cannot be connected.<br>
◆ A: Check whether the status of the device is in the non-connect state by using AT<br>
command "AT+ADST=?" (This Q: The module cannot be connected.<br>
A: Check whether the status of the device is in the non<br>
command "AT+ADST=?" (This AT command is rela<br>
Q: No reaction when the AT command is sent.<br>
A: Check whether the AT Command is en **4** Q: The module cannot be connected.<br> **4** A: Check whether the status of the device is in the non-connect state by using AT<br>
command "AT+ADST=?" (This AT command is related to section 3.3.3).<br> **4**<br> **4** Q: No reaction w A: Check whether the status of the device is in the non-connect state by using AT<br>
command "AT+ADST=?" (This AT command is related to section 3.3.3).<br>
→ Q: No reaction when the AT command is sent.<br>
→ A: Check whether the
- $\blacklozenge$  and  $\blacklozenge$  and  $\blacklozenge$  and  $\blacklozenge$  and  $\blacklozenge$
- 
- **it.**
- $\blacklozenge$  and  $\blacklozenge$  and  $\blacklozenge$  and  $\blacklozenge$  and  $\blacklozenge$
- 
- 

**ABLUE TECHNOLOGY**<br>
Int Notice<br>
In Make corrections, modifications, and/or improvements to the product and/or<br>
In the without notice.<br>
for the user's product and/or applications.<br>
Intorized for use in safety-critical appli **ABLUE TECHNOLOGY**<br> **6.Important Notice**<br>
Reserves the right to make corrections, modifications, and/or improvements to the product and/or<br>
its specifications at any time without notice.<br>
Assumes no liability for the user'

<span id="page-47-0"></span>

**6.Important Notice**<br>**6.Important Notice**<br>Reserves the right to make corrections, modifications, and/or improvements to the product and<br>its specifications at any time without notice.<br>Assumes no liability for the user's pro **ABLUE TECHNOLOG**<br> **6.Important Notice**<br>
Reserves the right to make corrections, modifications, and/or improvements<br>
its specifications at any time without notice.<br>
Assumes no liability for the user's product and/or applic **ABLUE TECHNOLOGY**<br> **6. Important Notice**<br>
Reserves the right to make corrections, modifications, and/or improvements to the product<br>
its specifications at any time without notice.<br>
Assumes no liability for the user's prod **ABLUE TECHNOLOGY**<br> **6. Important Notice**<br>
Reserves the right to make corrections, modifications, and/or improvements to the product and/or<br>
its specifications at any time without notice.<br>
Products are not authorized for u **ABLUE TEC**<br> **6. Important Notice**<br>
Reserves the right to make corrections, modification<br>
its specifications at any time without notice.<br>
Assumes no liability for the user's product and/or a<br>
Products are not authorized fo

the comparable comparable comparable